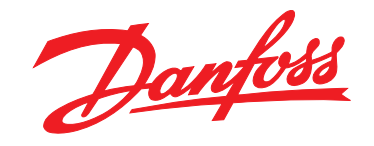

# **Manual de funcionamiento VLT**® **HVAC Drive FC 102 1,1-90 kW**

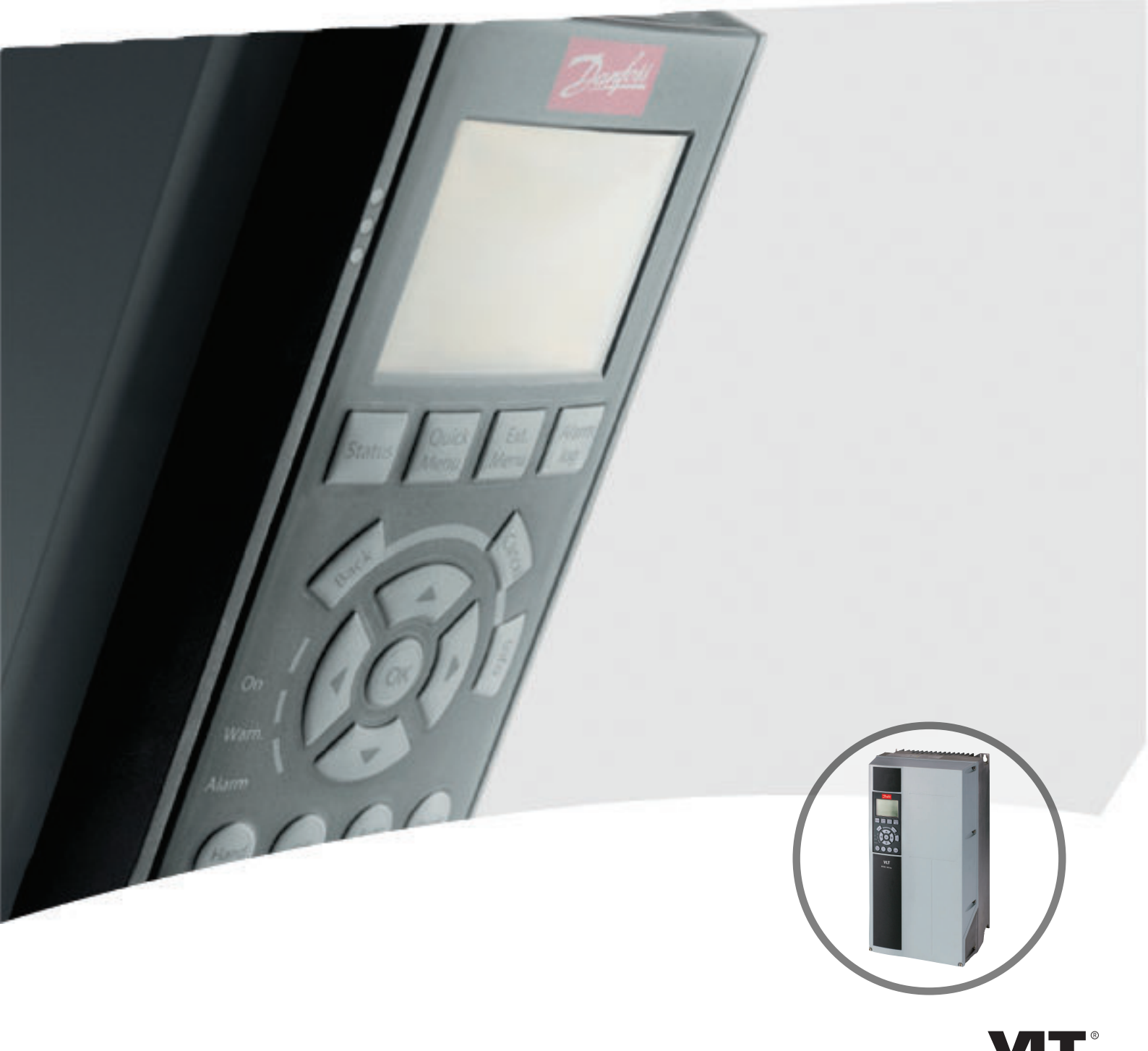

www.danfoss.com/drives

DRIVE

**Índice Manual de funcionamiento del convertidor de frecuencia VLT**® **HVAC**

Danfoss

# **Índice**

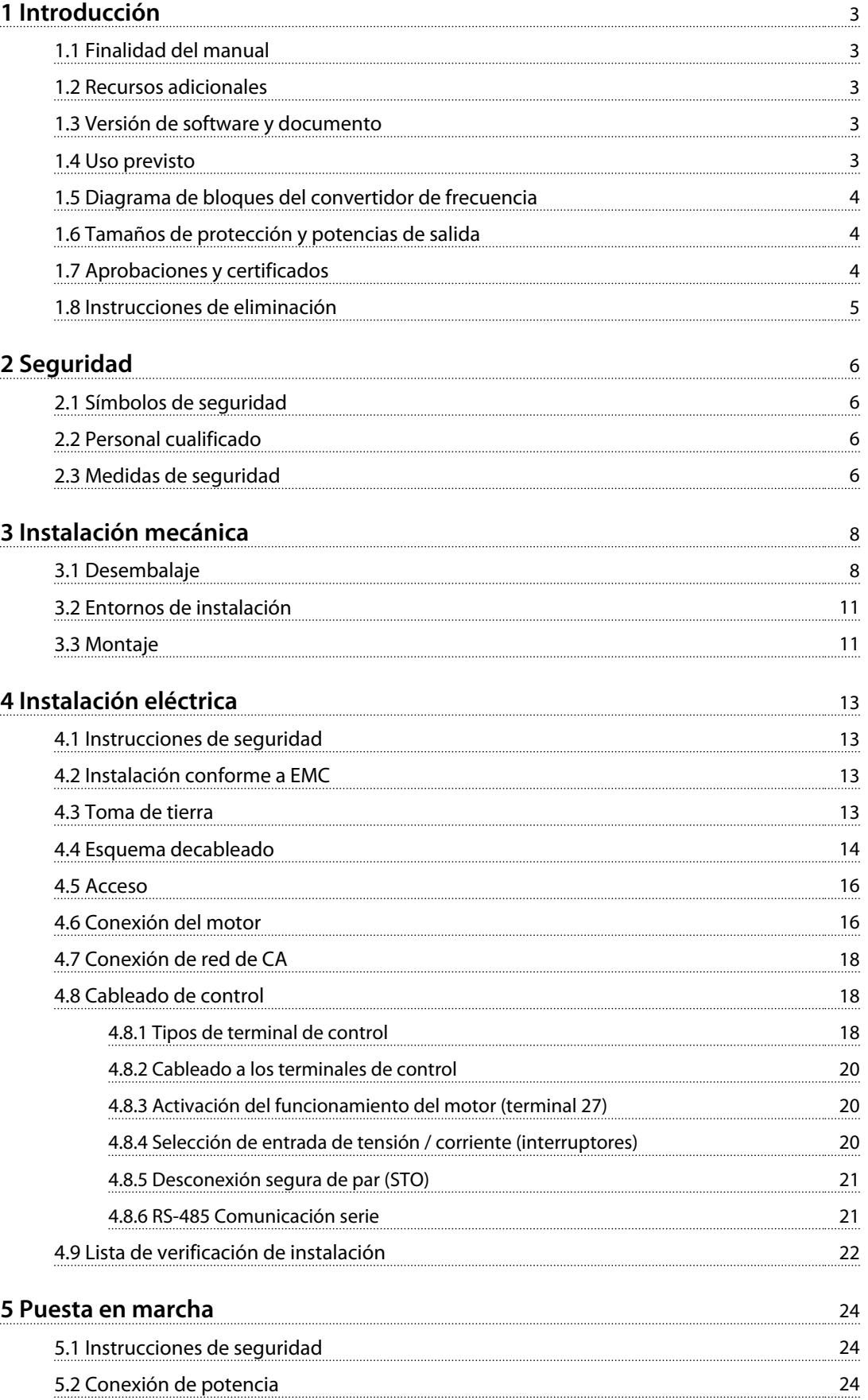

Danfoss

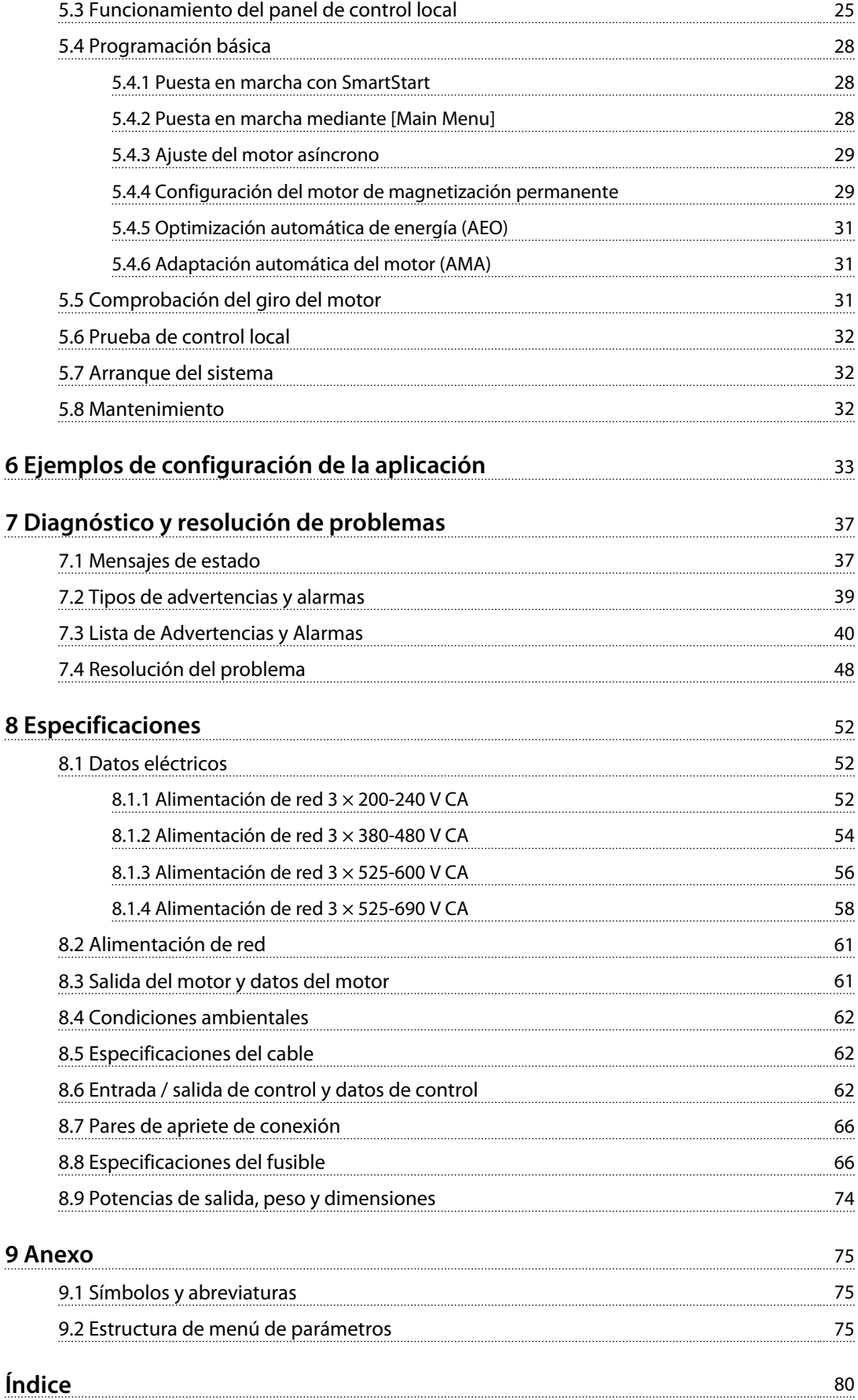

## <span id="page-4-0"></span>1 Introducción

### 1.1 Finalidad del manual

Este manual de funcionamiento proporciona información para instalar y poner en marcha de un modo seguro el convertidor de frecuencia.

El manual de funcionamiento está diseñado para su utilización por parte de personal cualificado. Lea y siga el manual de funcionamiento para utilizar el convertidor de frecuencia de un modo seguro y profesional; preste especial atención a las instrucciones de seguridad y advertencias generales. Conserve este manual de funcionamiento junto con el convertidor de frecuencia en todo momento.

### 1.2 Recursos adicionales

Tiene a su disposición otros recursos para comprender la programación y las funciones avanzadas del convertidor de frecuencia.

- **•** La *Guía de programación del VLT*® proporciona información detallada sobre cómo trabajar con parámetros, así como numerosos ejemplos de aplicación.
- **•** La *Guía de Diseño* del *VLT*® proporciona información detallada sobre las capacidades y las funcionalidades para diseñar sistemas de control de motores.
- **•** Instrucciones de funcionamiento con equipos opcionales.

(Danfoss) proporciona publicaciones y manuales complementarios. Consulte *[www.danfoss.com/BusinessAreas/](http://www.danfoss.com/BusinessAreas/DrivesSolutions/Documentations/VLT+Technical+Documentation.htm) [DrivesSolutions/Documentations/VLT+Technical+Documen](http://www.danfoss.com/BusinessAreas/DrivesSolutions/Documentations/VLT+Technical+Documentation.htm)[tation.htm](http://www.danfoss.com/BusinessAreas/DrivesSolutions/Documentations/VLT+Technical+Documentation.htm)* para ver un listado.

La divulgación, duplicación o venta de este documento, así como la comunicación de su contenido, están prohibidas, excepto en el caso de que se haya permitido explícitamente. El incumplimiento de esta prohibición incurre en responsabilidad por daños. Todos los derechos reservados respecto a las patentes, las patentes de utilidad y los diseños registrados. VLT® es una marca registrada

### 1.3 Versión de software y documento

Este manual se revisa y se actualiza de forma periódica. Agradecemos todas las sugerencias de mejoras. La *Tabla 1.1* muestra la versión de documento y la versión de software correspondiente.

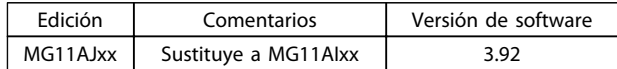

**Tabla 1.1 Versión de software y documento**

#### 1.4 Uso previsto

El convertidor de frecuencia es un controlador de motor electrónico que

- **•** regula la velocidad del motor respondiendo a la realimentación del sistema o a comandos remotos de controladores externos. Un sistema de convertidor de frecuencia eléctrico está compuesto por el convertidor de frecuencia, el motor y el equipo accionado por el motor.
- **•** controla aspectos del sistema y el estado del motor.
- **•** puede utilizarse como protección contra sobrecarga del motor.

Según la configuración, el convertidor de frecuencia puede utilizarse en aplicaciones independientes o formar parte de un equipo o instalación más grande.

El convertidor de frecuencia está destinado a utilizarse en entornos residenciales, industriales y comerciales según la legislación y la normativa locales. No utilice el convertidor de frecuencia en aplicaciones que incumplan las condiciones y los entornos de funcionamiento específicos.

## *AVISO!*

**Este producto puede producir radiointerferencias en entornos residenciales, en cuyo caso hay que tomar las medidas pertinentes.**

<u>Danfoss</u>

## <span id="page-5-0"></span>1.5 Diagrama de bloques del convertidor de frecuencia

*Ilustración 1.1* es un diagrama de bloques de los componentes internos del convertidor de frecuencia. Consulte sus funciones en la *Tabla 1.2*.

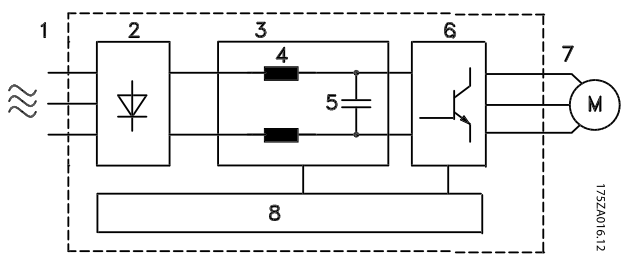

**Ilustración 1.1 Diagrama de bloques de convertidor de frecuencia**

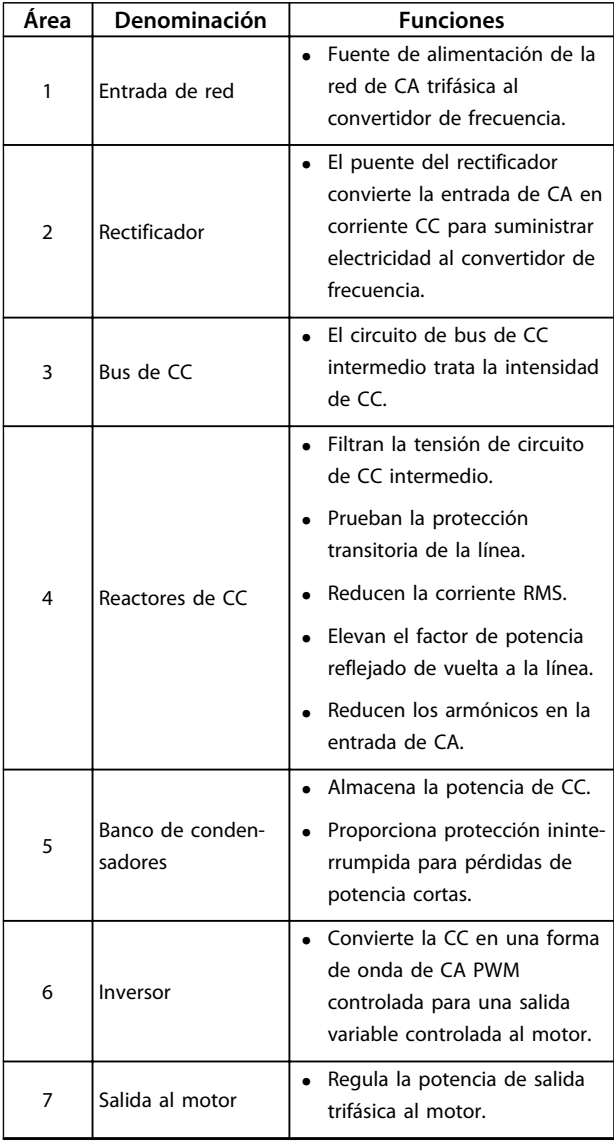

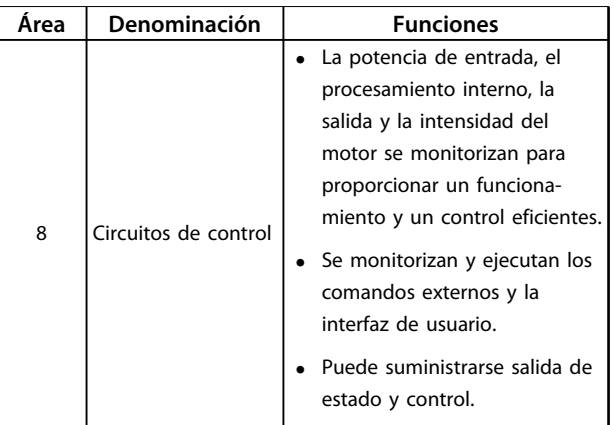

<u>Danfoss</u>

**Tabla 1.2 Leyenda para** *Ilustración 1.1*

## 1.6 Tamaños de protección y potencias de salida

Para conocer los tipos de protección y las potencias de salida de los convertidores de frecuencia, consulte *[8.9 Potencias de salida, peso y dimensiones](#page-75-0)*.

## 1.7 Aprobaciones y certificados

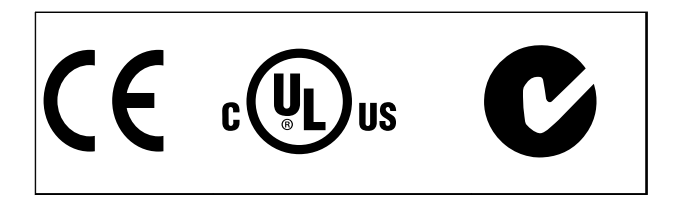

**Tabla 1.3 Aprobaciones y certificados**

Se encuentran disponibles más aprobaciones y certificados. Póngase en contacto con el socio local de (Danfoss). Los convertidores de frecuencia T7 (525-690 V) no disponen de certificado para UL.

El convertidor de frecuencia cumple los requisitos de la norma UL508C de retención de memoria térmica. Si desea obtener más información, consulte el apartado *Protección térmica del motor* en la *Guía de diseño*.

Para conocer la conformidad con el acuerdo europeo relativo al transporte internacional de mercancías peligrosas por vías navegables (ADN), consulte el apartado *Instalación conforme con ADN* en la *Guía de Diseño.*

## <span id="page-6-0"></span>1.8 Instrucciones de eliminación

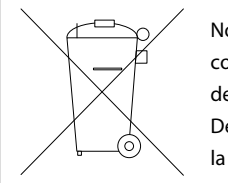

No deseche equipos que contienen componentes eléctricos junto con los desperdicios domésticos. Deben recogerse de forma selectiva según la legislación local vigente.

**Tabla 1.4 Instrucciones de eliminación**

Danfoss

## <span id="page-7-0"></span>2 Seguridad

### 2.1 Símbolos de seguridad

En este documento se utilizan los siguientes símbolos.

## **ADVERTENCIA**

**Indica situaciones potencialmente peligrosas que pueden producir lesiones graves o incluso la muerte.**

## **APRECAUCIÓN**

**Indica una situación potencialmente peligrosa que puede producir lesiones leves o moderadas. También puede utilizarse para alertar contra prácticas inseguras.**

## *AVISO!*

**Indica información importante, entre la que se incluyen situaciones que pueden producir daños en el equipo u otros bienes.**

## 2.2 Personal cualificado

Se precisan un transporte, un almacenamiento, una instalación, un funcionamiento y un mantenimiento correctos y fiables para que el convertidor de frecuencia funcione de un modo seguro y sin ningún tipo de problemas. Este equipo únicamente puede ser manejado o instalado por personal cualificado.

El personal cualificado es aquel personal formado que está autorizado a instalar, poner en marcha y efectuar el mantenimiento de equipos, sistemas y circuitos de acuerdo con la legislación y la regulación vigente. Además, el personal debe estar familiarizado con las instrucciones y medidas de seguridad descritas en este documento.

## 2.3 Medidas de seguridad

# **ADVERTENCIA**

## **¡ALTA TENSIÓN!**

**Los convertidores de frecuencia contienen tensiones altas cuando están conectados a una potencia de entrada de red de CA. La instalación, puesta en marcha y mantenimiento solo deben ser realizados por personal cualificado. En caso de que la instalación, la puesta en marcha y el mantenimiento no fueran efectuados por personal cualificado, podrían causarse lesiones graves o incluso la muerte.**

## **ADVERTENCIA**

## **¡ARRANQUE ACCIDENTAL!**

**Cuando el convertidor de frecuencia se conecta a la red de CA, el motor puede arrancar en cualquier momento. El convertidor de frecuencia, el motor y cualquier equipo accionado deben estar listos para funcionar. Si no están preparados para el funcionamiento cuando se conecta el convertidor de frecuencia a la red de CA, podrían causarse lesiones graves o incluso la muerte, así como daños al equipo u otros objetos.**

<u>Danfoss</u>

## **ADVERTENCIA**

### **¡TIEMPO DE DESCARGA!**

**Los convertidores de frecuencia contienen condensadores de enlace de CC que pueden seguir cargados incluso si el convertidor de frecuencia está apagado. Para evitar riesgos eléctricos, desconecte la red de CA, los motores de magnetización permanente y las fuentes de alimentación de enlace de CC remotas, entre las que se incluyen baterías de emergencia, SAI y conexiones de enlace de CC a otros convertidores de frecuencia. Espere a que los condensadores se descarguen por completo antes de efectuar actividades de mantenimiento o reparación. El tiempo de espera es el indicado en la** *Tabla 2.1***. Si después de desconectar la alimentación no espera el tiempo especificado antes de realizar cualquier reparación o tarea de mantenimiento, se pueden producir daños graves o incluso la muerte.** 

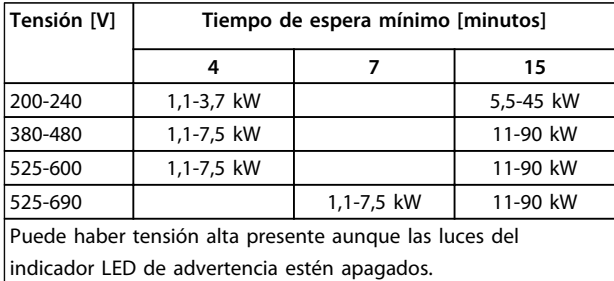

**Tabla 2.1 Tiempo de descarga**

## **ADVERTENCIA ¡PELIGRO DE CORRIENTE DE FUGA!**

## **Las corrientes de fuga son superiores a 3,5 mA. Es responsabilidad del usuario o del instalador eléctrico**

**certificado garantizar la toma de tierra correcta del equipo. No efectuar la toma de tierra correcta del convertidor de frecuencia podría producir lesiones graves o incluso la muerte.**

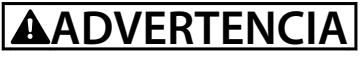

#### **¡PELIGRO!**

**Los ejes en rotación y los equipos eléctricos representan un peligro. Los trabajos eléctricos deben ser conformes con los códigos eléctricos locales y nacionales. La instalación, la puesta en marcha y el mantenimiento deben ser efectuados únicamente por personal formado y cualificado. No cumplir estas directrices puede provocar lesiones graves o incluso la muerte.**

## **ADVERTENCIA**

### **¡AUTORROTACIÓN!**

**La rotación accidental de motores de magnetización permanente provoca un riesgo de lesiones y daños materiales. Asegúrese de que los motores de magnetización permanente están bloqueados para evitar que giren de manera accidental.**

## **APRECAUCIÓN**

## **¡POSIBLE PELIGRO EN CASO DE FALLO INTERNO!**

**Riesgo de lesiones cuando el convertidor de frecuencia no esté cerrado adecuadamente. Antes de suministrar electricidad, asegúrese de que todas las cubiertas de seguridad están colocadas y fijadas de forma segura.**

Danfoss

## <span id="page-9-0"></span>3 Instalación mecánica

## 3.1 Desembalaje

## 3.1.1 Elementos suministrados

- **•** Compruebe visualmente el embalaje y el convertidor de frecuencia en busca de daños provocados por una manipulación inadecuada durante el envío. Presente una reclamación de daños al transportista y conserve las piezas dañadas para poder esclarecer el conflicto.
- **•** Asegúrese de que los artículos suministrados y la información de la placa de características se correspondan con la confirmación de pedido.

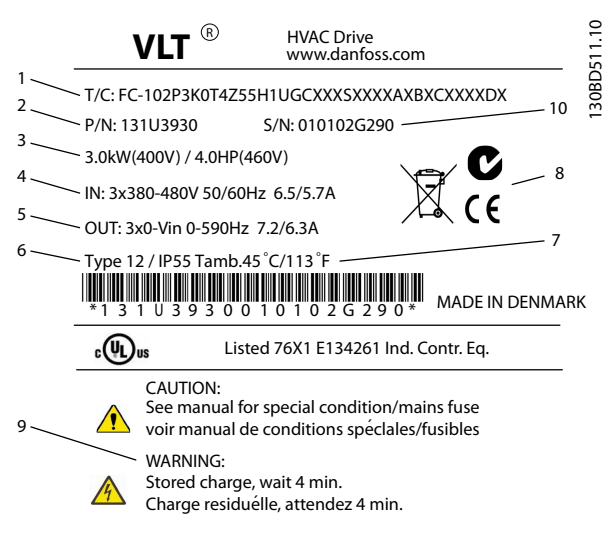

**Ilustración 3.1 Placa de características del producto (ejemplo)**

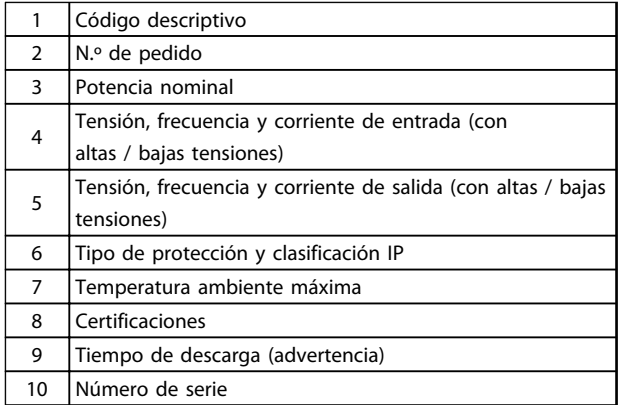

Danfoss

**Tabla 3.1 Leyenda de la** *Ilustración 3.1*

## *AVISO!*

**No retire la placa de características del convertidor de frecuencia (pérdida de garantía).** 

## 3.1.2 Almacenamiento

Asegúrese de que se cumplen los requisitos de almacenamiento. Consulte *[8.4 Condiciones ambientales](#page-63-0)* para obtener más detalles al respecto.

## 3.1.3 Vista general del producto

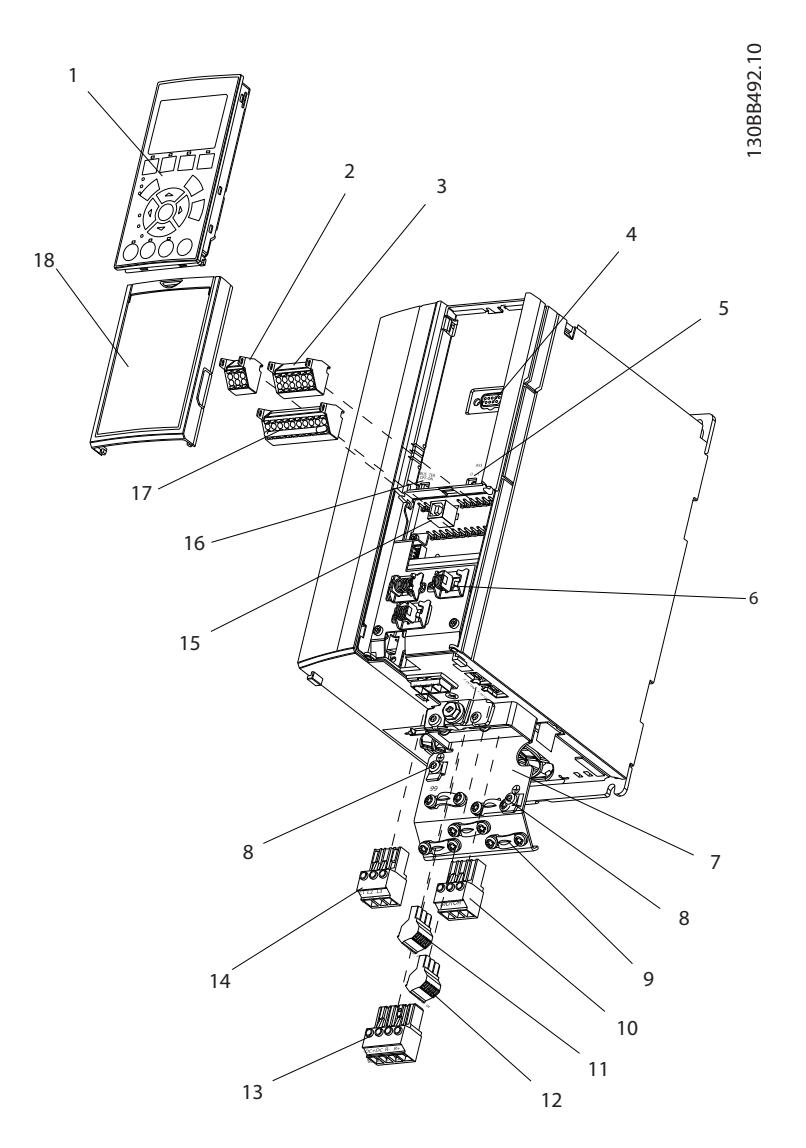

**Ilustración 3.2 Despiece de la protección de tipo A, IP20**

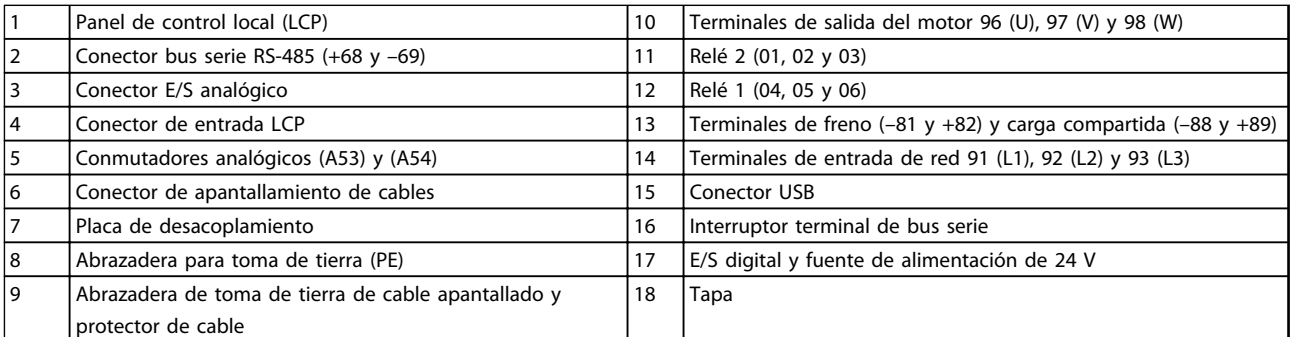

**Tabla 3.2 Leyenda de la** *Ilustración 3.2*

Danfoss

**Instalación mecánica Manual de funcionamiento del convertidor de frecuencia VLT**® **HVAC**

Danfoss

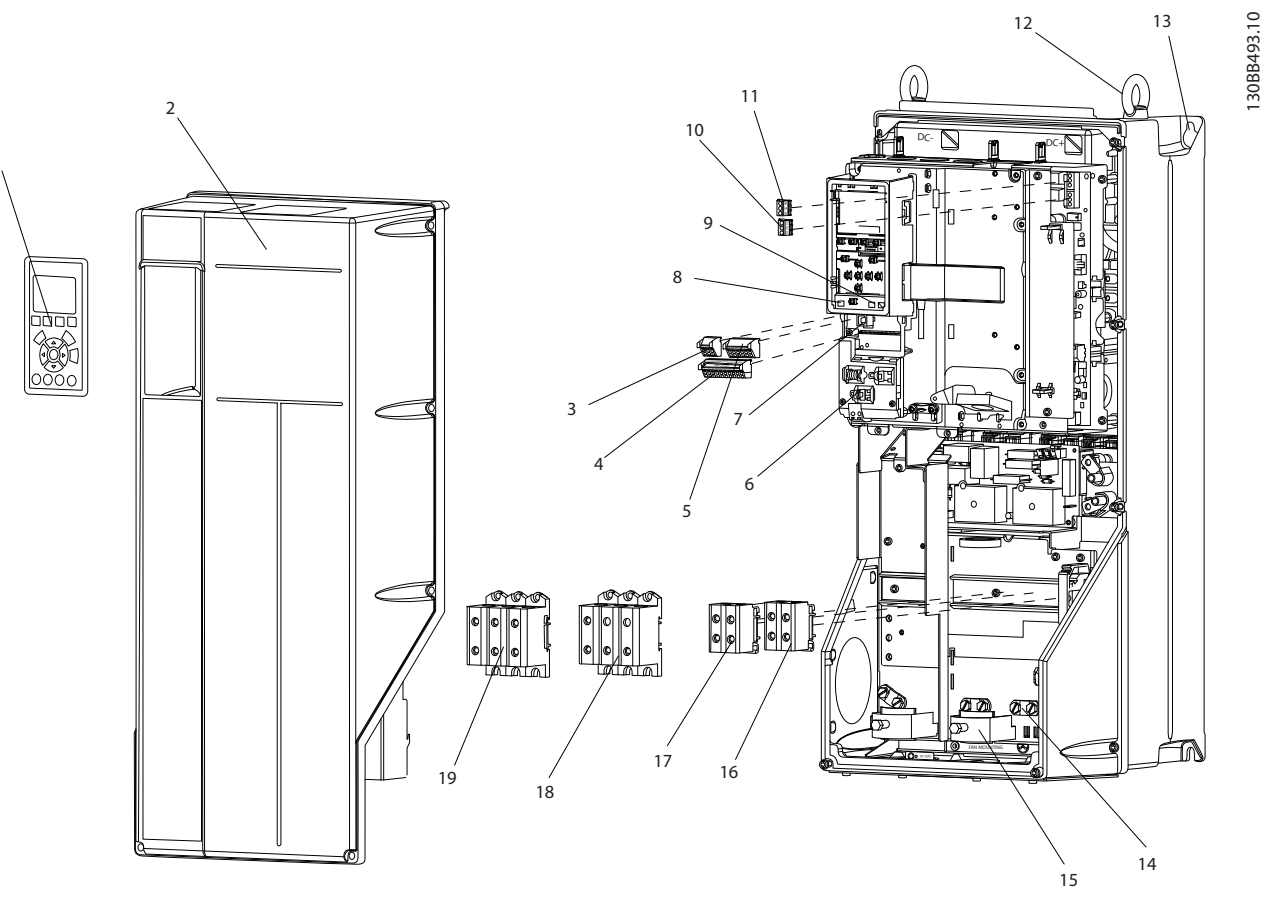

**Ilustración 3.3 Despieces de las protecciones de tipo B y C, IP55 y IP66**

|     | Panel de control local (LCP)                 | 11 | Relé 2 (04, 05 y 06)                                    |
|-----|----------------------------------------------|----|---------------------------------------------------------|
| 2   | Tapa                                         | 12 | Anillo de elevación                                     |
| 3   | Conector de-bus serie RS-485                 | 13 | Ranura de montaje                                       |
| 14  | E/S digital y fuente de alimentación de 24 V | 14 | Abrazadera para toma de tierra (PE)                     |
| 15  | Conector E/S analógico                       | 15 | Conector de apantallamiento de cables                   |
| 16  | Conector de apantallamiento de cables        | 16 | Terminal de freno $(-81 y +82)$                         |
| . 7 | Conector USB                                 | 17 | Terminal de carga compartida (bus de CC) (-88 y +89)    |
| 8   | Interruptor terminal de bus serie            | 18 | Terminales de salida del motor 96 (U), 97 (V) y 98 (W)  |
| و ا | Conmutadores analógicos (A53) y (A54)        | 19 | Terminales de entrada de red 91 (L1), 92 (L2) y 93 (L3) |
| 10  | Relé 1 (01, 02 y 03)                         |    |                                                         |

**Tabla 3.3 Leyenda de la** *Ilustración 3.3*

### <span id="page-12-0"></span>3.2 Entornos de instalación

## *AVISO!*

**En entornos con líquidos, partículas o gases corrosivos transmitidos por el aire, asegúrese de que la clasificación IP / de tipo del equipo se corresponde con el entorno de instalación. No cumplir los requisitos de las condiciones del ambiente puede reducir la vida útil del convertidor de frecuencia. Asegúrese de que se cumplan todos los requisitos de humedad atmosférica, temperatura y altitud.**

#### **Vibración y golpes**

El convertidor de frecuencia cumple los requisitos relativos a estas condiciones cuando se monta en las paredes y suelos de instalaciones de producción, o en paneles atornillados a paredes o suelos.

Si desea obtener información detallada sobre las especificaciones de ambiente, consulte *[8.4 Condiciones](#page-63-0) [ambientales](#page-63-0)*.

## 3.3 Montaje

## *AVISO!*

**Un montaje incorrecto puede provocar un sobrecalentamiento y disminuir el rendimiento.**

#### **Refrigeración**

**•** Asegúrese de que existe un espacio libre para la refrigeración por aire por encima y por debajo. Consulte la *Ilustración 3.4* para conocer los requisitos de espacio libre.

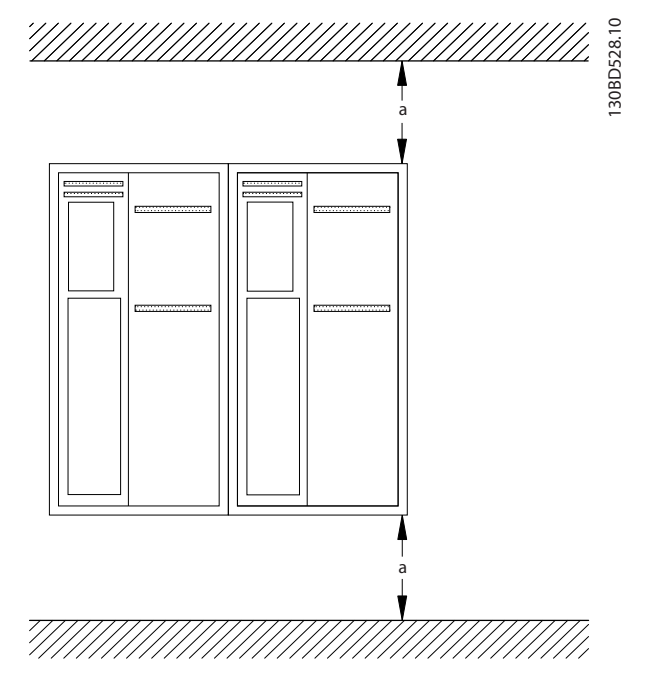

**Ilustración 3.4 Espacio libre para refrigeración por encima y por debajo**

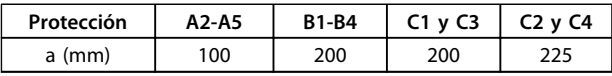

**Tabla 3.4 Requisitos de espacio libre mínimo para el flujo de aire**

#### **Elevación**

- **•** Para determinar un método de elevación seguro, compruebe el peso de la unidad, consulte *[8.9 Potencias de salida, peso y dimensiones](#page-75-0)*.
- **•** Asegúrese de que el dispositivo de izado es idóneo para la tarea.
- **•** Si fuera necesario, busque una grúa o carretilla elevadora adecuada para mover la unidad.
- **•** Utilice los cáncamos de elevación para el izado de la unidad, en caso de que los haya.

#### **Montaje**

- 1. Asegúrese de que el lugar donde va a realizar el montaje soportará el peso de la unidad. El convertidor de frecuencia permite la instalación lado a lado.
- 2. Monte la unidad en vertical en una superficie plana sólida o en la placa posterior opcional.
- 3. Utilice los agujeros de montaje ranurados de la unidad para el montaje en pared, cuando disponga de ellos.

<u>Danfoss</u>

Danfoss

**Montaje con placa posterior y raíles**

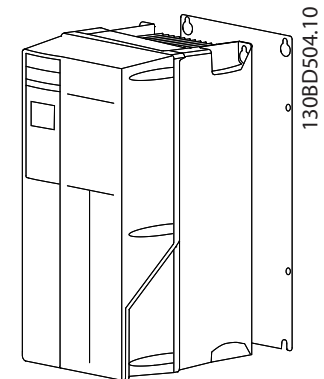

**Ilustración 3.5 Montaje correcto con placa posterior**

## *AVISO!*

**La placa posterior es necesaria cuando se realiza el montaje con raíles.**

## <span id="page-14-0"></span>4 Instalación eléctrica

### 4.1 Instrucciones de seguridad

Consulte *[2 Seguridad](#page-7-0)* para conocer las instrucciones de seguridad generales.

## **ADVERTENCIA**

#### **¡TENSIÓN INDUCIDA!**

**La tensión inducida desde los cables del motor de salida que están juntos puede cargar los condensadores del equipo, incluso si este está apagado y bloqueado. No colocar los cables del motor de salida separados o utilizar cables apantallados puede provocar lesiones graves o incluso la muerte.**

## **APRECAUCIÓN**

#### **¡PELIGRO DE CORRIENTE DE CC!**

**Los convertidores de frecuencia pueden originar una corriente de CC en el conductor de puesta a tierra de protección. Cuando se utiliza un dispositivo de control o protección que funciona con corriente residual (RCD / RCM) para protección, solo debe utilizarse un RCD o RCM de tipo B.**

#### **Protección contra sobrecorriente**

- **•** Es necesario un equipo de protección adicional, como protección contra cortocircuitos o protección térmica del motor, entre el convertidor de frecuencia y el motor para aplicaciones con varios motores.
- **•** Es necesario un fusible de entrada para proporcionar protección contra cortocircuitos y sobrecorriente. Si no vienen instalados de fábrica, los fusibles deben ser suministrados por el instalador. Consulte los valores nominales máximos de los fusibles en *[8.8 Especificaciones del](#page-67-0) [fusible](#page-67-0)*.

#### **Tipo de cables y valores nominales**

- **•** Todos los cableados deben cumplir las normas nacionales y locales sobre las secciones de cables y temperatura ambiente.
- **•** Recomendación de conexión de cable de alimentación: cable de cobre con una clasificación mínima de 75 °C.

Consulte *[8.1 Datos eléctricos](#page-53-0)* y *[8.5 Especificaciones del cable](#page-63-0)* para conocer los tamaños y tipos de cable recomendados.

## 4.2 Instalación conforme a EMC

Para obtener una instalación conforme a EMC, siga las instrucciones de *4.3 Toma de tierra*, *[4.4 Esquema](#page-15-0) [decableado](#page-15-0)*, *[4.6 Conexión del motor](#page-17-0)* y *[4.8 Cableado de](#page-19-0) [control](#page-19-0)*.

## 4.3 Toma de tierra

## **ADVERTENCIA**

### **¡PELIGRO DE CORRIENTE DE FUGA!**

**Las corrientes de fuga son superiores a 3,5 mA. Es responsabilidad del usuario o del instalador eléctrico certificado garantizar la toma de tierra correcta del equipo. No efectuar la toma de tierra correcta del convertidor de frecuencia podría ser causa de lesiones graves e incluso muerte.**

#### **Para seguridad eléctrica**

- **•** Conecte a tierra el convertidor de frecuencia de una manera adecuada según las normas y directivas vigentes.
- **•** Utilice un cable de conexión a tierra específico para el cableado de control, de la potencia de entrada y de potencia del motor.
- **•** No conecte a tierra un convertidor de frecuencia unido a otro en un sistema de «cadena».
- **•** Las conexiones del cable a tierra deben ser lo más cortas posibles.
- **•** No utilice cables de conexión flexibles.
- **•** Observe los requisitos de cableado del fabricante del motor.
- **•** Sección mínima del cable: 10 mm<sup>2</sup> (o 2 cables de conexión a toma de tierra con especificación nominal terminados por separado).

#### **Para una instalación conforme a EMC**

- **•** Establezca contacto eléctrico entre la pantalla del cable y la protección del convertidor de frecuencia mediante prensacables metálicos o las abrazaderas suministradas con el equipo.
- **•** Se recomienda utilizar un cable con muchos hilos para reducir las interferencias eléctricas.

<u>Danfoss</u>

**4 4**

Danfoss

## <span id="page-15-0"></span>*AVISO!*

## **¡ECUALIZACIÓN DE POTENCIAL!**

**Existe el riesgo de que se produzcan interferencias eléctricas que afecten a toda la instalación cuando el potencial de tierra entre el convertidor de frecuencia y el sistema es diferente. Para evitar interferencias eléctricas, instale cables de ecualización entre los componentes del sistema. Sección del cable recomendada: 16 mm<sup>2</sup> .**

## 4.4 Esquema decableado

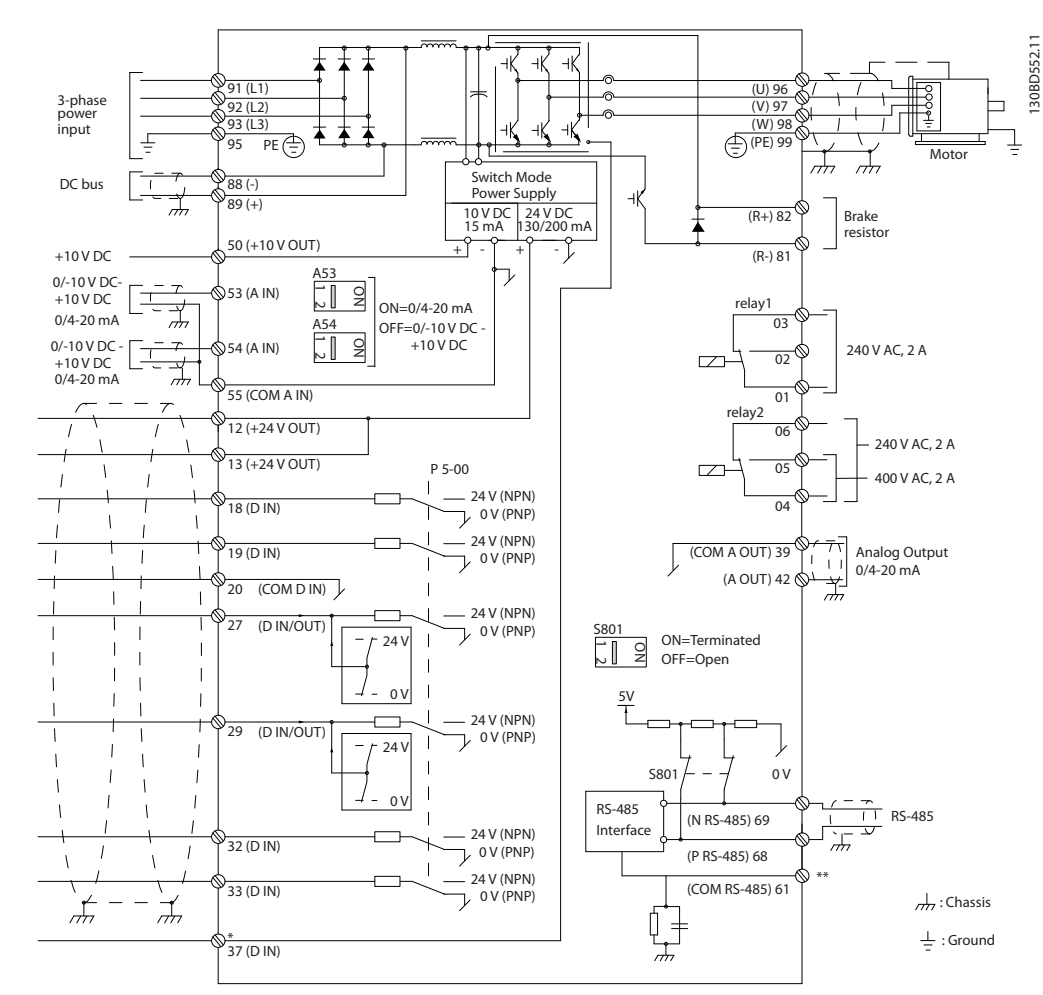

**Ilustración 4.1 Esquema de cableado básico**

#### $A =$  analógico,  $D =$  digital

\*El terminal 37 (opcional) se utiliza para la desconexión segura de par. Para conocer las instrucciones de instalación de la desconexión segura de par, consulte el *Manual de funcionamiento de la desconexión segura de par para los convertidores de frecuencia VLT*® *de (Danfoss)*.

\*\*No conecte el apantallamiento de cables.

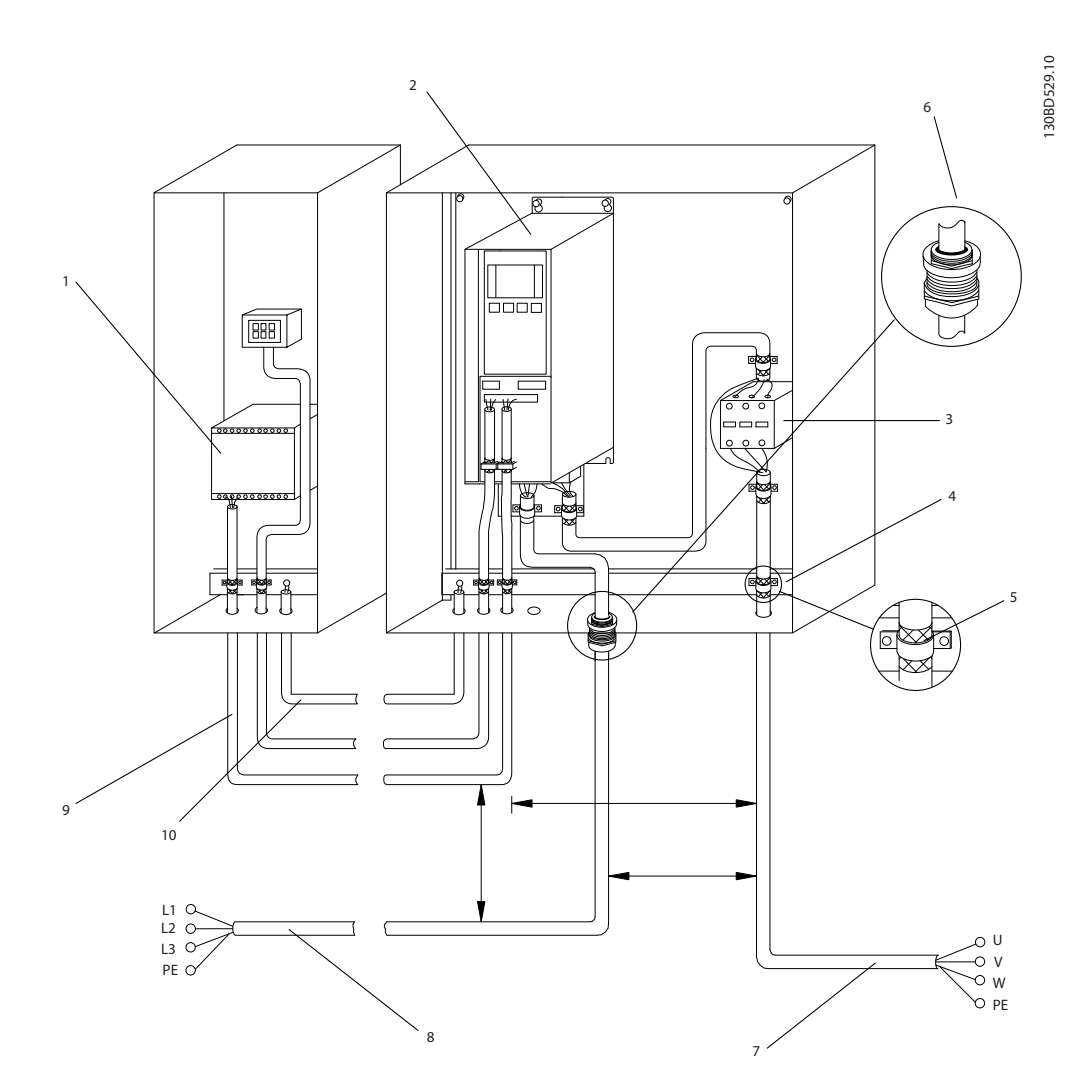

**Ilustración 4.2 : Conexión eléctrica correcta según EMC**

![](_page_16_Picture_167.jpeg)

**Tabla 4.1 Leyenda de la** *Ilustración 4.2*

## *AVISO!*

### **¡INTERFERENCIAS DE EMC!**

**Utilice cables apantallados independientes para el cableado del motor de, potencia de entrada y cableado de controlo coloque los cables en 3 conductos metálicos independientes. Si no se aísla el cableado de potencia, del motor y de control, podría darse un comportamiento inesperado o un rendimiento reducido. Espacio libre mínimo de 200 mm (7,9 in) entre los cables de control, el motor y la red.**

Danfoss

### <span id="page-17-0"></span>4.5 Acceso

**•** Retire la cubierta con un destornillador (consulte *Ilustración 4.3*) o afloje los tornillos de fijación (consulte *Ilustración 4.4*).

![](_page_17_Picture_4.jpeg)

**Ilustración 4.3 Acceso al cableado de las protecciones IP20 e IP21**

![](_page_17_Picture_6.jpeg)

**Ilustración 4.4 Acceso al cableado de las protecciones IP55 e IP66**

Consulte la *Tabla 4.2* antes de apretar las cubiertas.

| Protección                                              | <b>IP55</b> | <b>IP66</b> |  |  |
|---------------------------------------------------------|-------------|-------------|--|--|
| A4/A5                                                   |             |             |  |  |
| B1/B2                                                   | 2.2         | 2.2         |  |  |
| C1/C2                                                   | 2.2         | 2.2         |  |  |
| Sin tornillos para apretar A2 / A3 / B3 / B4 / C3 / C4. |             |             |  |  |

**Tabla 4.2 Pares de apriete de las cubiertas [Nm]**

### 4.6 Conexión del motor

**ADVERTENC** 

### **¡TENSIÓN INDUCIDA!**

**La tensión inducida desde los cables del motor de salida que están juntos puede cargar los condensadores del equipo, incluso si este está apagado y bloqueado. No colocar los cables del motor de salida separados o no utilizar cables apantallados puede provocar lesiones graves o incluso la muerte.**

<u>Danfoss</u>

- **•** Cumpla los códigos eléctricos locales y nacionales en las dimensiones de los cables. Consulte *[8.1 Datos eléctricos](#page-53-0)* para conocer los tamaños máximos de cable.
- **•** Observe los requisitos de cableado del fabricante del motor.
- **•** En la base de las unidades IP21 (NEMA1 / 12) y superiores se suministran troqueles o paneles de acceso para el cableado del motor.
- **•** No conecte un dispositivo de arranque o de cambio de polaridad (p. ej., un motor Dahlander o un motor de inducción de anillo colector) entre el convertidor de frecuencia y el motor.

#### **Procedimiento**

- 1. Pele una sección del aislamiento del cable exterior.
- 2. Coloque el cable pelado bajo la abrazadera para establecer una fijación mecánica y un contacto eléctrico entre la pantalla del cable y la toma a tierra.
- 3. Conecte el cable de puesta a tierra al terminal de conexión a tierra más cercano según las instrucciones de conexión a tierra que aparecen en *[4.3 Toma de tierra](#page-14-0)*; consulte la *[Ilustración 4.5](#page-18-0)*.
- 4. Conecte el cableado del motor trifásico a los terminales 96 (U), 97 (V) y 98 (W); consulte la *[Ilustración 4.5](#page-18-0)*.
- 5. Apriete los terminales según la información proporcionada en *[8.7 Pares de apriete de conexión](#page-67-0)*.

<span id="page-18-0"></span>![](_page_18_Figure_2.jpeg)

![](_page_18_Picture_3.jpeg)

**Ilustración 4.7 Cableado de motor, red y toma de tierra para protecciones de tipo A4 y A5**

![](_page_18_Figure_5.jpeg)

**Ilustración 4.8 Cableado de motor, red y toma de tierra para protecciones de tipos B y C con cable apantallado**

**Ilustración 4.5 Conexión del motor**

La *Ilustración 4.6*, la *Ilustración 4.7* y la *Ilustración 4.8* representan la entrada de red, el motor, y la toma de tierra para convertidores de frecuencia básicos. Las configuraciones reales pueden variar según los tipos de unidades y el equipo opcional.

![](_page_18_Figure_9.jpeg)

**Ilustración 4.6 Cableado de motor, red y toma de tierra para protecciones de tipo A2 y A3**

<u> Danfoss</u>

## <span id="page-19-0"></span>4.7 Conexión de red de CA

- **•** El tamaño del cableado se basa en la intensidad de entrada del convertidor de frecuencia. Para conocer los tamaños máximos de cable consulte *[8.1 Datos eléctricos](#page-53-0)*.
- **•** Cumpla los códigos eléctricos locales y nacionales en las dimensiones de los cables.

#### **Procedimiento**

- 1. Conecte el cableado de alimentación de entrada trifásica de CA a los terminales L1, L2 y L3 (consulte *Ilustración 4.9*).
- 2. En función de la configuración del equipo, la potencia de entrada se conectará a los terminales de entrada de red o al dispositivo de desconexión de entrada.
- 3. Conecte a tierra el cable según las instrucciones de toma de tierra de conexión a tierra indicadas en *[4.3 Toma de tierra](#page-14-0)*.
- 4. Si la alimentación proviene de una fuente de red aislada (red eléctrica IT o triángulo flotante) o de redes TT / TN-S con toma de tierra (triángulo de puesta a tierra), asegúrese de que *14-50 Filtro RFI* esté configurado como OFF para evitar dañar el circuito intermedio y reducir la intensidad capacitiva a tierra según CEI 61800-3.

![](_page_19_Figure_10.jpeg)

**Ilustración 4.9 Conexión a la red de CA**

## 4.8 Cableado de control

**•** Aísle el cableado de control de los componentes de alta potencia del convertidor de frecuencia.

<u> Danfoss</u>

**•** Cuando el convertidor de frecuencia esté conectado a un termistor, asegúrese de que el cableado de control del termistor está apantallado y reforzado / doblemente aislado. Se recomienda una tensión de alimentación de  $24 V$  CC.

## 4.8.1 Tipos de terminal de control

La *Ilustración 4.10* muestra los conectores extraíbles del convertidor de frecuencia. Las funciones de los terminales y los ajustes predeterminados están resumidos en la *[Tabla 4.3](#page-20-0)*.

![](_page_19_Picture_17.jpeg)

**Ilustración 4.10 Ubicación de los terminales de control**

| 1 |    |   |                 |    |        |        |  | ┑     |
|---|----|---|-----------------|----|--------|--------|--|-------|
|   | 18 | g | $\overline{27}$ | 29 | 2<br>3 | २<br>3 |  | 51    |
|   |    |   |                 |    |        |        |  | 30BB9 |
|   |    |   |                 |    |        |        |  |       |
| 2 |    |   | 3               |    |        |        |  |       |
|   |    |   |                 |    |        |        |  |       |

**Ilustración 4.11 Números de terminales**

- **• El conector 1** proporciona cuatro terminales de entrada digital programables, dos terminales digitales adicionales programables como entrada o salida, tensión de alimentación para terminales de 24 V CC y una opción común para la tensión opcional suministrada por el cliente de 24 V CC.
- **•** Los terminales del **conector 2** (+)68 y (–)69 son para una conexión de comunicación serie RS-485.
- <span id="page-20-0"></span>**• El conector 3** proporciona dos entradas analógicas, una salida analógica, tensión de alimentación de 10 V CC y opciones comunes para entrada y salida.
- **•** El **conector 4** es un puerto USB disponible para ser utilizado con el MCT 10 Software de configuración

![](_page_20_Picture_475.jpeg)

![](_page_20_Picture_476.jpeg)

**Tabla 4.3 Descripción del terminal**

#### **Terminales adicionales:**

- **•** 2 salidas de relé en forma de C. La ubicación de las salidas depende de la configuración del convertidor de frecuencia.
- **•** Los terminales se encuentran en un equipo opcional integrado. Consulte el manual suministrado con la opción del equipo.

## <span id="page-21-0"></span>4.8.2 Cableado a los terminales de control

Los conectores del terminal de control pueden desconectarse del convertidor de frecuencia para facilitar la instalación, tal y como se muestra en la *[Ilustración 4.10](#page-19-0)*.

## *AVISO!*

**Mantenga los cables de control lo más cortos posibles y separados de los cables de alta potencia para reducir al mínimo las interferencias.**

1. Abra el contacto introduciendo un pequeño destornillador en la ranura situada encima del contacto e incline el destornillador levemente hacia arriba.

![](_page_21_Figure_7.jpeg)

**Ilustración 4.12 Conexión de los cables de control**

- 2. Inserte el cable de control pelado en el contacto.
- 3. Retire el destornillador para fijar el cable de control en el contacto.
- 4. Asegúrese de que el contacto esté bien sujeto y no esté suelto. Un cableado de control suelto puede ser la causa de fallos en el equipo o de un funcionamiento deficiente.

Consulte *[8.5 Especificaciones del cable](#page-63-0)* para conocer las dimensiones del cableado de los terminales de control y *[6 Ejemplos de configuración de la aplicación](#page-34-0)* para conocer las conexiones de cableado de control habituales.

## 4.8.3 Activación del funcionamiento del motor (terminal 27)

Puede ser necesario un puente entre el terminal 12 (o 13) y el 27 para que el convertidor de frecuencia funcione cuando está usando valores de programación ajustados en fábrica.

<u> Danfoss</u>

- **•** El terminal de entrada digital 27 está diseñado para recibir un comando de bloqueo externo de 24 V CC. En muchas aplicaciones, el usuario conecta un dispositivo de parada externa al terminal 27.
- **•** Cuando no se utiliza un dispositivo de parada, conecte un puente entre el terminal de control 12 (recomendado) o 13 al terminal 27. Este da una señal de 24 V interna en el terminal 27.
- **•** Si no hay ninguna señal, la unidad no puede utilizarse.
- **•** Cuando en la línea de estado de la parte inferior del LCP aparece INERCIA REMOTA AUTOMÁTICA, esto indica que la unidad está lista para funcionar pero que falta una señal de entrada en el terminal 27.
- **•** Si el equipo opcional instalado en fábrica está conectado al terminal 27, no quite el cableado.

## *AVISO!*

**El convertidor de frecuencia no puede funcionar sin una señal en el terminal 27 salvo que este se haya reprogramado.**

### 4.8.4 Selección de entrada de tensión / corriente (interruptores)

Los terminales de entrada analógicos 53 y 54 permiten seleccionar señales de entrada tanto para la tensión (0-10 V) como para la corriente (0/4-20 mA).

#### **Ajustes de parámetros predeterminados:**

- **•** Terminal 53: señal de referencia de velocidad en lazo abierto (consulte *16-61 Terminal 53 ajuste conex.*).
- **•** Terminal 54: señal de realimentación en lazo cerrado (consulte *16-63 Terminal 54 ajuste conex.*).

## <span id="page-22-0"></span>*AVISO!*

**Apague la alimentación del convertidor de frecuencia antes de cambiar las posiciones del conmutador.**

- 1. Retire el panel de control local (consulte la *Ilustración 4.13*).
- 2. Retire los equipos opcionales que cubran los interruptores.
- 3. Configure los conmutadores A53 y A54 para seleccionar el tipo de señal. U selecciona la tensión; I selecciona la intensidad.

![](_page_22_Figure_8.jpeg)

**Ilustración 4.13 Ubicación de los conmutadores de los terminales 53 y 54**

## 4.8.5 Desconexión segura de par (STO)

Para ejecutar la desconexión segura de par, se necesita cableado adicional para el convertidor de frecuencia, consulte el *Manual de funcionamiento de la desconexión segura de par para los convertidores de frecuencia VLT*® de *(Danfoss)* para conocer más información.

## 4.8.6 RS-485 Comunicación serie

Se pueden conectar hasta 32 nodos, como un bus o mediante cables conectados a una línea de tronco común, a un segmento de la red. Los repetidores pueden dividir los segmentos de la red. Cada repetidor funciona como un nodo dentro del segmento en el que está instalado. Cada nodo conectado en una red determinada debe tener una dirección de nodo única en todos los segmentos.

- **•** Conecte el cableado de comunicación serie RS-485 a los terminales (+)68 y (–)69.
- **•** Cada segmento debe terminarse en ambos extremos, utilizando bien el conmutador de terminación (term. de bus activado / desactivado, consulte la *Ilustración 4.13*) de los convertidores de frecuencia, o bien una red predispuesta de resistencias de terminación.
- **•** Conecte una gran superficie de la pantalla a la toma de tierra, por ejemplo, mediante una abrazadera o un prensacables conductor.
- **•** Utilice cables de ecualización de potencial para mantener el mismo potencial de tierra en toda la red.
- **•** Utilice el mismo tipo de cable en toda la red para evitar diferencias de impedancia.

![](_page_22_Picture_242.jpeg)

**Tabla 4.4 Información del cable**

Danfoss

## <span id="page-23-0"></span>4.9 Lista de verificación de instalación

Antes de finalizar la instalación de la unidad, inspeccione toda la instalación tal y como se indica en la *Tabla 4.5*. Marque los elementos una vez los haya inspeccionado.

![](_page_23_Picture_237.jpeg)

**Tabla 4.5 Lista de verificación de instalación**

**Instalación eléctrica Manual de funcionamiento del convertidor de frecuencia VLT**® **HVAC**

![](_page_24_Picture_2.jpeg)

# **APRECAUCIÓN**

### **¡POSIBLE PELIGRO EN CASO DE FALLO INTERNO!**

**Riesgo de lesiones cuando el convertidor de frecuencia no esté cerrado adecuadamente. Antes de suministrar electricidad, asegúrese de que todas las cubiertas de seguridad están colocadas y fijadas de forma segura.**

## <span id="page-25-0"></span>5 Puesta en marcha

## 5.1 Instrucciones de seguridad

Consulte *[2 Seguridad](#page-7-0)* para conocer las instrucciones de seguridad generales.

## **ADVERTENCIA**

#### **¡ALTA TENSIÓN!**

**Los convertidores de frecuencia contienen tensiones altas cuando están conectados a una potencia de entrada de red de CA. La instalación, puesta en marcha y mantenimiento solo deben ser realizados por personal cualificado. En caso de que la instalación, el arranque y el mantenimiento no fueran efectuados por personal cualificado, podrían causarse lesiones graves o incluso la muerte.**

#### **Antes de conectar la potencia:**

- 1. Cierre bien la cubierta.
- 2. Compruebe que los prensacables estén bien apretados.
- 3. Asegúrese de que la potencia de entrada de la unidad está desactivada y bloqueada. No confíe en los interruptores de desconexión del convertidor de frecuencia para aislar la potencia de entrada.
- 4. Compruebe que no hay tensión en los terminales de entrada L1 (91), L2 (92) y L3 (93), entre fases y de fase a conexión a tierra.
- 5. Verifique que no hay tensión en los terminales de salida 96 (U), 97(V) y 98 (W), entre fases y de fase a toma de tierra.
- 6. Confirme la continuidad del motor midiendo los valores en ohmios en U-V (96-97), V-W (97-98) y W-U (98-96).
- 7. Compruebe la correcta conexión a tierra del convertidor de frecuencia y del motor.
- 8. Revise el convertidor de frecuencia en busca de conexiones sueltas en los terminales.
- 9. Confirme que la tensión de alimentación es compatible con la del convertidor de frecuencia y la del motor.

### 5.2 Conexión de potencia

![](_page_25_Picture_19.jpeg)

## **¡ARRANQUE ACCIDENTAL!**

**Cuando el convertidor de frecuencia se conecta a la red de CA, el motor puede arrancar en cualquier momento. El convertidor de frecuencia, el motor y cualquier equipo accionado deben estar listos para funcionar. Si no están preparados para el funcionamiento cuando se conecta el convertidor de frecuencia a la red de CA, podrían causarse lesiones personales o incluso la muerte, así como daños al equipo u otros objetos.**

<u>Danfoss</u>

- 1. Confirme que la tensión de entrada está equilibrada en un margen del 3 %. De no ser así, corrija el desequilibrio de tensión de entrada antes de continuar. Repita el procedimiento después de corregir la tensión.
- 2. Asegúrese de que el cableado del equipo opcional, si lo hay, es compatible con la aplicación de la instalación.
- 3. Asegúrese de que todos los dispositivos del operador están en la posición OFF. Las puertas del panel deben estar cerradas o montadas en la cubierta.
- 4. Aplique potencia a la unidad. NO arranque el convertidor de frecuencia en este momento. En el caso de las unidades con un interruptor de desconexión, seleccione la posición ON para aplicar potencia al convertidor de frecuencia.

## *AVISO!*

**Cuando en la línea de estado de la parte inferior del LCP aparece FUNCIONAMIENTO POR INERCIA REMOTA AUTOMÁTICA o se visualiza** *Alarma 60 Parada externa***, esto indica que la unidad está lista para funcionar pero que falta una señal de entrada en el terminal 27. Consulte** *[4.8.3 Activación del funcionamiento del motor](#page-21-0) [\(terminal 27\)](#page-21-0)* **para obtener mas información.**

## <span id="page-26-0"></span>5.3 Funcionamiento del panel de control local

### 5.3.1 Panel de control local

El panel de control local (LCP) es la pantalla y teclado combinados de la parte frontal de la unidad.

#### **El LCP cuenta con varias funciones de usuario:**

- **•** Arranque, parada y control de velocidad cuando está en control local.
- **•** Visualización de los datos de funcionamiento, estado, advertencias y precauciones.
- **•** Programación de las funciones del convertidor de frecuencia
- **•** Reinicio manual del filtro activo tras un fallo cuando el reinicio automático está inactivo.

También hay disponible un LCP numérico opcional (NLCP). El NLCP funciona de forma similar al LCP. Consulte la *Guía de programación* para obtener más detalles sobre cómo usar el NLCP.

## *AVISO!*

**Para la puesta en marcha a través del PC, instale MCT 10 Software de configuración. El software se puede descargar en** *www.danfoss.com/BusinessAreas/DrivesSolutions/softwaredownload* **(versión básica) o pedir (versión avanzada, número de pedido 130B1000).**

#### 5.3.2 Diseño del LCP

El LCP se divide en cuatro grupos funcionales (consulte *Ilustración 5.1*).

- A. Área de la pantalla
- B. Teclas de menú de la pantalla
- C. Teclas de navegación y luces indicadoras (LED)
- 

![](_page_26_Figure_19.jpeg)

**Ilustración 5.1 Panel de control local (LCP)**

### **A. Área de la pantalla**

El área de la pantalla se activa cuando el convertidor de frecuencia recibe potencia de la tensión de red, a través de un terminal de bus de CC o del suministro externo de 24 V CC.

La información visualizada en el LCP puede personalizarse para la aplicación del usuario. Seleccione las opciones en el menú rápido *Q3-13 Ajustes de display*.

| Pantalla | Número de parámetro | Ajustes predeterminados |
|----------|---------------------|-------------------------|
|          | $0 - 20$            | Referencia %            |
|          | $0 - 21$            | Intensidad del motor    |
|          | $0 - 22$            | Potencia [kW]           |
|          | $0 - 23$            | Frecuencia              |
|          | በ-24                | Contador de kWh         |

**Tabla 5.1 Leyenda de la** *Ilustración 5.1***, área de la pantalla**

<u>Danfoss</u>

#### **B. Teclas de menú del display**

Las teclas de menú se utilizan para el ajuste de los parámetros de acceso a los menús, para cambiar entre los modos de la pantalla de estado durante el funcionamiento normal y para visualizar los datos del registro de fallos.

![](_page_27_Picture_442.jpeg)

**Tabla 5.2 Leyenda de la** *[Ilustración 5.1](#page-26-0)***, teclas de menú de la pantalla**

#### **C. Teclas de navegación y luces indicadoras (LED)**

Las teclas de navegación se utilizan para programar funciones y desplazar el cursor en la pantalla. Las teclas de navegación también permiten el control de velocidad en funcionamiento (manual) local. También hay tres luces indicadoras del estado del convertidor de frecuencia en esta área.

![](_page_27_Picture_443.jpeg)

**Tabla 5.3 Leyenda de la** *[Ilustración 5.1](#page-26-0)***, teclas de navegación**

![](_page_27_Picture_444.jpeg)

Danfoss

**Tabla 5.4 Leyenda de la** *[Ilustración 5.1](#page-26-0)***, luces indicadoras (LED)**

#### **D. Teclas de funcionamiento y reinicio**

Las teclas de funcionamiento se encuentran en la parte inferior del LCP.

![](_page_27_Picture_445.jpeg)

**Tabla 5.5 Leyenda de la** *[Ilustración 5.1](#page-26-0)***, teclas de funcionamiento y reinicio**

## *AVISO!*

**El contraste de la pantalla se puede ajustar pulsando las teclas [Status] y [**▲**] / [**▼**].**

## 5.3.3 Ajustes de parámetros

El establecimiento de la programación adecuada para aplicaciones requiere a menudo ajustar las funciones en diferentes parámetros relacionados. Los detalles de los parámetros se ofrecen en *[9.2 Estructura de menú de](#page-76-0) [parámetros](#page-76-0)*.

Los datos de programación se almacenan internamente en el convertidor de frecuencia.

- **•** Para una copia de seguridad, cargue los datos en la memoria del LCP
- **•** Para descargar datos a otro convertidor de frecuencia, conecte el LCP a la unidad y descargue los ajustes almacenados
- **•** La restauración de los ajustes predeterminados de fábrica no cambia los datos almacenados en la memoria del LCP

## 5.3.4 Carga / descarga de datos al / del LCP

- 1. Pulse [Off] para detener el motor antes de cargar o descargar datos.
- 2. Vaya a [Main Menu] *0-50 Copia con LCP* y pulse  $[OK]$ .
- 3. Seleccione *Trans. LCP tod. par.* para cargar los datos al LCP o seleccione *Tr d LCP tod. par.* para descargar datos del LCP.
- 4. Pulse [OK]. Una barra de progreso muestra el proceso de carga o descarga.
- 5. Pulse [Hand On] o [Auto On] para volver al funcionamiento normal.

## 5.3.5 Cambio de los ajustes de parámetros

#### **Visualización de cambios**

En el menú rápido *Q5 - Changes Made* se enumeran todos los parámetros modificados desde los ajustes predeterminados.

- **•** La lista muestra únicamente los parámetros que se han cambiado en el ajuste de edición actual.
- **•** No se indican los parámetros que se han restablecido a los valores predeterminados.
- **•** El mensaje «Vacío» indica que no se ha cambiado ningún parámetro.

#### **Cambio de los ajustes**

Puede acceder y modificar los ajustes de parámetros desde [Quick Menu] o [Main Menu]. [Quick Menu] da acceso únicamente a un número limitado de parámetros.

- 1. Pulse [Quick Menu] o [Main Menu] en el LCP.
- 2. Pulse [▲] [▼] para desplazarse por los grupos de parámetros y pulse [OK] para seleccionar un grupo de parámetros.
- 3. Pulse [▲] [▼] para desplazarse por los parámetros y pulse [OK] para seleccionar un parámetro.
- 4. Pulse [▲] [▼] para cambiar el valor de ajuste de un parámetro.
- 5. Pulse [◄] [►] para saltarse un dígito cuando se está editando un parámetro decimal.
- 6. Pulse [OK] para aceptar el cambio.
- 7. Pulse [Back] dos veces para entrar en «Estado» o bien pulse [Main Menu] una vez para entrar en «Menú principal».
- 5.3.6 Restablecimiento de los ajustes predeterminados

## *AVISO!*

**La inicialización restaura la unidad a los ajustes predeterminados de fábrica. Todos los registros de programación, datos del motor, ubicación y monitorización se perderán. Cargar los datos al LCP supone una copia de seguridad antes de la inicialización.** 

La restauración de los ajustes de parámetros del convertidor de frecuencia a los valores predeterminados se lleva a cabo a través de la inicialización del convertidor de frecuencia. La inicialización puede efectuarse a través de *14-22 Modo funcionamiento* (recomendado) o manualmente.

- **•** La inicialización empleando *14-22 Modo funcionamiento* no reinicia los ajustes del convertidor de frecuencia, como las horas de funcionamiento, las selecciones de comunicación serie, los ajustes personales del menú, el registro de fallos, el registro de alarmas y otras funciones de monitorización.
- **•** La inicialización manual elimina todos los datos del motor, programación, ubicación y monitorización y restaura los ajustes predeterminados de fábrica.

#### <span id="page-29-0"></span>**Procedimiento de inicialización recomendado mediante** *14-22 Modo funcionamiento*

- 1. Pulse [Main Menu] dos veces para acceder a los parámetros.
- 2. Desplácese a *14-22 Modo funcionamiento* y pulse [OK].
- 3. Desplácese a *Inicialización* y pulse [OK].
- 4. Apague la alimentación de la unidad y espere a que la pantalla se apague.
- 5. Encienda la alimentación de la unidad.
- Los ajustes de parámetros predeterminados se restauran durante el arranque. Esto puede llevar algo más de tiempo de lo normal.
	- 6. Se muestra la alarma 80.
	- 7. Pulse [Reset] para volver al modo de funcionamiento.

#### **Procedimiento de inicialización manual**

- 1. Apague la alimentación de la unidad y espere a que la pantalla se apague.
- 2. Mantenga pulsados [Status], [Main Menu] y [OK] al mismo tiempo mientras suministra potencia a la unidad (durante aproximadamente 5 s o hasta que se oiga un clic y el ventilador arranque).

Los ajustes de parámetros predeterminados de fábrica se restablecen durante el arranque. Esto puede llevar algo más de tiempo de lo normal.

Con la inicialización manual no se efectúa un reinicio de la siguiente información del convertidor de frecuencia.

- **•** *15-00 Horas de funcionamiento*
- **•** *15-03 Arranques*
- **•** *15-04 Sobretemperat.*
- **•** *15-05 Sobretensión*

### 5.4 Programación básica

#### 5.4.1 Puesta en marcha con SmartStart

El asistente SmartStart permite una configuración rápida de los parámetros básicos del motor y las aplicaciones.

**•** Durante el primer arranque o tras la inicialización del convertidor de frecuencia, SmartStart se ejecuta automáticamente.

<u>Danfoss</u>

- **•** Siga las instrucciones en pantalla para finalizar la puesta en marcha del convertidor de frecuencia. SmartStart puede volver a activarse siempre seleccionando el menú rápido *Q4 - SmartStart*.
- **•** Para la puesta en marcha sin utilizar el asistente SmartStart, consulte *5.4.2 Puesta en marcha mediante [Main Menu]* o la *Guía de programación*.

## *AVISO!*

**Se requieren los datos del motor para la configuración con SmartStart. Estos se encuentran en la placa de características del motor.**

### 5.4.2 Puesta en marcha mediante [Main Menu]

Los ajustes de parámetros recomendados se proporcionan para el arranque y la comprobación. Los ajustes de la aplicación pueden variar.

Estos datos deben introducirse con la alimentación conectada, pero antes de que empiece a funcionar el convertidor de frecuencia.

- 1. Pulse [Main Menu] en el LCP.
- 2. Utilice las teclas de navegación para desplazarse hasta el grupo de parámetros 0-\*\* *Func./Display* y pulse [OK].

![](_page_29_Figure_33.jpeg)

![](_page_29_Figure_34.jpeg)

<span id="page-30-0"></span>3. Utilice las teclas de navegación para avanzar hasta el grupo de parámetros 0-0\* *Ajustes básicos* y pulse [OK].

![](_page_30_Picture_403.jpeg)

**Ilustración 5.3 Funcionamiento / Pantalla**

4. Utilice las teclas de navegación para avanzar hasta *0-03 Ajustes regionales* y pulse [OK].

![](_page_30_Picture_404.jpeg)

**Ilustración 5.4 Ajustes básicos**

- 5. Utilice las teclas de navegación para seleccionar *[0] Internacional* o *[1] Norteamérica* según corresponda y pulse [OK]. (Esto cambia los ajustes predeterminados de una serie de parámetros básicos).
- 6. Pulse [Main Menu] en el LCP.
- 7. Utilice las teclas de navegación para desplazarse a *0-01 Idioma*.
- 8. Seleccione el idioma y pulse [OK].
- 9. Si el cable de un puente se coloca entre los terminales de control 12 y 27, deje *5-12 Terminal 27 Entrada digital* en el valor predeterminado de fábrica. De lo contrario, seleccione *Sin función* en *5-12 Terminal 27 Entrada digital*. Para convertidores de frecuencia con un bypass opcional, no se necesita ningún puente entre los terminales 12 y 27.
- 10. *3-02 Referencia mínima*
- 11. *3-03 Referencia máxima*
- 12. *3-41 Rampa 1 tiempo acel. rampa*
- 13. *3-42 Rampa 1 tiempo desacel. rampa*
- 14. *3-13 Lugar de referencia*. Conex. a Manual/Auto Local Remoto.

#### 5.4.3 Ajuste del motor asíncrono

Introduzca los datos del motor en los parámetros de 1-20 o 1-21 a 1-25. Encontrará la información en la placa de características del motor.

- 1. *1-20 Potencia motor [kW]* o *1-21 Potencia motor [CV]*
- 2. *1-22 Tensión motor*
- 3. *1-23 Frecuencia motor*
- 4. *1-24 Intensidad motor*
- 5. *1-25 Veloc. nominal motor*
- 5.4.4 Configuración del motor de magnetización permanente

## *AVISO!*

**Utilice únicamente motores de magnetización permanente (PM) con ventiladores y bombas.**

#### **Pasos para la programación inicial**

- 1. Active el funcionamiento del motor PM en *1-10 Construcción del motor* y seleccione *(1) PM no saliente SPM*
- 2. Ajuste *0-02 Unidad de velocidad de motor* en *[0] RPM*

#### **Programación de los datos del motor**

Después de haber seleccionado motor PM en

*1-10 Construcción del motor*, se activarán los parámetros relacionados con el motor PM en los grupos de parámetros *1-2\* Datos de motor*, *1-3\* Dat avanz. motor* y *1-4\** están activados.

Los datos necesarios se encuentran en la placa de características del motor y la hoja de datos técnicos del motor. Programe los siguientes parámetros en el orden indicado

- 1. *1-24 Intensidad motor*
- 2. *1-26 Par nominal continuo*
- 3. *1-25 Veloc. nominal motor*
- 4. *1-39 Polos motor*
- 5. *1-30 Resistencia estator (Rs)* Introduzca la línea en una resistencia de bobinado del estátor (Rs) común. Si solo dispone de datos línea a línea, divida el valor línea a línea entre dos para lograr un valor (punto de inicio) común.

Existe la posibilidad de medir el valor con un ohmímetro, que también tendrá en cuenta la resistencia del cable. Divida el valor medido entre dos e introduzca el resultado.

6. *1-37 Inductancia eje d (Ld)*

Introduzca la línea en una inductancia directa al eje del motor PM.

Si solo dispone de datos línea a línea, divida el valor línea a línea entre dos para lograr un valor (punto de inicio) común.

También es posible medir el valor con un medidor de inductancia, que tendrá en cuenta la inductancia del cable. Divida el valor medido entre dos e introduzca el resultado.

7. *1-40 fcem a 1000 RPM*

Introduzca línea a línea la fuerza contraelectromotriz del motor PM a una velocidad mecánica de 1000 r/min (valor RMS). La fuerza contraelectromotriz es la tensión que genera un motor PM cuando no se le conecta un convertidor de frecuencia y el eje se gira desde el exterior. La fuerza contraelectromotriz normalmente se especifica para la velocidad nominal del motor o con la medición de 1000 r/min entre dos líneas. Si no dispone del valor para una velocidad del motor de 1000 r/min, calcule el valor correcto del siguiente modo: si la fuerza contraelectromotriz (back EMF) es, por ejemplo, de 320 V a 1800 r/ min, puede calcularse a 1000 r/min tal y como sigue: fuerza contraelectromotriz (back EMF) = (tensión/

rpm)\*1000 = (320/1800)\*1000 = 178. Este es el valor que debe programarse para *1-40 fcem a 1000 RPM*.

#### **Funcionamiento del motor de prueba**

- 1. Arranque el motor a velocidad baja (de 100 a 200 r/min). Si el motor no gira, compruebe la instalación, la programación general y los datos del motor.
- 2. Compruebe si la función de arranque *1-70 PM Start Mode* se ajusta a los requisitos de aplicación.

#### **Detección de rotor**

Se recomienda esta función para aplicaciones en las que el motor arranca desde la posición de reposo, por ejemplo, bombas o cintas transportadoras. En algunos motores, se emite un sonido cuando se envía un impulso. Esto no daña el motor.

#### **Estacionamiento**

Se recomienda esta opción para las aplicaciones en las que el motor gira a velocidad baja, por ejemplo, autorrotación en aplicaciones de ventiladores. Pueden ajustarse *2-06 Parking Current* y *2-07 Parking Time* Aumente los ajustes de fábrica de los parámetros para las aplicaciones con una inercia alta.

<u>Danfoss</u>

Arranque el motor a velocidad nominal. Si la aplicación no funciona bien, compruebe los ajustes PM de VVC<sup>plus</sup>. Puede consultar las diferentes recomendaciones para diversas aplicaciones en la *Tabla 5.6*.

![](_page_31_Picture_365.jpeg)

#### **Tabla 5.6 Recomendaciones en diferentes aplicaciones**

Si el motor arranca con una oscilación a una velocidad concreta, aumente *1-14 Factor de ganancia de amortiguación*. Aumente el valor en intervalos pequeños. En función del motor, un valor bueno para este parámetro podrá ser 10 % o 100 % mayor que el valor predeterminado.

El par de arranque puede ajustarse en *1-66 Intens. mín. a baja veloc.*. 100 % proporciona un par nominal como par de arranque.

### <span id="page-32-0"></span>**Puesta en marcha Manual de funcionamiento del convertidor de frecuencia VLT**® **HVAC**

5.4.5 Optimización automática de energía (AEO)

## *AVISO!*

#### **AEO no es relevante para los motores de magnetización permanente.**

La optimización automática de energía (AEO) esta recomendada para

- **•** Compensación automática para motores sobredimensionados
- **•** Compensación automática para el cambio de carga de sistemas lentos
- **•** Compensación automática para cambios estacionales
- **•** Compensación automática para carga del motor baja
- **•** Consumo de energía reducido
- **•** Calentamiento del motor reducido
- **•** Ruido del motor reducido

Para activar la AEO, establezca el parámetro *1-03 Características de par* en *[2] Optim. auto. energía CT* o *[3] Optim. auto. energía VT*.

### 5.4.6 Adaptación automática del motor (AMA)

## *AVISO!*

**AMA no es relevante para los motores de magnetización permanente.**

La adaptación automática del motor (AMA) es un procedimiento que optimiza la compatibilidad entre el convertidor de frecuencia y el motor.

- **•** El convertidor de frecuencia se basa en un modelo matemático para regular la intensidad del motor de salida. El procedimiento también somete a prueba el equilibrio de la fase de entrada de la potencia eléctrica y compara las características del motor con los datos introducidos en los parámetros de 1-20 a 1-25.
- **•** El eje del motor no gira y no se daña el motor mientras la AMA funciona.
- **•** Algunos motores pueden no ser capaces de ejecutar toda la versión de la prueba. En ese caso, seleccione *[2] Act. AMA reducido*.
- **•** Si hay un filtro de salida conectado al motor, seleccione *Act. AMA reducido*.
- **•** Si tienen lugar advertencias o alarmas, consulte *[7.3 Lista de Advertencias y Alarmas](#page-41-0)*.

**•** Ejecute este procedimiento en un motor frío para obtener los mejores resultados.

#### **Para ejecutar AMA**

- 1. Pulse [Main Menu] para acceder a los parámetros.
- 2. Avance hasta el grupo de parámetros *1-\*\* Carga y Motor* y pulse [OK].
- 3. Desplácese al grupo de parámetros *1-2\* Datos de motor* y pulse [OK].
- 4. Desplácese a *1-29 Adaptación automática del motor (AMA)* y pulse [OK].
- 5. Seleccione *[1] Act. AMA completo* y pulse [OK].
- 6. Siga las instrucciones de la pantalla.
- 7. La prueba empezará automáticamente e indicará cuándo ha finalizado.

### 5.5 Comprobación del giro del motor

# **ADVERTENCIA**

### **¡ARRANQUE DEL MOTOR!**

**Asegúrese de que el motor, el sistema y cualquier equipo conectado están listos para arrancar. Es responsabilidad del usuario garantizar un funcionamiento seguro en todo momento. De lo contrario, podrían provocarse lesiones graves o daños al equipo.**

## *AVISO!*

**Si el motor funciona en el sentido contrario, podrían dañarse las bombas y los compresores. Antes de poner en funcionamiento el convertidor de frecuencia, compruebe el giro del motor.**

El motor funcionará brevemente a 5 Hz o a la frecuencia mínima fijada en *4-12 Límite bajo veloc. motor [Hz]*.

- 1. Pulse [Main Menu].
- 2. Desplácese a *1-28 Comprob. rotación motor* y pulse [OK].
- 3. Desplácese hasta *[1] Activado*.

Aparecerá el siguiente texto: *Nota: El motor puede girar en el sentido incorrecto*.

- 4. Pulse [OK].
- 5. Siga las instrucciones en pantalla.

## *AVISO!*

**Para cambiar el sentido de giro, apague la alimentación del convertidor de frecuencia y espere hasta que se descargue. Invierta la conexión de dos cables cualesquiera de los tres cables de motor en el lado del motor o del convertidor de frecuencia de la conexión.**

<u>Danfoss</u>

### <span id="page-33-0"></span>5.6 Prueba de control local

**ADVERTENCIA**

## **¡ARRANQUE DEL MOTOR!**

**Asegúrese de que el motor, el sistema y cualquier equipo conectado están listos para arrancar. Es responsabilidad del usuario garantizar un funcionamiento seguro en todo momento. De lo contrario, podrían provocarse lesiones graves o daños al equipo.** 

- 1. Pulse [Hand On] para proporcionar un comando de arranque local al convertidor de frecuencia.
- 2. Acelere el convertidor de frecuencia pulsando [4] hasta la velocidad máxima. Si se mueve el cursor a la izquierda de la coma decimal, se consiguen efectuar los cambios de entrada más rápidamente.
- 3. Observe cualquier problema de aceleración.
- 4. Pulse [OFF]. Observe cualquier problema de desaceleración.

En caso de problemas de aceleración o desaceleración, consulte *[7.4 Resolución del problema](#page-49-0)*. Consulte la *[7.3 Lista](#page-41-0) [de Advertencias y Alarmas](#page-41-0)* para reiniciar el convertidor de frecuencia tras una desconexión.

### 5.7 Arranque del sistema

El procedimiento de esta sección requiere que se haya completado el cableado por parte del usuario y la programación de la aplicación. Se recomienda el siguiente procedimiento una vez finalizada la configuración de la aplicación.

<u>Danfoss</u>

## **ADVERTENCIA**

## **¡ARRANQUE DEL MOTOR!**

**Asegúrese de que el motor, el sistema y cualquier equipo conectado están listos para arrancar. Es responsabilidad del usuario garantizar un funcionamiento seguro en todo momento. De lo contrario, podrían provocarse lesiones graves o daños al equipo.**

- 1. Pulse [Auto On].
- 2. Aplique un comando de ejecución externo.
- 3. Ajuste la referencia de velocidad en todo el intervalo de velocidad.
- 4. Elimine el comando de ejecución externo.
- 5. Compruebe los niveles de ruido y vibración del motor para garantizar que el sistema funcione según lo previsto.

Si se producen advertencias o alarmas, consulte *[7.3 Lista de](#page-41-0) [Advertencias y Alarmas](#page-41-0)*.

## 5.8 Mantenimiento

En condiciones de funcionamiento y con perfiles de carga normales, el convertidor de frecuencia no necesita mantenimiento durante su vida útil. Deberá examinarse el convertidor de frecuencia a intervalos periódicos, según las condiciones de funcionamiento, para evitar averías, riesgos o daños. Sustituya las piezas desgastadas o dañadas por piezas de repuesto originales o piezas estándar. Vaya a *[www.danfoss.com/contact/sales\\_and\\_services/ para solicitar](http://www.danfoss.com/contact/sales_and_services/ para solicitar mantenimiento y asistencia) [mantenimiento y asistencia](http://www.danfoss.com/contact/sales_and_services/ para solicitar mantenimiento y asistencia)*.

![](_page_33_Picture_24.jpeg)

**Existe el riesgo de lesiones o daños materiales. Las reparaciones y el mantenimiento únicamente deberán realizarlos el personal autorizado de (Danfoss).**

## <span id="page-34-0"></span>6 Ejemplos de configuración de la aplicación

Los ejemplos de esta sección pretenden ser una referencia rápida para aplicaciones comunes.

- **•** Los ajustes de parámetros son los valores regionales predeterminados, salvo que se indique lo contrario (seleccionado en *0-03 Ajustes regionales*).
- **•** Los parámetros asociados con los terminales y sus ajustes se muestran al lado de los dibujos.
- **•** Cuando se necesitan ajustes de conmutación para los terminales analógicos A53 o A54, también se mostrarán.

## *AVISO!*

**Si se usa la función opcional de desconexión segura de par, puede ser necesario un puente entre el terminal 12 (o 13) y el 37 para que el convertidor de frecuencia funcione cuando está usando valores de programación ajustados en fábrica.**

## 6.1 Ejemplos de aplicaciones

## 6.1.1 Velocidad

![](_page_34_Figure_11.jpeg)

**Tabla 6.1 Referencia analógica de velocidad (tensión)**

![](_page_34_Figure_13.jpeg)

**Tabla 6.2 Referencia analógica de velocidad (intensidad)**

![](_page_34_Figure_15.jpeg)

**Tabla 6.3 Referencia de velocidad (con un potenciómetro manual)**

<u>Danfoss</u>

![](_page_35_Figure_3.jpeg)

#### **Tabla 6.4 Aceleración / Deceleración**

![](_page_35_Figure_5.jpeg)

### 6.1.2 Arranque / parada

![](_page_35_Figure_7.jpeg)

**Tabla 6.5 Comando de arranque / parada con parada de seguridad opcional**

![](_page_35_Figure_9.jpeg)

**Ilustración 6.2 Comando de arranque / parada con parada de seguridad**
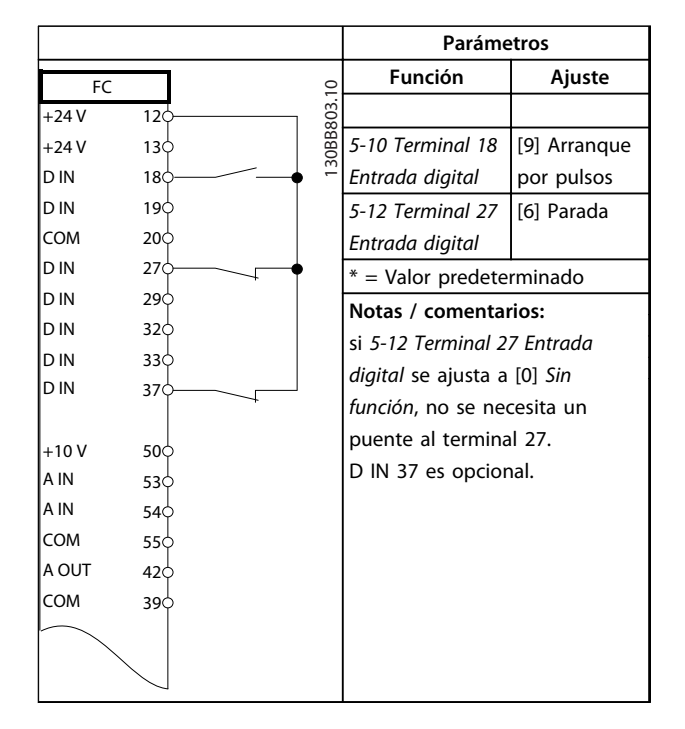

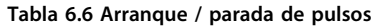

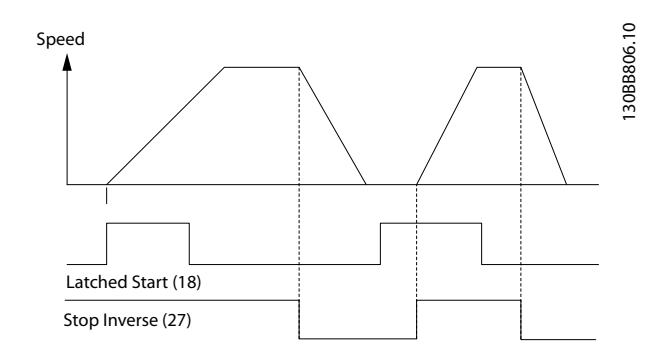

**Ilustración 6.3 Arranque de pulsos / parada inversa**

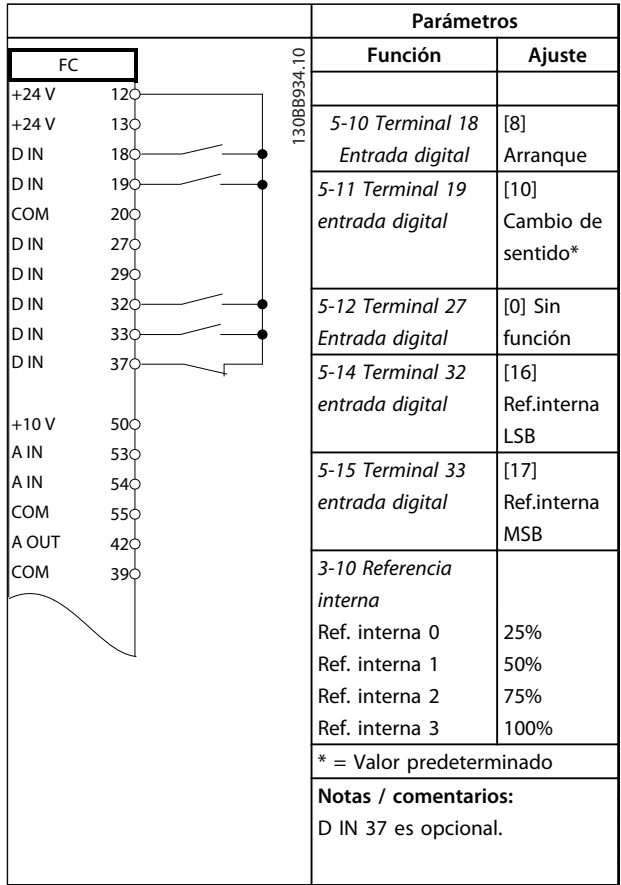

**Tabla 6.7 Arranque / parada con cambio de sentido y cuatro velocidades predeterminadas**

## 6.1.3 Reinicio de alarma externa

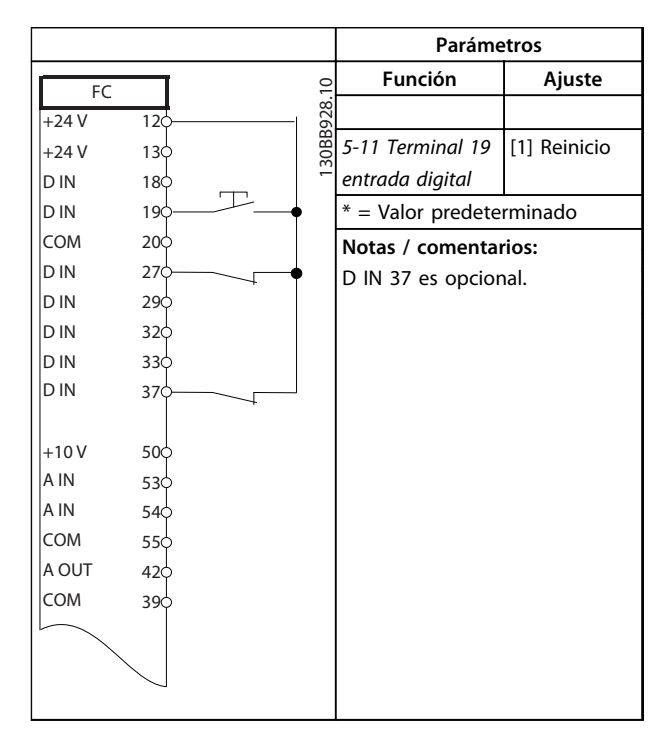

**Tabla 6.8 Reinicio de alarma externa**

# 6.1.4 RS-485

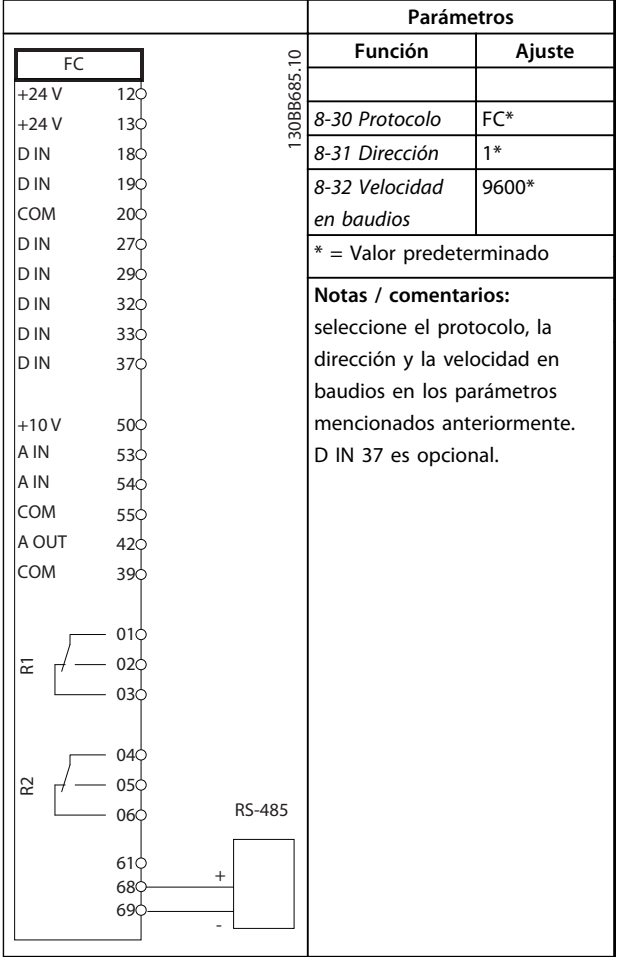

# 6.1.5 Termistor del motor

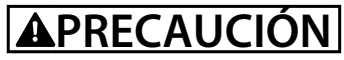

**Utilice únicamente termistores con aislamiento reforzado o doble para cumplir los requisitos de aislamiento PELV.**

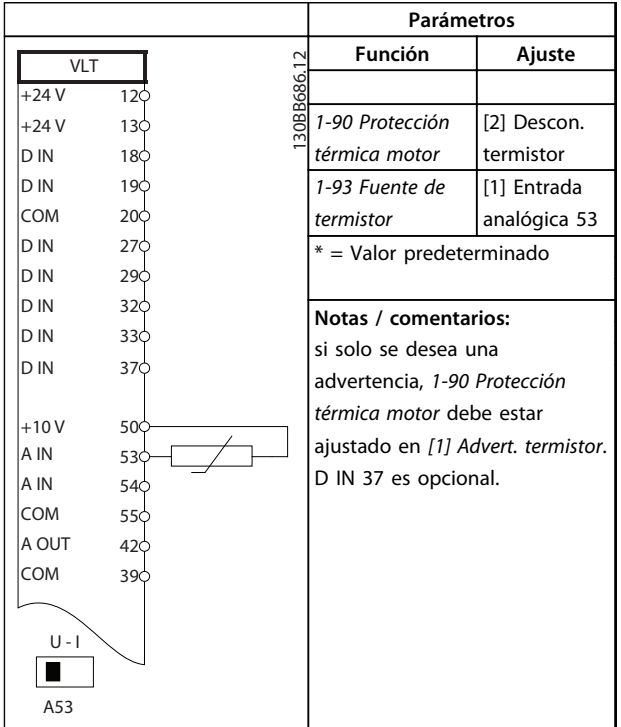

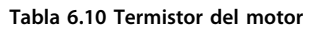

**Tabla 6.9 Conexión de red RS-485**

# 7 Diagnóstico y resolución de problemas

Este capítulo describe los mensajes de estado, las advertencias, las alarmas y la resolución de problemas básica.

# 7.1 Mensajes de estado

Cuando el convertidor de frecuencia está en modo de estado, los mensajes de estado se generan automáticamente y aparecen en la línea inferior de la pantalla (consulte *Ilustración 7.1*).

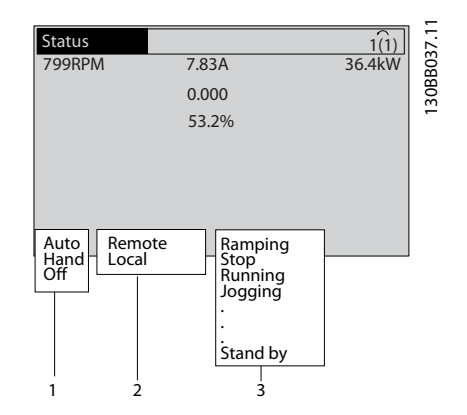

**Ilustración 7.1 Pantalla de estado**

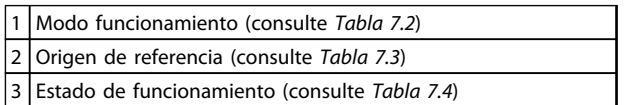

#### **Tabla 7.1 Leyenda de la** *Ilustración 7.1*

De la *Tabla 7.2* a la *Tabla 7.4* se describen los mensajes de estado mostrados.

|         | El convertidor de frecuencia no reacciona ante |
|---------|------------------------------------------------|
|         | ninguna señal de control hasta que se pulsa    |
|         | [Auto On] o [Hand On].                         |
| Auto On | El convertidor de frecuencia se controla       |
|         | mediante los terminales de control y / o la    |
|         | comunicación serie.                            |
|         |                                                |
|         | El convertidor de frecuencia puede controlarse |
|         | a través de las teclas de navegación del LCP.  |
|         | Los comandos de parada, el reinicio, el        |
|         | cambio de sentido, el freno de CC y otras      |
|         | señales aplicadas a los terminales de control  |

**Tabla 7.2 Modo funcionamiento**

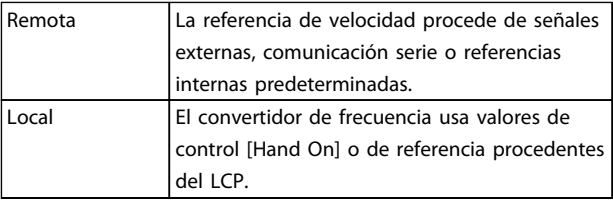

#### **Tabla 7.3 Origen de referencia**

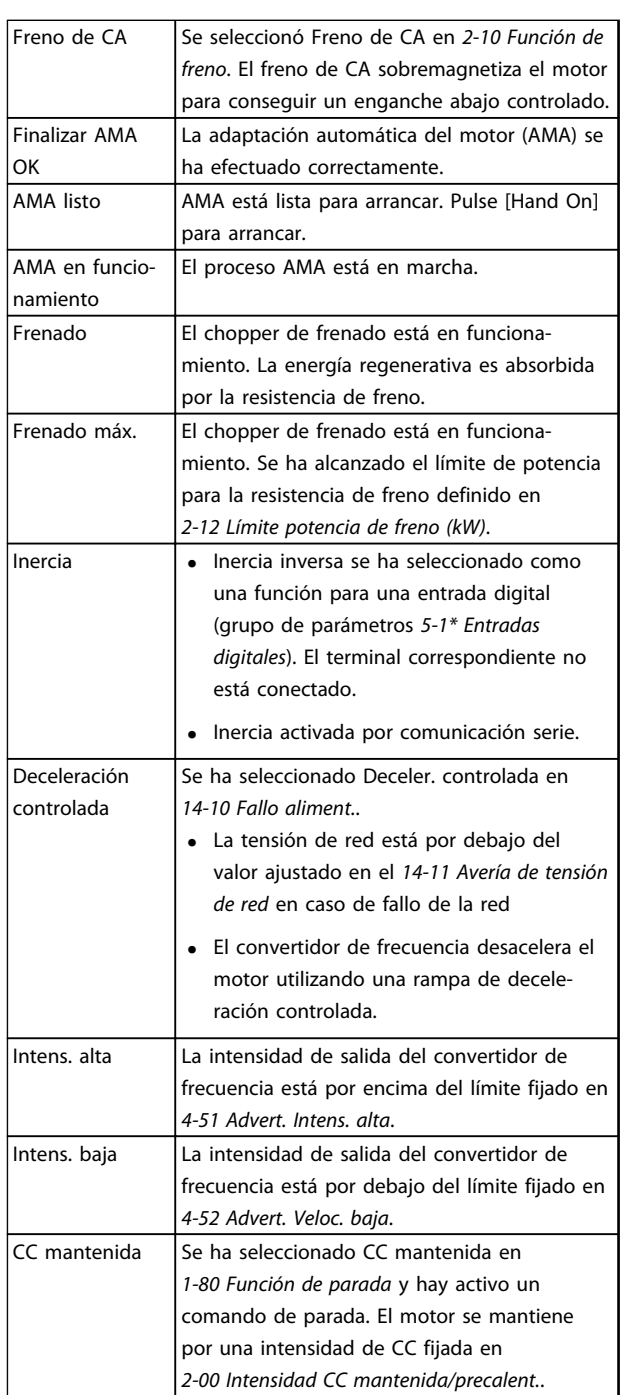

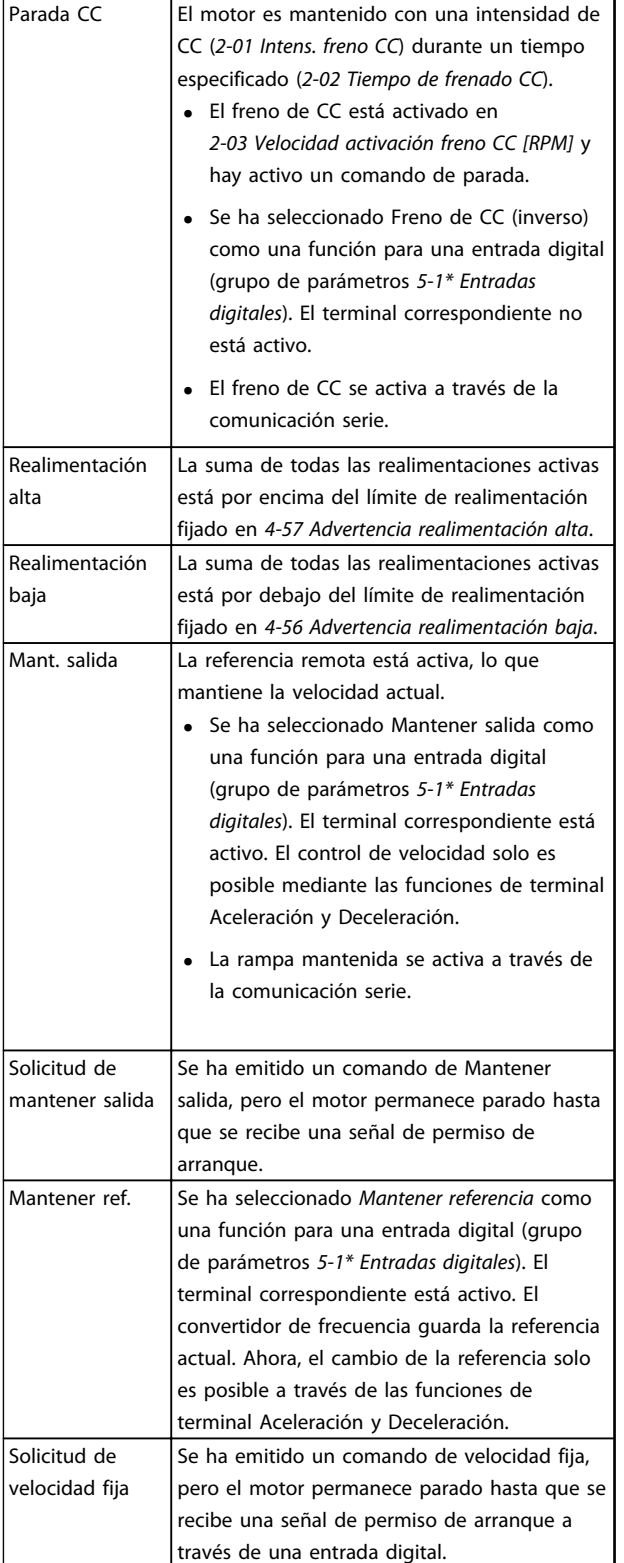

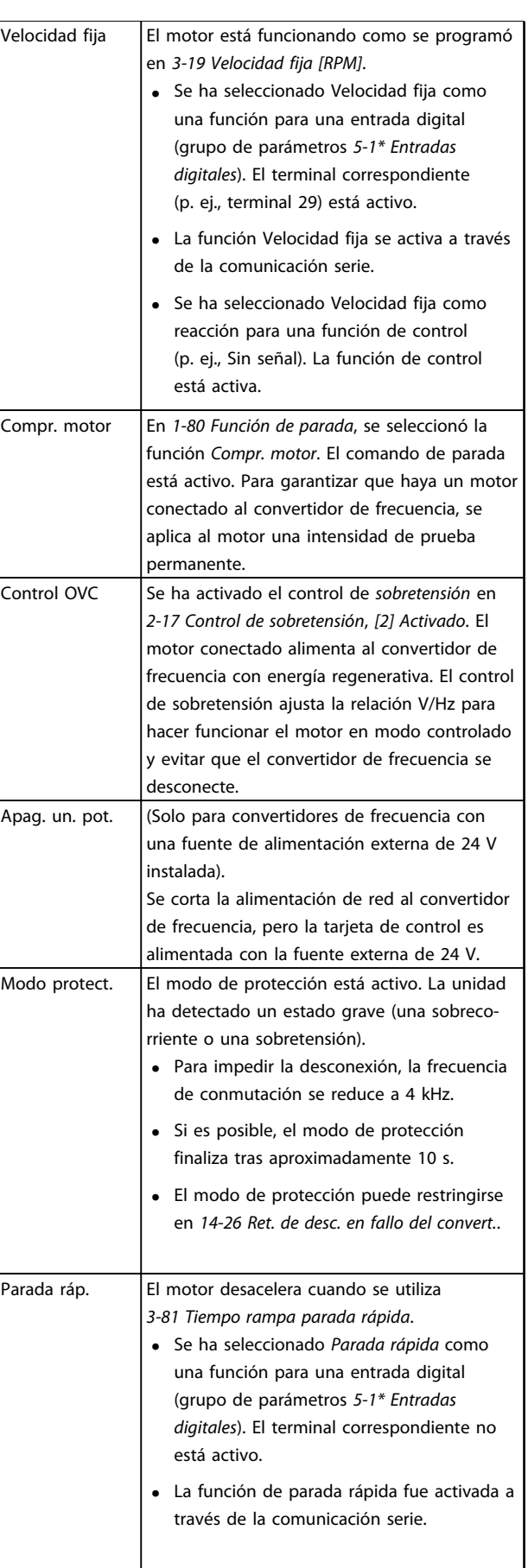

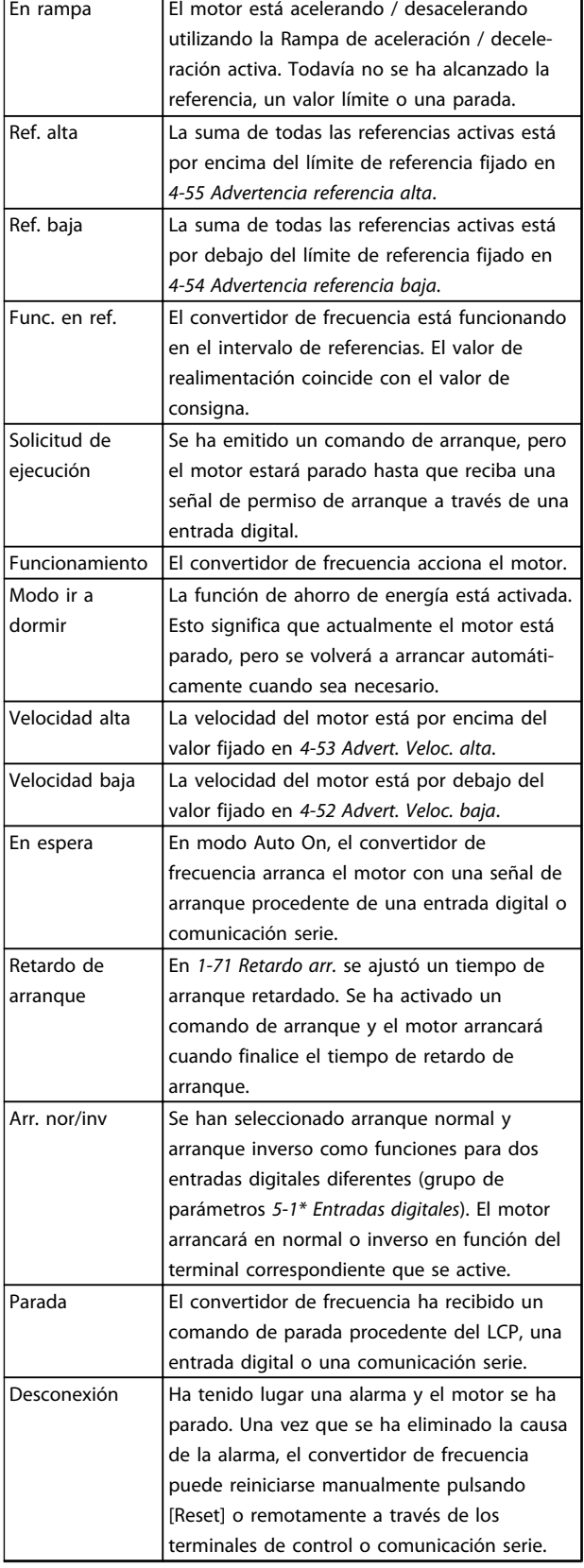

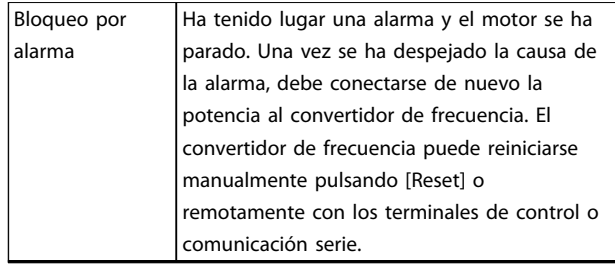

**Tabla 7.4 Estado de funcionamiento**

# *AVISO!*

**En modo automático / remoto, el convertidor de frecuencia necesita comandos externos para ejecutar funciones.**

# 7.2 Tipos de advertencias y alarmas

#### **Advertencias**

Se emite una advertencia cuando un estado de alarma es inminente o cuando se da una condición de funcionamiento anormal que puede conllevar una alarma en el convertidor de frecuencia. Una advertencia se elimina por sí sola cuando desaparece la causa.

#### **Alarmas**

#### **Desconexión**

Una alarma se emite cuando el convertidor de frecuencia se desconecta, es decir, cuando el convertidor de frecuencia suspende el funcionamiento para impedir daños en el convertidor o en el sistema. El motor se parará por inercia. La lógica del convertidor de frecuencia seguirá funcionando y monitorizará el estado del convertidor de frecuencia. Una vez solucionada la causa del fallo, podrá reiniciarse el convertidor de frecuencia. Estará listo otra vez para su funcionamiento.

## **Reinicio del convertidor de frecuencia tras una desconexión / un bloqueo por alarma**

Una desconexión puede reiniciarse de 4 modos:

- **•** Pulse [Reset] en el LCP
- **•** Con un comando de entrada digital de reinicio
- **•** Con un comando de entrada de reinicio de comunicación serie.
- **•** Con un reinicio automático

#### **Bloqueo por alarma**

Se conecta de nuevo la potencia de entrada. El motor se pone en punto muerto hasta que se para por inercia. El convertidor de frecuencia continúa supervisando el estado del convertidor de frecuencia. Desconecte la potencia de entrada del convertidor de frecuencia, corrija la causa del fallo y reinicie el convertidor de frecuencia.

**7 7**

<u>Danfoss</u>

#### <span id="page-41-0"></span>**Displays de advertencias y alarmas**

- **•** Se muestra una advertencia junto con un número de advertencia en el LCP.
- **•** Una alarma y un número de alarma parpadean.

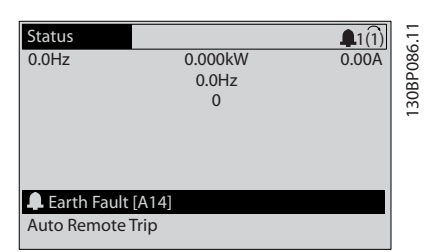

**Ilustración 7.2 Ejemplo de display de alarma**

Además del texto y el código de alarma en el LCP del convertidor de frecuencia, hay tres luces indicadoras de estado.

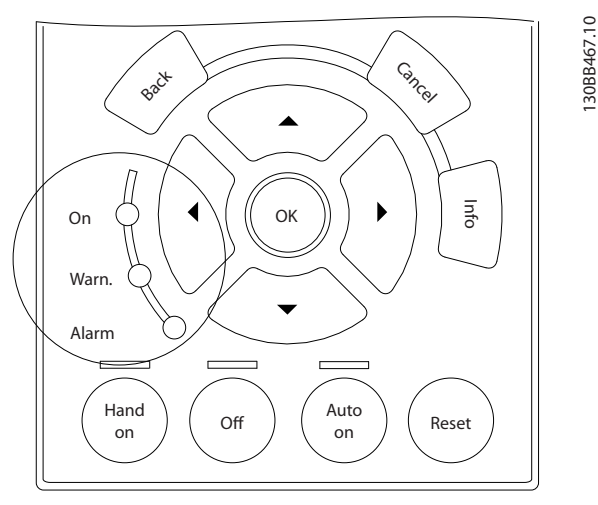

**Ilustración 7.3 Luces indicadoras del estado**

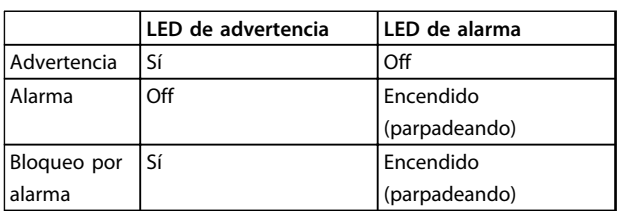

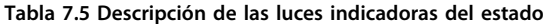

### 7.3 Lista de Advertencias y Alarmas

La información sobre advertencias / alarmas que se incluye a continuación define la situación de cada advertencia / alarma, indica la causa probable de dicha situación y explica con detalle la solución o el procedimiento de localización y resolución de problemas.

Danfoss

#### **ADVERTENCIA 1, 10 V bajo**

La tensión de la tarjeta de control está por debajo de 10 V desde el terminal 50.

Elimine la carga del terminal 50, ya que la fuente de alimentación de 10 V está sobrecargada. Máx. 15 mA o mínimo 590 Ω.

Esta situación puede estar causada por un cortocircuito en un potenciómetro conectado o por un cableado incorrecto del potenciómetro.

#### **Resolución del problema**

Retire el cableado del terminal 50. Si la advertencia se borra, el problema es del cableado. Si la advertencia no se borra, sustituya la tarjeta de control.

### **ADVERTENCIA / ALARMA 2, Error de cero activo**

Esta advertencia o alarma solo aparece si ha sido programada en *6-01 Función Cero Activo*. La señal en una de las entradas analógicas es inferior al 50 % del valor mínimo programado para esa entrada. Esta situación puede ser causada por un cable roto o por una avería del dispositivo que envía la señal.

#### **Resolución del problema**

Compruebe las conexiones de todos los terminales de entrada analógica. Terminales 53 y 54 de la tarjeta de control para señales, terminal 55 común; terminales 11 y 12 del MCB 101 para señales, terminal 10 común; terminales 1, 3, 5 del MCB 109 para señales, terminales 2, 4, 6 comunes.

Compruebe que la programación del convertidor de frecuencia y los ajustes de conmutación concuerdan con el tipo de señal analógica.

Lleve a cabo la prueba de señales en el terminal de entrada.

#### **ADVERTENCIA / ALARMA 4, Pérdida de fase de red**

Falta una fase en el lado de alimentación, o bien el desequilibrio de tensión de la red es demasiado alto. Este mensaje también aparece por una avería en el rectificador de entrada del convertidor de frecuencia. Las opciones se programan en *14-12 Función desequil. alimentación*.

#### **Resolución del problema**

Compruebe la tensión de alimentación y las intensidades de alimentación del convertidor de frecuencia.

#### **ADVERTENCIA 5, Tensión alta del enlace de CC**

La tensión del circuito intermedio (CC) supera el límite de advertencia de alta tensión. El límite depende de la clasificación de tensión del convertidor de frecuencia. La unidad sigue activa.

#### **ADVERTENCIA 6, Tensión baja del enlace de CC**

La tensión del circuito intermedio (CC) está por debajo del límite de advertencia de baja tensión. El límite depende de la clasificación de tensión del convertidor de frecuencia. La unidad sigue activa.

#### **ADVERTENCIA / ALARMA 7, Sobretensión de CC**

Si la tensión del circuito intermedio supera el límite, el convertidor de frecuencia se desconectará después de un periodo determinado.

#### **Resolución del problema**

Conecte una resistencia de freno.

Aumente el tiempo de rampa.

Cambie el tipo de rampa.

Active las funciones de *2-10 Función de freno*.

Aumente *14-26 Ret. de desc. en fallo del convert.*.

Si la alarma / advertencia se produce durante una caída de tensión, utilice una energía regenerativa (*14-10 Fallo aliment.*)

#### **ADVERTENCIA / ALARMA 8, Subtensión de CC**

Si la tensión del circuito intermedio (enlace de CC) es inferior al límite de tensión baja, el convertidor de frecuencia comprobará si la fuente de alimentación externa de 24 V CC está conectada. Si no se ha conectado ninguna fuente de alimentación externa de 24 V CC, el convertidor de frecuencia se desconectará transcurrido un intervalo de retardo determinado. El tiempo en cuestión depende del tamaño de la unidad.

#### **Resolución del problema**

Compruebe si la tensión de alimentación coincide con la del convertidor de frecuencia.

Lleve a cabo una prueba de tensión de entrada.

Lleve a cabo una prueba del circuito de carga suave.

#### **ADVERTENCIA / ALARMA 9, Sobrecarga del inversor**

El convertidor de frecuencia está a punto de desconectarse a causa de una sobrecarga (corriente muy elevada durante demasiado tiempo). El contador para la protección térmica y electrónica del inversor emite una advertencia al 98 % y se desconecta al 100 % con una alarma. El convertidor de frecuencia no se puede reiniciar hasta que el contador esté por debajo del 90 %.

El fallo consiste en que el convertidor de frecuencia ha funcionado con una sobrecarga superior al 100 % durante demasiado tiempo.

#### **Resolución del problema**

Compare la corriente de salida mostrada en el LCP con la corriente nominal del convertidor de frecuencia.

<u>Danfoss</u>

Compare la intensidad de salida mostrada en el LCP con la intensidad medida del motor.

Muestre la carga térmica del convertidor de frecuencia en el LCP y controle el valor. Al funcionar por encima de la corriente nominal continua del convertidor de frecuencia, el contador aumenta. Al funcionar por debajo de la corriente nominal continua del convertidor de frecuencia, el contador disminuye.

#### **ADVERTENCIA / ALARMA 10, Temperatura de sobrecarga del motor**

La protección termoelectrónica (ETR) indica que el motor está demasiado caliente. Seleccione si el convertidor de frecuencia emite una advertencia o una alarma cuando el contador alcance el 100 % en *1-90 Protección térmica motor*. Este fallo se produce cuando el motor funciona con una sobrecarga superior al 100 % durante demasiado tiempo.

#### **Resolución del problema**

Compruebe si el motor se está sobrecalentando.

Compruebe si el motor está sobrecargado mecánicamente.

Compruebe que la intensidad del motor configurada en *1-24 Intensidad motor* está ajustada correctamente.

Asegúrese de que los datos del motor en los par. del 1-20 al 1-25 estén ajustados correctamente.

Si se está utilizando un ventilador externo, compruebe en *1-91 Vent. externo motor* que está seleccionado.

La activación del AMA en *1-29 Adaptación automática del motor (AMA)* ajusta el convertidor de frecuencia con respecto al motor con mayor precisión y reduce la carga térmica.

#### **ADVERTENCIA / ALARMA 11, Sobretemp. del termistor del motor**

Compruebe si el termistor está desconectado. Seleccione si el convertidor de frecuencia emite una advertencia o una alarma en *1-90 Protección térmica motor*.

#### **Resolución del problema**

Compruebe si el motor se está sobrecalentando.

Compruebe si el motor está sobrecargado mecánicamente.

Cuando utilice el terminal 53 o 54, compruebe que el termistor está bien conectado entre el terminal 53 o 54 (entrada de tensión analógica) y el terminal 50 (alimentación de +10 V) y que el interruptor del terminal 53 o 54 está configurado para tensión. Compruebe que *1-93 Fuente de termistor* selecciona el terminal 53 o 54.

Cuando utilice las entradas digitales 18 o 19, compruebe que el termistor está bien conectado entre el terminal 18 o 19 (solo entrada digital PNP) y el terminal 50. Compruebe que *1-93 Fuente de termistor* selecciona el terminal 18 o 19.

#### **ADVERTENCIA / ALARMA 12, Límite de par**

El par es más elevado que el valor en *4-16 Modo motor límite de par* o en *4-17 Modo generador límite de par*. *14-25 Retardo descon. con lím. de par* puede cambiar esta advertencia, de forma que en vez de ser solo una advertencia sea una advertencia seguida de una alarma.

#### **Resolución del problema**

Si el límite de par del motor se supera durante una aceleración de rampa, amplíe el tiempo de rampa de aceleración.

Si el límite de par del generador se supera durante una desaceleración de rampa, amplíe el tiempo de desaceleración de rampa.

Si se alcanza el límite de par en funcionamiento, es posible aumentarlo. Asegúrese de que el sistema puede funcionar de manera segura con un par mayor.

Compruebe la aplicación para asegurarse de que no haya una intensidad excesiva en el motor.

#### **ADVERTENCIA / ALARMA 13, Sobrecorriente**

Se ha sobrepasado el límite de intensidad máxima del inversor (aproximadamente, el 200 % de la intensidad nominal). Esta advertencia dura 1,5 segundos aproximadamente. Después, el convertidor de frecuencia se desconecta y emite una alarma. Este fallo puede ser causado por carga brusca o aceleración rápida con cargas de alta inercia. También puede aparecer después de la energía regenerativa, si se acelera de forma rápida durante la rampa. Si se selecciona el control ampliado de freno mecánico es posible reiniciar la desconexión externamente.

#### **Resolución del problema**

Desconecte la alimentación y compruebe si se puede girar el eje del motor.

<u>Danfoss</u>

Compruebe que el tamaño del motor coincide con el convertidor de frecuencia.

Compruebe los parámetros del 1-20 al 1-25 para asegurarse de que los datos del motor sean correctos.

#### **ALARMA 14, Fallo de la conexión a tierra**

Hay corriente procedente de las fases de salida a tierra, bien en el cable entre el convertidor de frecuencia y el motor, o bien en el motor mismo.

#### **Resolución del problema**

Desconecte la alimentación del convertidor de frecuencia y solucione el fallo de conexión a tierra.

Compruebe que no haya fallos de la conexión a tierra en el motor midiendo la resistencia de conexión a tierra de los terminales del motor y el motor con un megaohmímetro.

#### **ALARMA 15, Hardware incompatible**

Una de las opciones instaladas no puede funcionar con el hardware o el software de la placa de control actual.

Anote el valor de los siguientes parámetros y póngase en contacto con su proveedor de (Danfoss):

- *15-40 Tipo FC*
- *15-41 Sección de potencia*
- *15-42 Tensión*
- *15-43 Versión de software*
- *15-45 Cadena de código*
- *15-49 Tarjeta control id SW*
- *15-50 Tarjeta potencia id SW*
- *15-60 Opción instalada*
- *15-61 Versión SW opción* (por cada ranura de opción)

#### **ALARMA 16, Cortocircuito**

Hay un cortocircuito en el motor o en su cableado.

Desconecte la alimentación del convertidor de frecuencia y repare el cortocircuito.

#### **ADVERTENCIA / ALARMA 17, Tiempo límite de código de control**

No hay comunicación con el convertidor de frecuencia. La advertencia solo se activará si *8-04 Función tiempo límite cód. ctrl.* NO está en *[0] No*.

Si *8-04 Función tiempo límite cód. ctrl.* se ajusta en *[5] Parada y Desconexión*, aparecerá una advertencia y el convertidor de frecuencia se desacelerará hasta desconectarse y, a continuación, se emite una alarma.

#### **Resolución del problema**

Compruebe las conexiones del cable de comunicación serie.

Aumente *8-03 Valor de tiempo límite cód. ctrl.*.

Compruebe el funcionamiento del equipo de comunicaciones.

Verifique que la instalación es adecuada conforme a los requisitos de EMC.

#### **Alarma 18. Arranque fallido**

La velocidad no ha podido sobrepasar el valor de *1-77 Velocidad máx. arranque compresor [RPM]* durante el arranque en el tiempo permitido (especificado en *1-79 Tiempo máx. descon. arr. compresor*). Podría deberse al bloqueo de un motor.

#### **ADVERTENCIA 23, Fallo del ventilador interno**

La función de advertencia del ventilador es una protección adicional que comprueba si el ventilador está funcionando / montado. La advertencia del ventilador puede desactivarse en el *14-53 Monitor del ventilador ([0] Desactivado)*.

Para los filtros de tamaño D, E y F, se controla la tensión regulada a los ventiladores.

#### **Resolución del problema**

Compruebe que el ventilador funciona correctamente.

Apague y vuelva a encender el convertidor de frecuencia y compruebe que el ventilador funciona se activa al arrancar.

Compruebe los sensores del disipador y la tarjeta de control.

#### **ADVERTENCIA 24, Fallo del ventilador externo**

La función de advertencia del ventilador es una protección adicional que comprueba si el ventilador está funcionando / montado. La advertencia del ventilador puede desactivarse en el *14-53 Monitor del ventilador ([0] Desactivado)*.

#### **Resolución del problema**

Compruebe que el ventilador funciona correctamente.

Apague y vuelva a encender el convertidor de frecuencia y compruebe que el ventilador funciona se activa al arrancar.

Compruebe los sensores del disipador y la tarjeta de control.

#### **ADVERTENCIA 25, Resistencia de freno cortocircuitada**

La resistencia de freno se controla durante el funcionamiento. Si se produce un cortocircuito, la función de freno se desactiva y aparece la advertencia. El convertidor de frecuencia sigue estando operativo, pero sin la función de freno. Desconecte la alimentación del convertidor de frecuencia y sustituya la resistencia de freno (consulte *2-15 Comprobación freno*).

#### **ADVERTENCIA / ALARMA 26, Límite de potencia de la resistencia de freno**

La potencia transmitida a la resistencia de freno se calcula como un valor medio durante los últimos 120 segundos en funcionamiento. El cálculo se basa en la tensión del circuito intermedio y el valor de la resistencia del freno configurado en *2-16 Intensidad máx. de frenado de CA*. La advertencia se activa cuando la potencia de frenado disipada es superior al 90 % de la potencia de resistencia de frenado. Si se ha seleccionado *[2] Desconexión* en *2-13 Ctrol. Potencia freno*, el convertidor de frecuencia se desconectará cuando la potencia de frenado disipada alcance el 100 %.

#### **ADVERTENCIA / ALARMA 27, Fallo del chopper de frenado**

El transistor de freno se controla durante el funcionamiento y, si se produce un cortocircuito, se desconecta la función de freno y aparece una advertencia. El convertidor de frecuencia podrá seguir funcionando, pero en el momento en que se cortocircuite el transistor de freno, se transmitirá una energía significativa a la resistencia de freno, aunque esa función esté desactivada. Desconecte la alimentación del convertidor de frecuencia y retire la resistencia de freno.

#### **ADVERTENCIA / ALARMA 28, Fallo de comprobación del freno**

La resistencia de freno no está conectada o no funciona. Compruebe *2-15 Comprobación freno*.

#### **ALARMA 29, Temp. del disipador**

Se ha superado la temperatura máxima del disipador. El fallo de temperatura no se puede reiniciar hasta que la temperatura se encuentre por debajo de la temperatura del disipador especificada. Los puntos de desconexión y de reinicio varían en función del tamaño del convertidor de frecuencia

#### **Resolución del problema**

Compruebe si se dan las siguientes condiciones:

Temperatura ambiente excesiva.

- Longitud excesiva del cable de motor.
- Falta de espacio por encima y por debajo del convertidor de frecuencia para la ventilación.
- Flujo de aire bloqueado alrededor del convertidor de frecuencia.

Ventilador del disipador dañado.

Disipador sucio.

#### **ALARMA 30, Falta la fase U del motor**

Falta la fase U del motor entre el convertidor de frecuencia y el motor.

Desconecte la alimentación del convertidor de frecuencia y compruebe la fase U del motor.

<u>Danfoss</u>

#### **ALARMA 31, Falta la fase V del motor**

Falta la fase V del motor entre el convertidor de frecuencia y el motor.

Apague la alimentación del convertidor de frecuencia y compruebe la fase V del motor.

#### **ALARMA 32, Falta la fase W del motor**

Falta la fase W del motor entre el convertidor de frecuencia y el motor.

Desconecte la alimentación del convertidor de frecuencia y compruebe la fase W del motor.

#### **ALARMA 33, Fallo en la carga de arranque**

Se han efectuado demasiados arranques en poco tiempo. Deje que la unidad se enfríe hasta la temperatura de funcionamiento.

#### **ADVERTENCIA / ALARMA 34, Fallo de comunicación del bus de campo**

El bus de campo de la tarjeta de opción de comunicación no funciona.

#### **ADVERTENCIA / ALARMA 36, Fallo de red**

Esta advertencia / alarma solo se activa si la tensión de alimentación al convertidor de frecuencia se pierde y si *14-10 Fallo aliment.* NO está ajustado en *[0] Sin función.* Compruebe los fusibles del convertidor de frecuencia y la fuente de alimentación de red a la unidad.

#### **ALARMA 38, Fallo interno**

Cuando se produce un fallo interno, se muestra un código definido en la *Tabla 7.6* que se incluye a continuación.

#### **Resolución de problemas**

Apague y vuelva a encender.

Compruebe que la opción está bien instalada.

Compruebe que no falten cables o que no estén flojos.

En caso necesario, póngase en contacto con su proveedor de (Danfoss) o con el departamento de servicio técnico. Anote el código para dar los siguientes pasos para encontrar el problema.

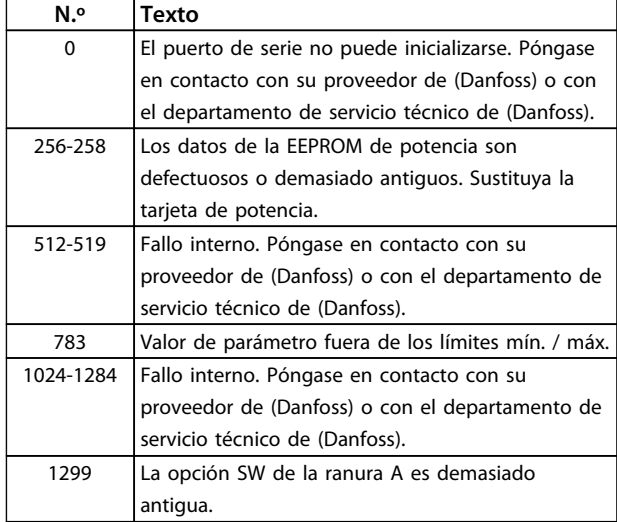

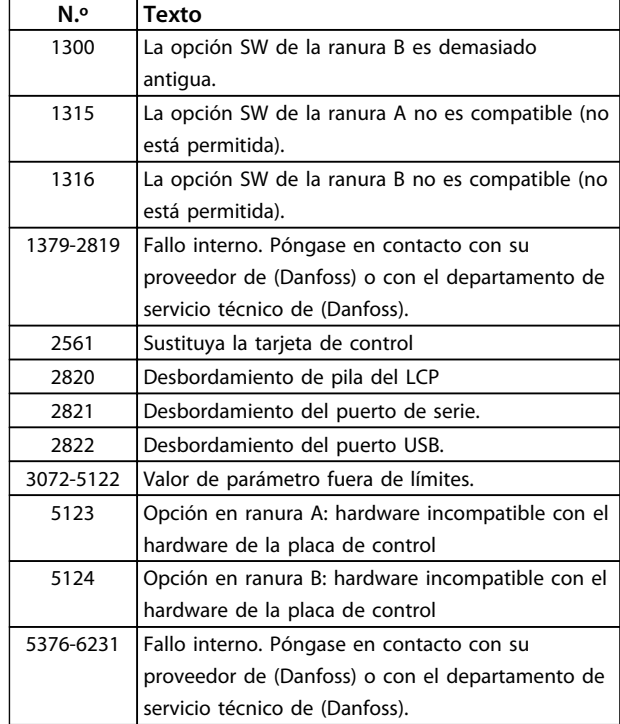

<u>Danfoss</u>

#### **Tabla 7.6 Códigos de fallo interno**

#### **ALARMA 39, Sensor del disipador**

No hay realimentación del sensor de temperatura del disipador.

La señal del sensor térmico del IGBT no está disponible en la tarjeta de potencia. El problema podría estar en la tarjeta de potencia, en la tarjeta de accionamiento de puerta o en el cable plano entre la tarjeta de potencia y la tarjeta de accionamiento de puerta.

#### **ADVERTENCIA 40, Sobrecarga del terminal de salida digital 27**

Compruebe la carga conectada al terminal 27 o elimine la conexión cortocircuitada. Compruebe *5-00 Modo E/S digital* y *5-01 Terminal 27 modo E/S*.

#### **ADVERTENCIA 41, Sobrecarga del terminal de salida digital 29**

Compruebe la carga conectada al terminal 29 o elimine la conexión cortocircuitada. Compruebe *5-00 Modo E/S digital* y *5-02 Terminal 29 modo E/S*.

**ADVERTENCIA 42, Sobrecarga de la salida digital en X30/6 o sobrecarga de la salida digital en X30/7** Para la X30/6, compruebe la carga conectada en X30/6 o elimine el cortocircuito de la conexión. Compruebe *5-32 Term. X30/6 salida dig. (MCB 101)*.

Para la X30/7, compruebe la carga conectada en X30/7 o elimine el cortocircuito de la conexión. Compruebe *5-33 Term. X30/7 salida dig. (MCB 101)*.

**Diagnóstico y resolución de... Manual de funcionamiento del convertidor de frecuencia VLT**® **HVAC**

**ALARMA 45, Fallo de la conexión a toma de tierra 2** Fallo de conexión a tierra (masa) al arrancar.

#### **Resolución del problema**

Compruebe que la conexión a tierra (masa) es correcta y revise las posibles conexiones sueltas.

Compruebe que el tamaño de los cables es el adecuado.

Compruebe que los cables del motor no presentan cortocircuitos ni intensidades de fuga.

#### **ALARMA 46, Alimentación de la tarjeta de potencia**

La fuente de alimentación de la tarjeta de potencia está fuera del intervalo.

Hay tres fuentes de alimentación generadas por la fuente de alimentación de modo conmutado (SMPS) de la tarjeta de potencia: 24 V, 5 V, ±18 V. Cuando se usa la alimentación de 24 V CC con la opción MCB 107, solo se controlan los suministros de 24 V y de 5 V. Cuando se utiliza la tensión de red trifásica, se controlan los tres suministros.

#### **Resolución del problema**

Compruebe si la tarjeta de potencia está defectuosa.

Compruebe si la tarjeta de control está defectuosa.

Compruebe si la tarjeta de opción está defectuosa.

Si se utiliza una fuente de alimentación de 24 V CC, compruebe que el suministro es correcto.

#### **ADVERTENCIA 47, Fuente de alimentación de 24 V baja**

Los 24 V CC se miden en la tarjeta de control. Es posible que la alimentación externa de 24 V CC esté sobrecargada. De no ser así, póngase en contacto con el distribuidor de (Danfoss).

**ADVERTENCIA 48, Fuente de alimentación de 1,8 V baja** El suministro de 1,8 V CC utilizado en la tarjeta de control está fuera de los límites admisibles. La fuente de alimentación se mide en la tarjeta de control. Compruebe si la tarjeta de control está defectuosa. Si hay una tarjeta de opción, compruebe si hay sobretensión.

#### **ADVERTENCIA 49, Límite de velocidad**

Cuando la velocidad no está comprendida dentro del intervalo especificado en *4-11 Límite bajo veloc. motor [RPM]* y *4-13 Límite alto veloc. motor [RPM]*, el convertidor de frecuencia emite una advertencia. Cuando la velocidad sea inferior al límite especificado en *1-86 Velocidad baja desconexión [RPM]* (excepto en arranque y parada), el convertidor de frecuencia se desconecta.

#### **ALARMA 50, Fallo de calibración AMA**

Póngase en contacto con su proveedor de (Danfoss) o con el departamento de servicio técnico de (Danfoss).

Danfoss

#### **ALARMA 51, Comprobación del AMA de Unom e Inom**

Los ajustes de tensión, intensidad y potencia del motor son erróneos. Compruebe los ajustes en los parámetros de 1-20 a 1-25.

#### **ALARMA 52, Baja Inom del AMA**

La intensidad del motor es demasiado baja. Compruebe los ajustes.

**ALARMA 53, Motor del AMA demasiado grande** El motor es demasiado grande para que funcione AMA.

**ALARMA 54, Motor del AMA demasiado pequeño** El motor es demasiado pequeño para que funcione AMA.

**ALARMA 55, Parámetro del AMA fuera de intervalo** Los valores de parámetros del motor están fuera del intervalo aceptable. El AMA no funcionará.

**ALARMA 56, AMA interrumpida por el usuario** El usuario ha interrumpido el procedimiento AMA.

#### **ALARMA 57, Fallo interno del AMA**

Pruebe a reiniciar AMA de nuevo. Los reinicios repetidos pueden recalentar el motor.

#### **ALARMA 58, Fallo interno del AMA**

Diríjase a su distribuidor de (Danfoss).

#### **ADVERTENCIA 59, Límite de intensidad**

La corriente es superior al valor de *4-18 Límite intensidad*. Asegúrese de que los datos del motor en los par. del 1-20 al 1-25 estén ajustados correctamente. Es posible aumentar el límite de intensidad. Asegúrese de que el sistema puede funcionar de manera segura con un límite superior.

#### **ADVERTENCIA 60, Parada externa**

Una señal de entrada digital indica una situación de fallo fuera del convertidor de frecuencia. Una parada externa ha ordenado la desconexión del convertidor de frecuencia. Elimine la situación de fallo externa. Para reanudar el funcionamiento normal, aplique 24 V CC al terminal programado para la parada externa. Reinicie el convertidor de frecuencia.

**ADVERTENCIA 62, Frecuencia de salida en límite máximo** La frecuencia de salida ha alcanzado el valor ajustado en *4-19 Frecuencia salida máx.*. Compruebe la aplicación para determinar la causa. Es posible aumentar el límite de la frecuencia de salida. Asegúrese de que el sistema puede funcionar de manera segura con una frecuencia de salida mayor. La advertencia se eliminará cuando la salida disminuya por debajo del límite máximo.

#### **ADVERTENCIA / ALARMA 65, Sobretemperatura de tarjeta de control**

la temperatura de desconexión de la tarjeta de control es de 80 °C.

#### **Resolución del problema**

- **•** Compruebe que la temperatura ambiente de funcionamiento está dentro de los límites
- **•** Compruebe que los filtros no estén obstruidos
- **•** Compruebe el funcionamiento del ventilador
- **•** Compruebe la tarjeta de control

#### **ADVERTENCIA 66, Temperatura baja del disipador de calor**

El convertidor de frecuencia está demasiado frío para funcionar. Esta advertencia se basa en el sensor de temperatura del módulo IGBT.

Aumente la temperatura ambiente de la unidad. Asimismo, puede suministrarse una cantidad reducida de intensidad al convertidor de frecuencia de frecuencia cuando el motor se detiene ajustando *2-00 Intensidad CC mantenida/ precalent.* al 5 % y *1-80 Función de parada*

#### **ALARMA 67, La configuración del módulo de opción ha cambiado**

Se han añadido o eliminado una o varias opciones desde la última desconexión del equipo. Compruebe que el cambio de configuración es intencionado y reinicie la unidad.

#### **ALARMA 68, Parada de seguridad activada**

La parada de seguridad ha sido activada. Para reanudar el funcionamiento normal, aplique 24 V CC al terminal 37 y, a continuación, envíe una señal de reinicio (por bus, E/S digital o pulsando la tecla [Reset]).

#### **ALARMA 69, Temperatura de la tarjeta de potencia**

El sensor de temperatura de la tarjeta de potencia está demasiado caliente o demasiado frío.

#### **Resolución de problemas**

Compruebe que la temperatura ambiente de funcionamiento está dentro de los límites.

Compruebe que los filtros no estén obstruidos.

Compruebe el funcionamiento del ventilador.

Compruebe la tarjeta de potencia.

#### **ALARMA 70, Configuración de FC incorr.**

La tarjeta de control y la tarjeta de potencia son incompatibles. Para comprobar la compatibilidad, póngase en contacto con su proveedor con el código descriptivo de la unidad indicado en la placa de características y las referencias de las tarjetas.

#### **ALARMA 80, Convertidor de frecuencia inicializado en valor predeterminado**

Los ajustes de parámetros se han inicializado con los valores predeterminados tras un reinicio manual. Para eliminar la alarma, reinicie la unidad.

#### **ALARMA 92, Sin caudal**

Se ha detectado una situación sin caudal en el sistema. *22-23 Función falta de caudal* está configurado para la alarma. Localice las averías del sistema y reinicie el convertidor de frecuencia una vez eliminado el fallo.

<u>Danfoss</u>

#### **ALARMA 93, Bomba seca**

Una situación sin caudal en el sistema con el convertidor de frecuencia funcionando a alta velocidad podría indicar una bomba seca. *22-26 Función bomba seca* está configurado para la alarma. Localice las averías del sistema y reinicie el convertidor de frecuencia una vez eliminado el fallo.

#### **ALARMA 94, Fin de curva**

La realimentación es inferior al punto de referencia. Esto puede indicar que hay una fuga en el sistema. *22-50 Func. fin de curva* está configurado para la alarma. Localice las averías del sistema y reinicie el convertidor de frecuencia una vez eliminado el fallo.

#### **ALARMA 95, Correa rota**

El par es inferior al nivel de par ajustado para condición de ausencia de carga, lo que indica una correa rota. *22-60 Func. correa rota* está configurado para la alarma. Localice las averías del sistema y reinicie el convertidor de frecuencia una vez eliminado el fallo.

#### **ALARMA 96, Retardo de arranque**

El arranque del motor se ha retrasado por haber activo un ciclo corto de protección. *22-76 Intervalo entre arranques* está activado. Localice las averías del sistema y reinicie el convertidor de frecuencia una vez eliminado el fallo.

#### **ADVERTENCIA 97, Parada retardada**

La parada del motor se ha retrasado por haber activo un ciclo corto de protección. *22-76 Intervalo entre arranques* está activado. Localice las averías del sistema y reinicie el convertidor de frecuencia una vez eliminado el fallo.

#### **ADVERTENCIA 98, Fallo de reloj**

La hora no está ajustada o se ha producido un fallo en el reloj RTC. Reinicie el reloj en *0-70 Fecha y hora*.

#### **ADVERTENCIA 200, Modo incendio**

Esta advertencia indica que el convertidor de frecuencia está funcionando en Modo incendio. La advertencia desaparece cuando se elimina el Modo incendio. Consulte los datos del modo incendio en el registro de alarmas.

#### **ADVERTENCIA 201. M Incendio act.**

Indica que el convertidor de frecuencia ha entrado en modo incendio. Apague y vuelva a encender la unidad para eliminar la advertencia. Consulte los datos del modo incendio en el registro de alarmas.

#### **ADVERTENCIA 202, Límites del modo incendio excedidos**

Al funcionar en el modo incendio, se han ignorado una o más situaciones de alarma que normalmente habrían provocado la desconexión de la unidad. El funcionamiento en este estado anula la garantía de la unidad. Apague y vuelva a encender la unidad para eliminar la advertencia. Consulte los datos del modo incendio en el registro de alarmas.

#### **ADVERTENCIA 203. Falta el motor**

Se ha detectado un estado de baja carga con un convertidor de frecuencia con funcionamiento multimotor. Esto podría indicar que falta un motor. Compruebe que todo el sistema funciona correctamente.

#### **ADVERTENCIA 204. Rotor bloqueado**

Se ha detectado un estado de sobrecarga con un convertidor de frecuencia con funcionamiento multimotor. Esto podría indicar un rotor bloqueado. Inspeccione el motor para comprobar que funciona correctamente.

#### **ADVERTENCIA 250, Nueva pieza de recambio**

Se ha sustituido un componente del convertidor de frecuencia. Reinicie el convertidor de frecuencia para que funcione con normalidad.

#### **ADVERTENCIA 251, Nuevo código descriptivo**

Se ha sustituido la tarjeta de potencia u otro componente y el código descriptivo ha cambiado. Reinicie para eliminar la advertencia y reanudar el funcionamiento normal.

# 7.4 Resolución del problema

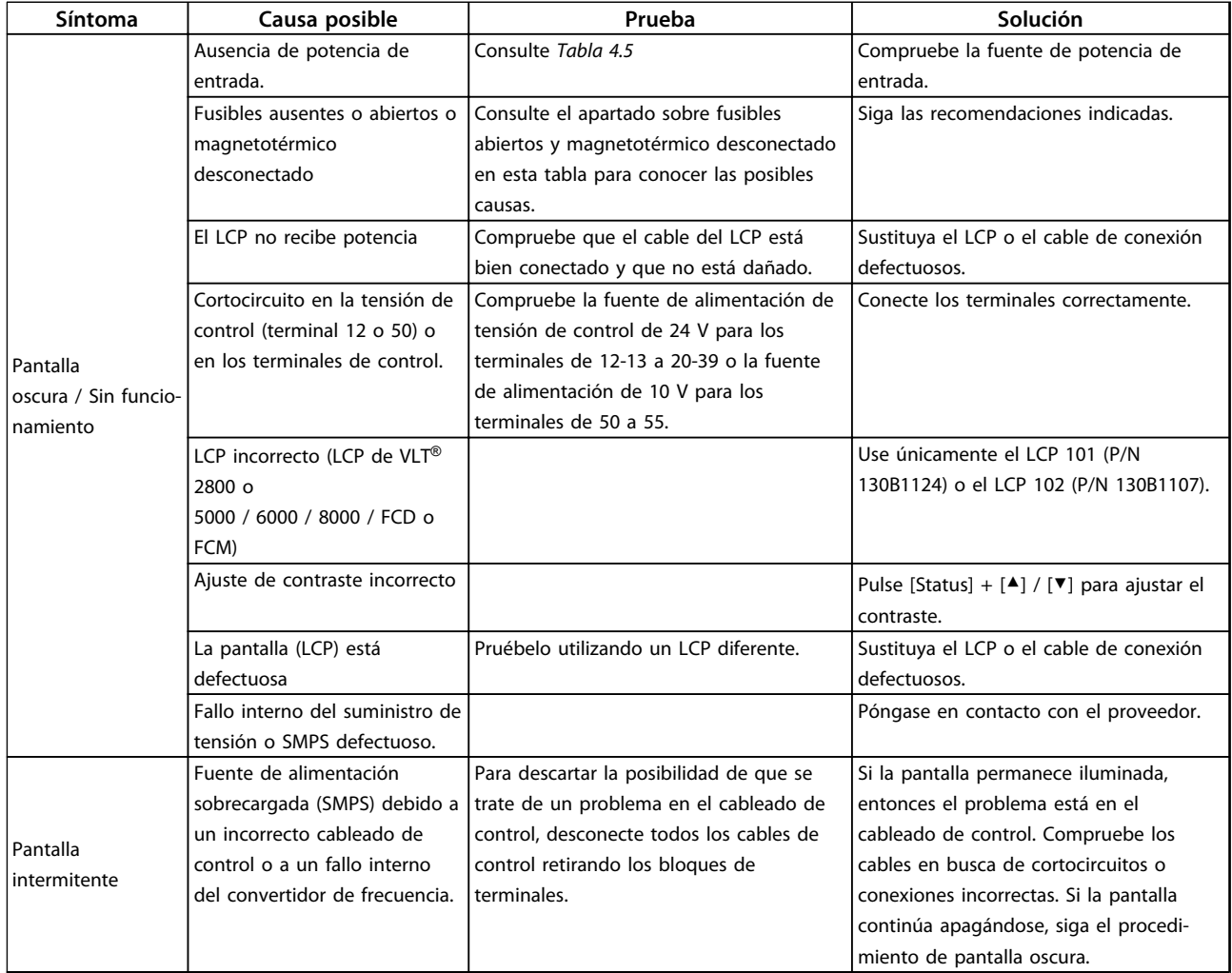

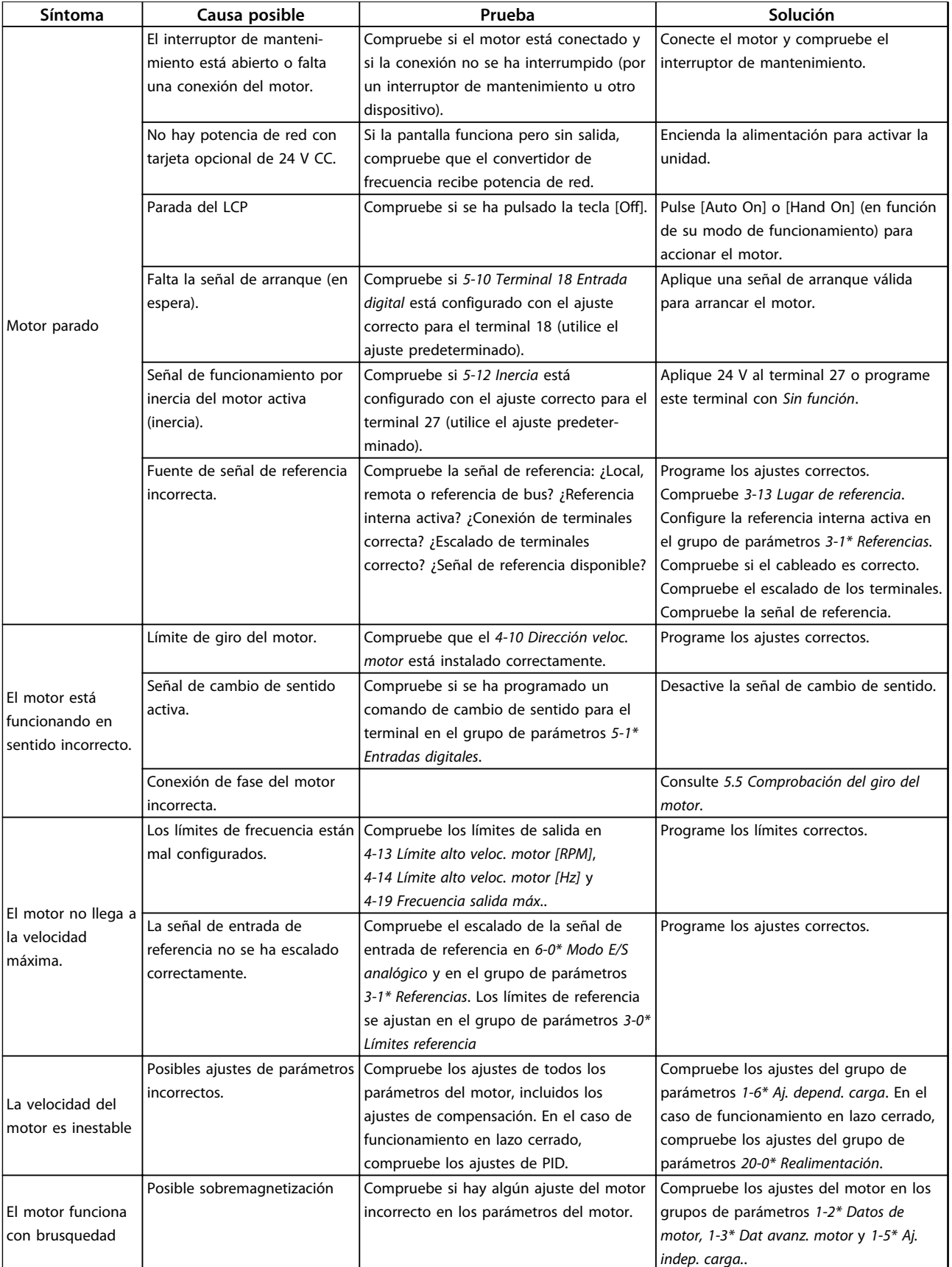

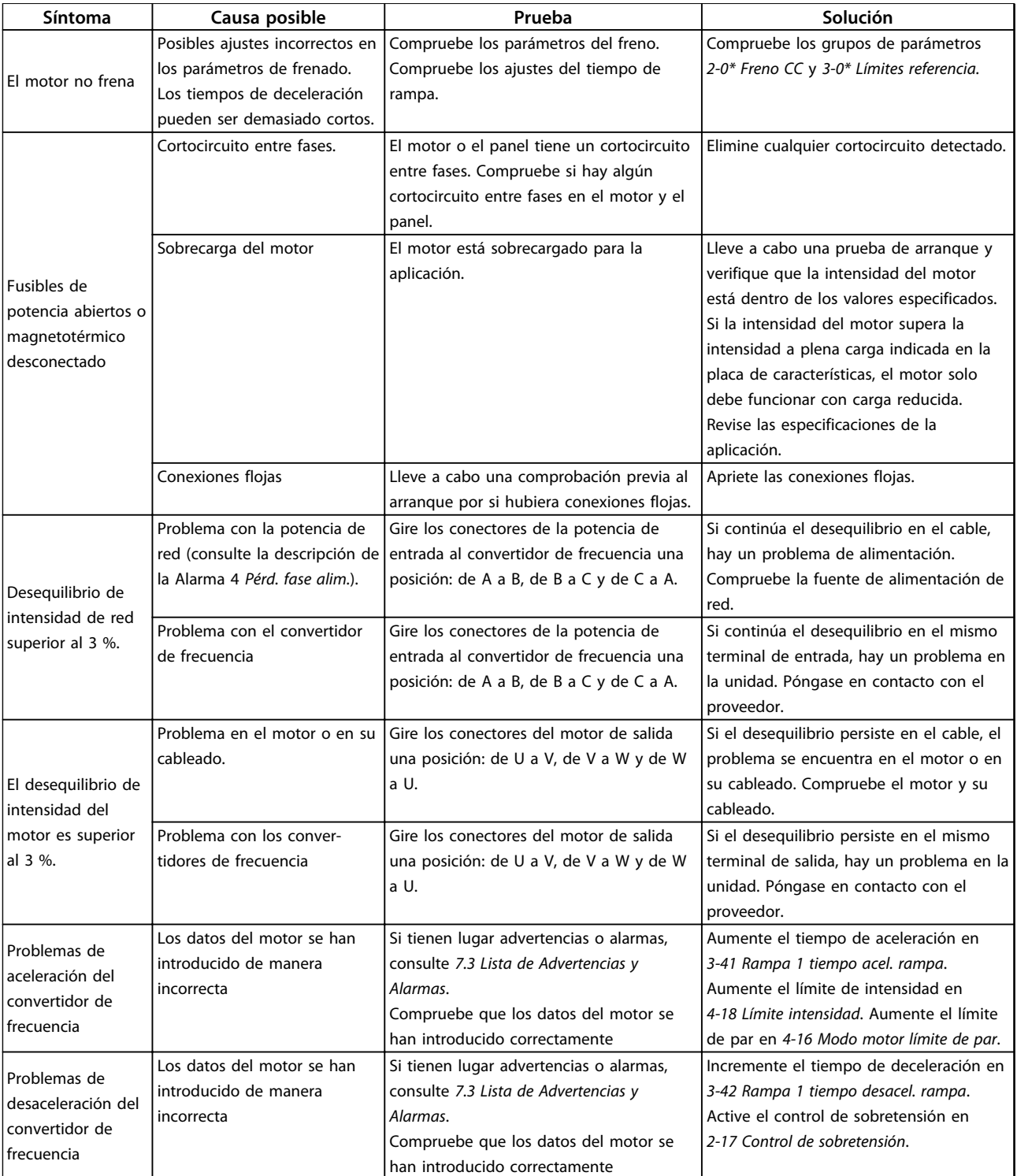

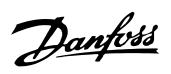

**Diagnóstico y resolución de... Manual de funcionamiento del convertidor de frecuencia VLT**® **HVAC**

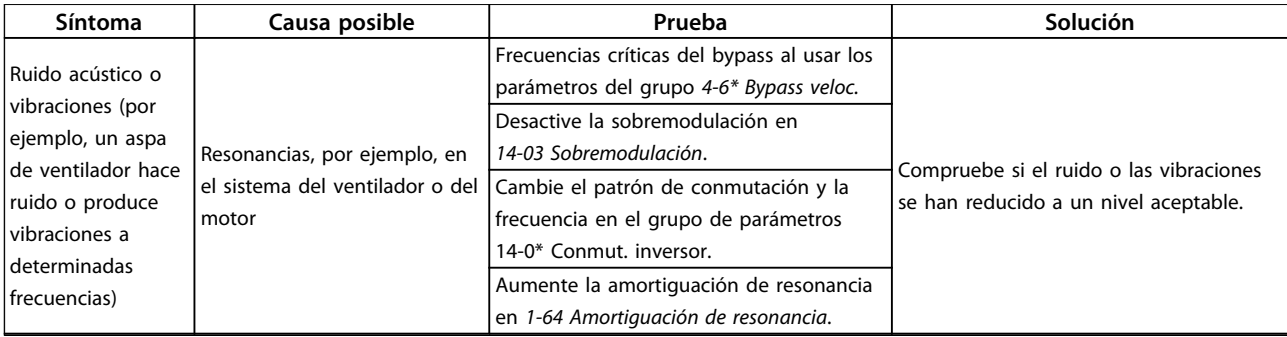

**Tabla 7.7 Resolución del problema**

# <span id="page-53-0"></span>8 Especificaciones

# 8.1 Datos eléctricos

# 8.1.1 Alimentación de red 3 × 200-240 V CA

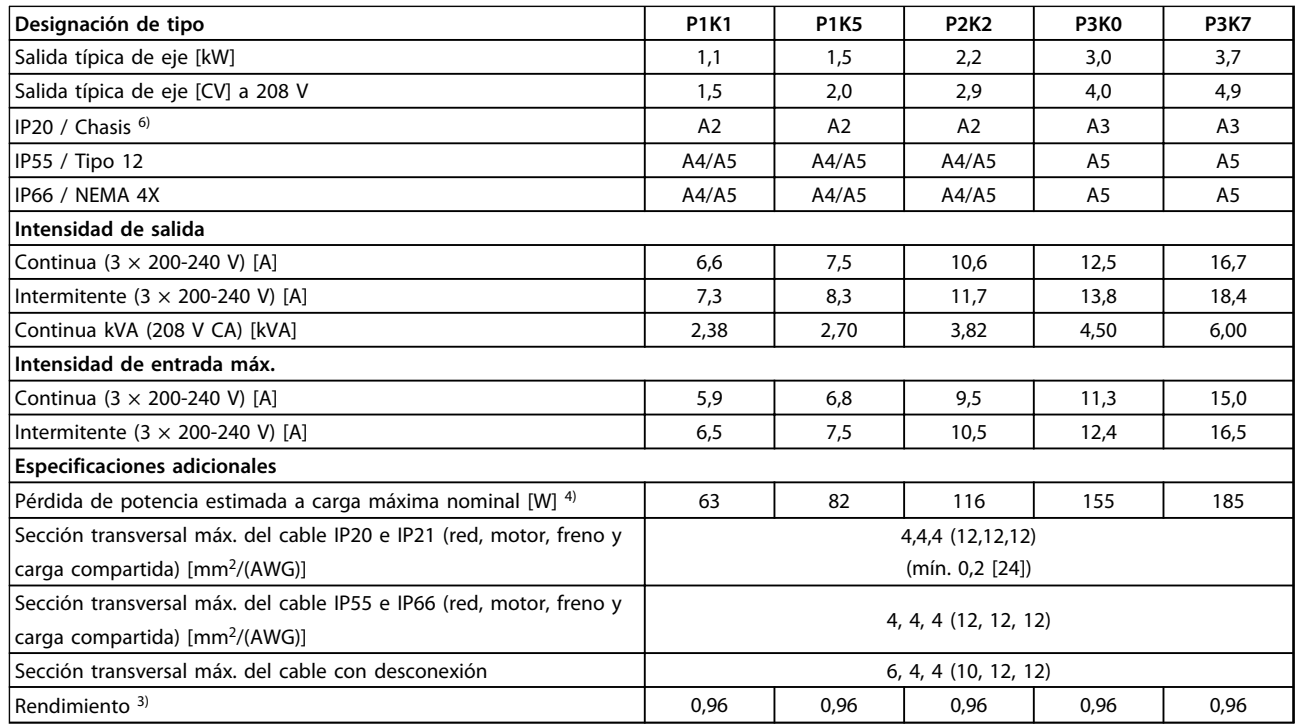

**Tabla 8.1 Alimentación de red 3 × 200-240 V CA, sobrecarga normal del 110 % durante 1 minuto, P1K1-P3K7**

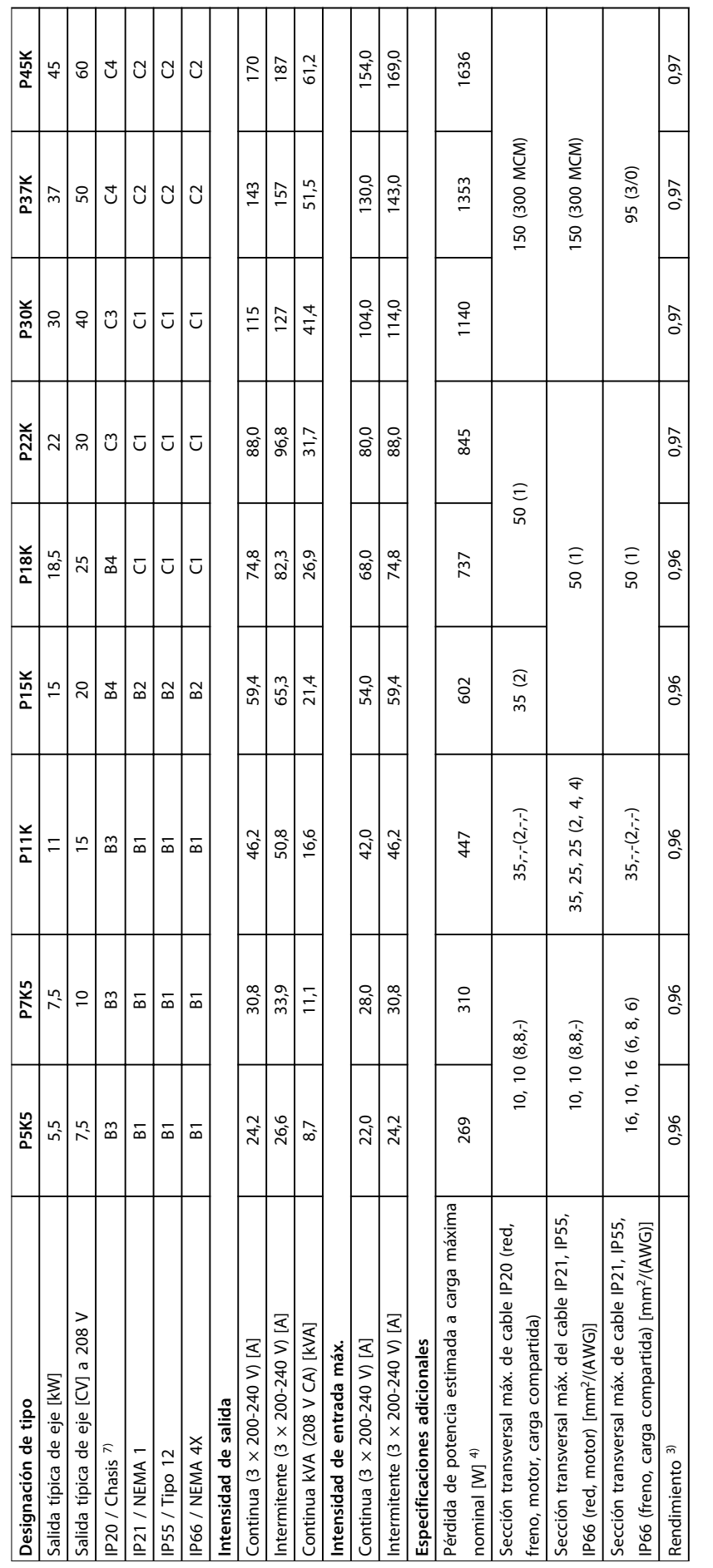

Tabla 8.2 Alimentación de red 3 x 200-240 V CA, sobrecarga normal del 110 % durante 1 minuto, P5K5-P45K **Tabla 8.2 Alimentación de red 3 × 200-240 V CA, sobrecarga normal del 110 % durante 1 minuto, P5K5-P45K**

 $\overline{\phantom{a}}$ 

┯ ┯ ┯ ┯ ┯ ┱ ┱ ┯ ┱

┯

 $\top$ 

**8 8**

# 8.1.2 Alimentación de red 3 × 380-480 V CA

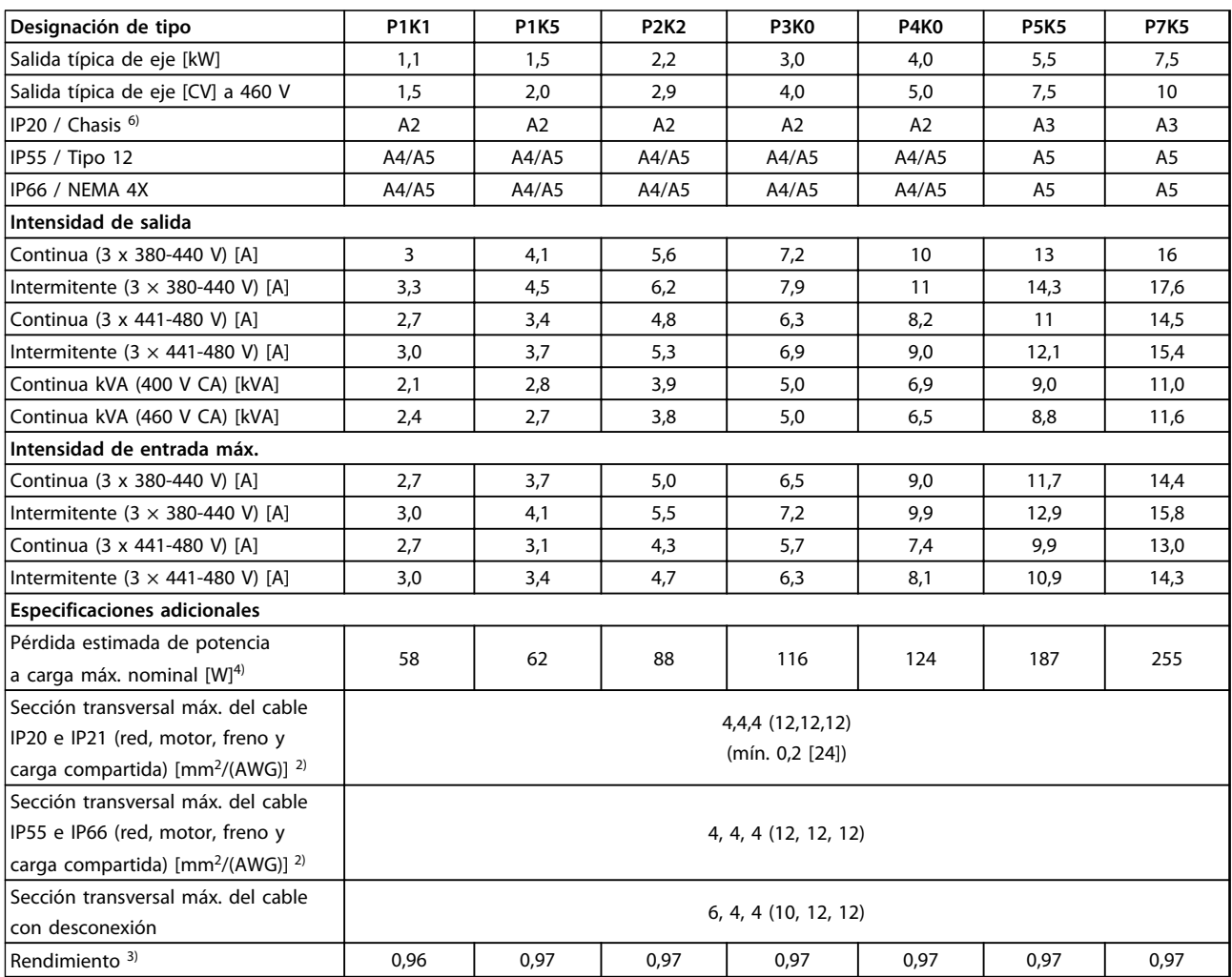

**Tabla 8.3 Alimentación de red 3 × 380-480 V CA, sobrecarga normal del 110 % durante 1 minuto, P1K1-P7K5**

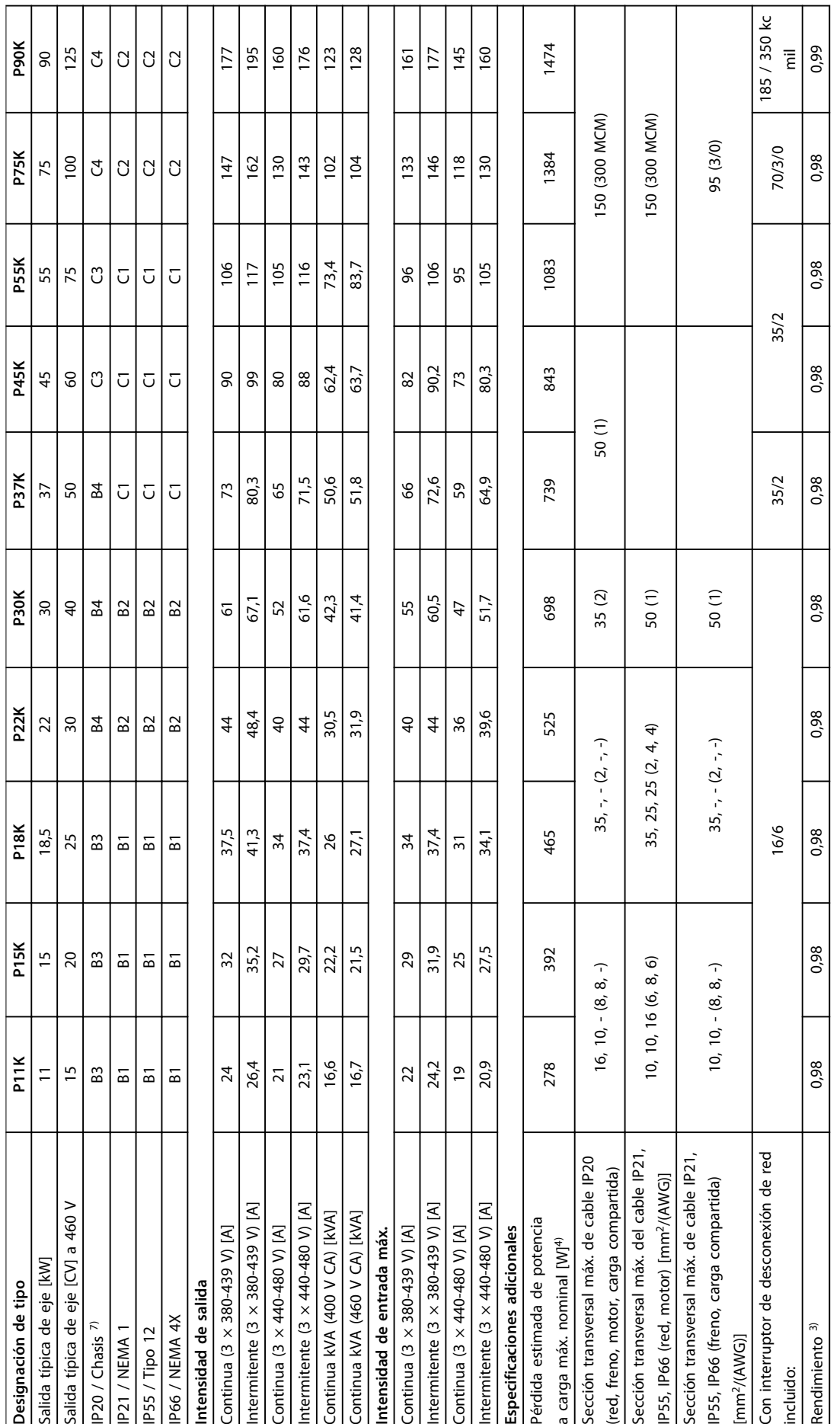

Tabla 8.4 Alimentación de red 3 x 380-480 V CA, sobrecarga normal del 110 % durante 1 minuto, P11K-P90K **Tabla 8.4 Alimentación de red 3 × 380-480 V CA, sobrecarga normal del 110 % durante 1 minuto, P11K-P90K**

# 8.1.3 Alimentación de red 3 × 525-600 V CA

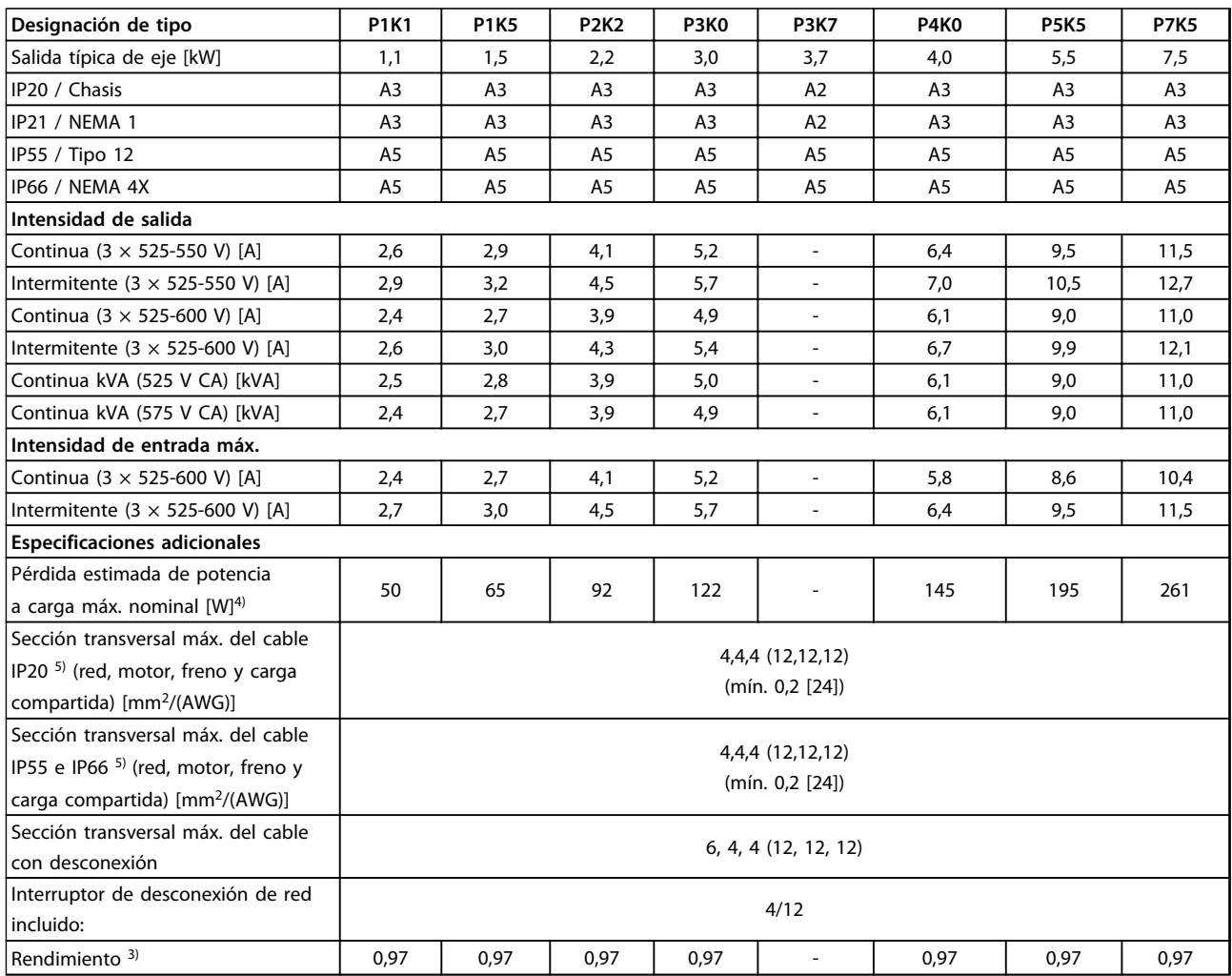

**Tabla 8.5 Alimentación de red 3 × 525-600 V CA, sobrecarga normal del 110 % durante 1 minuto, P1K1-P7K5**

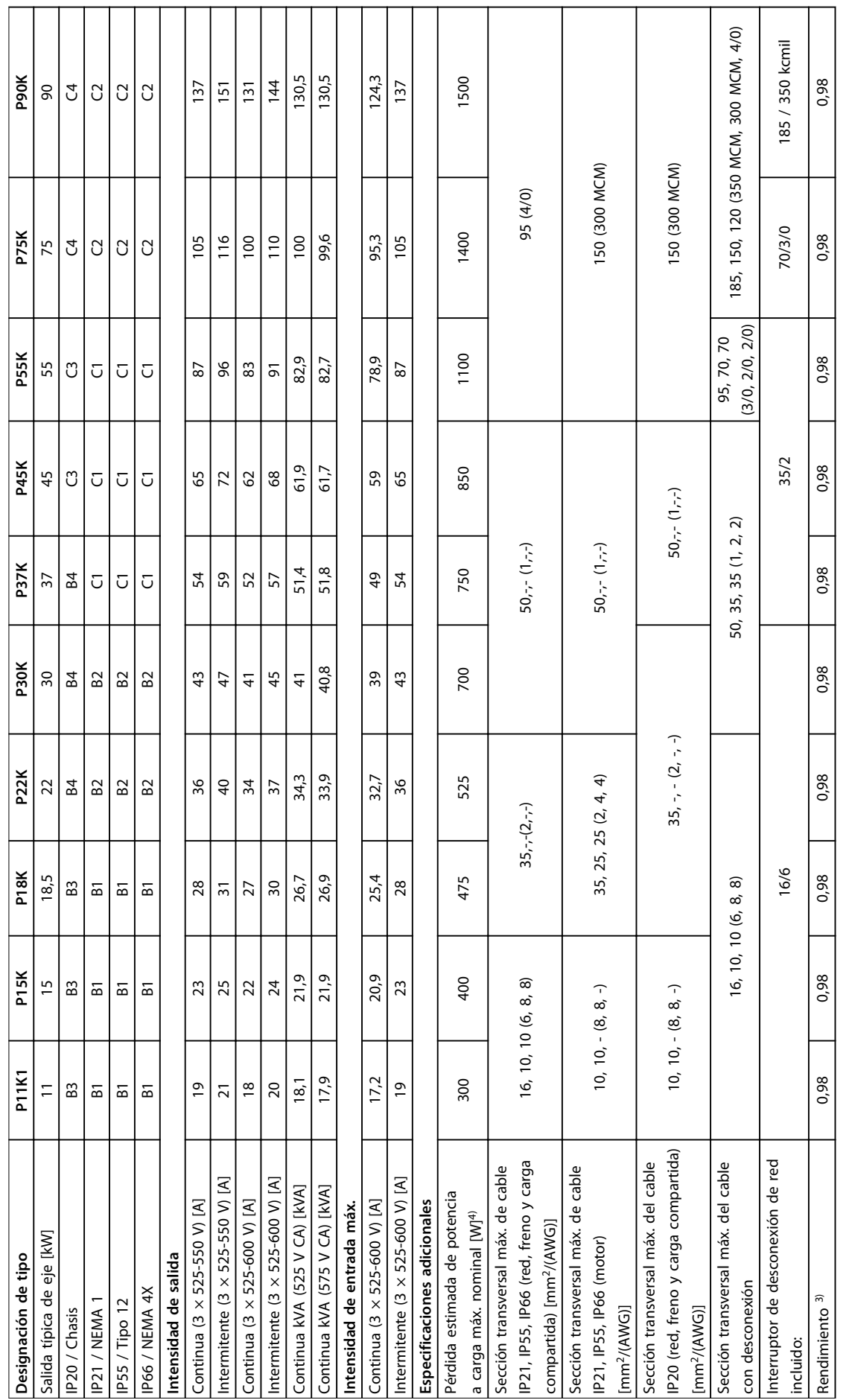

Tabla 8.6 Alimentación de red 3 x 525-600 V CA, sobrecarga normal del 110 % durante 1 minuto, P11K-P90K **Tabla 8.6 Alimentación de red 3 × 525-600 V CA, sobrecarga normal del 110 % durante 1 minuto, P11K-P90K**

┯ ┯ ┯  $\overline{\phantom{0}}$ ┯ ┯ ┯ ┯ ┯ ┯ ┱

Τ

 $\top$ 

T

T

┱

# 8.1.4 Alimentación de red 3 × 525-690 V CA

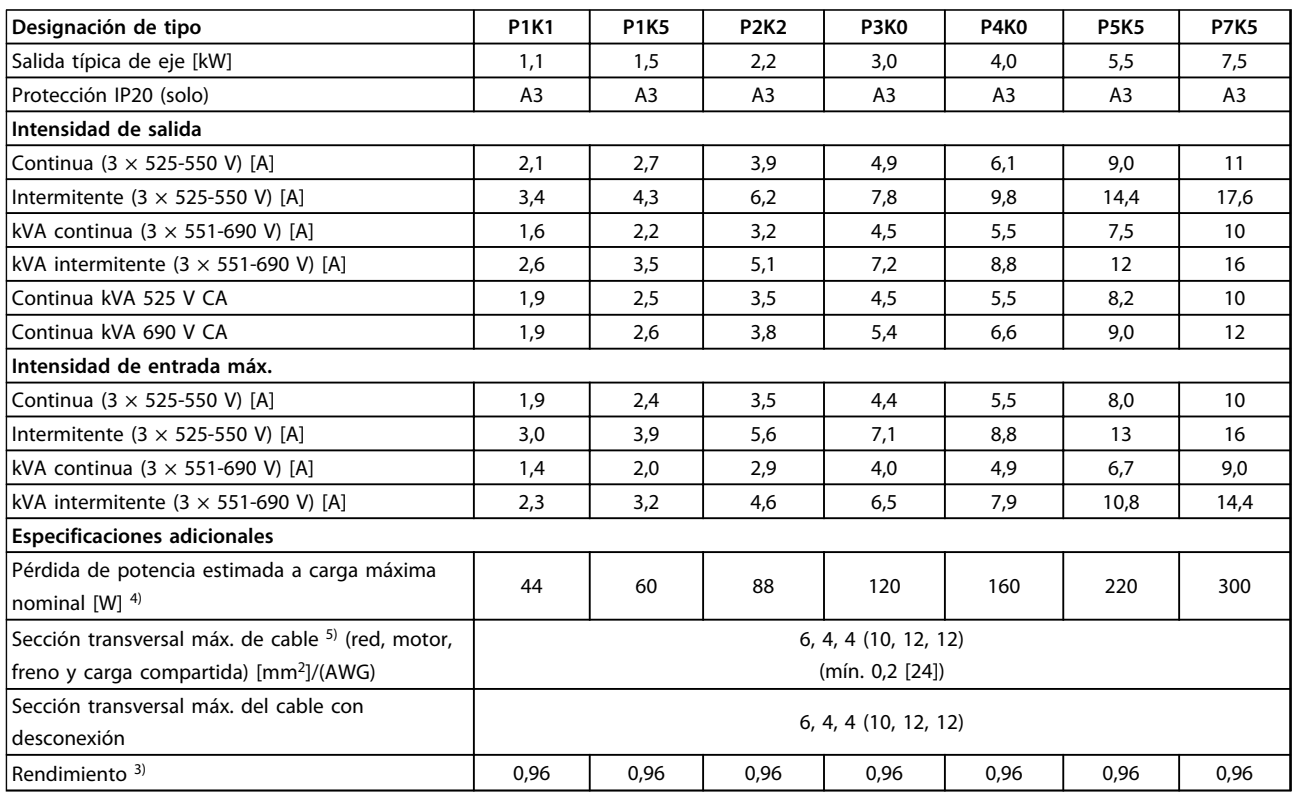

**Tabla 8.7 Alimentación de red 3 × 525-690 V CA, sobrecarga normal del 110 % durante 1 minuto, P1K1-P7K5**

## **Especificaciones Manual de funcionamiento del convertidor de frecuencia VLT**® **HVAC**

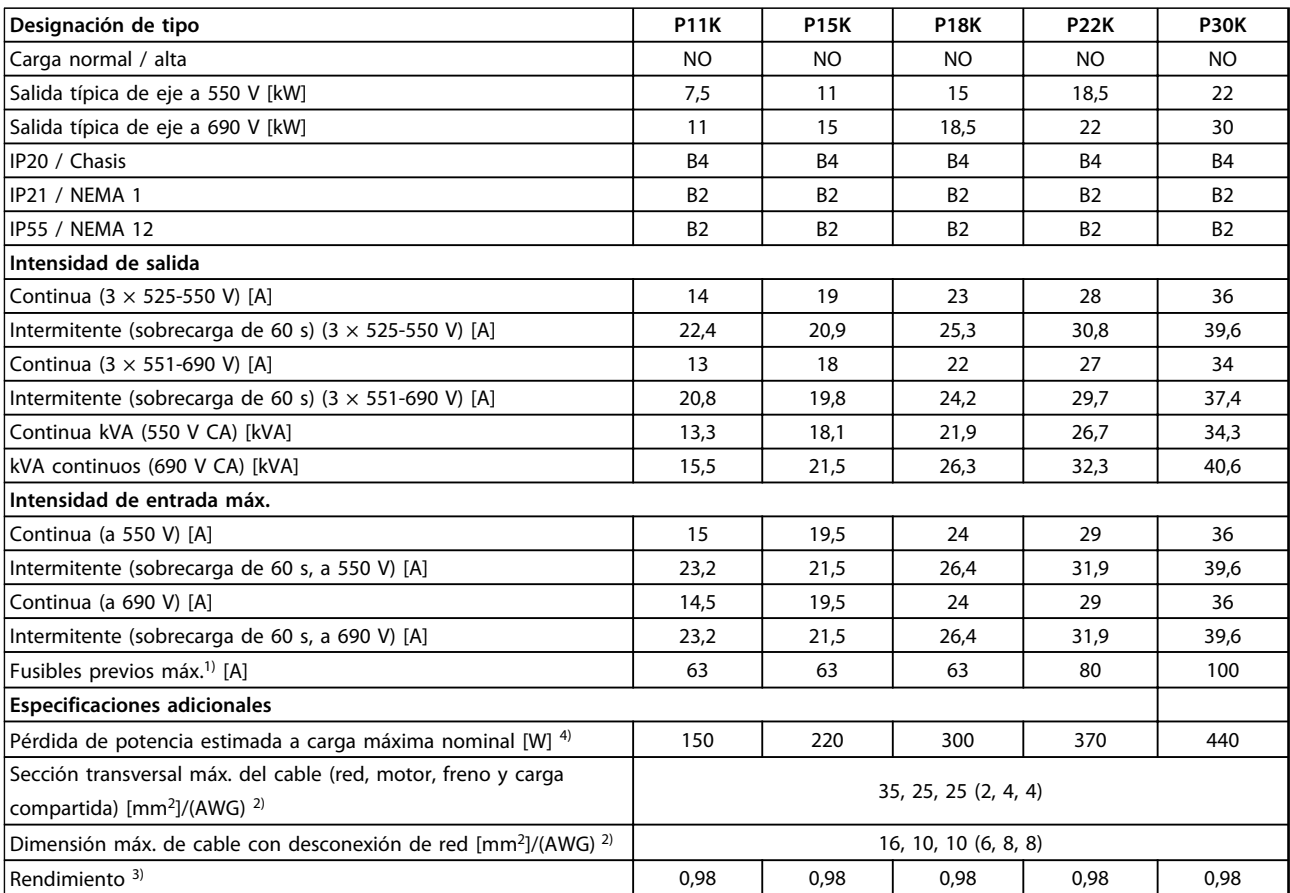

**Tabla 8.8 Alimentación de red 3 × 525-690 V CA, sobrecarga normal del 110 % durante 1 minuto, P11K-P30K**

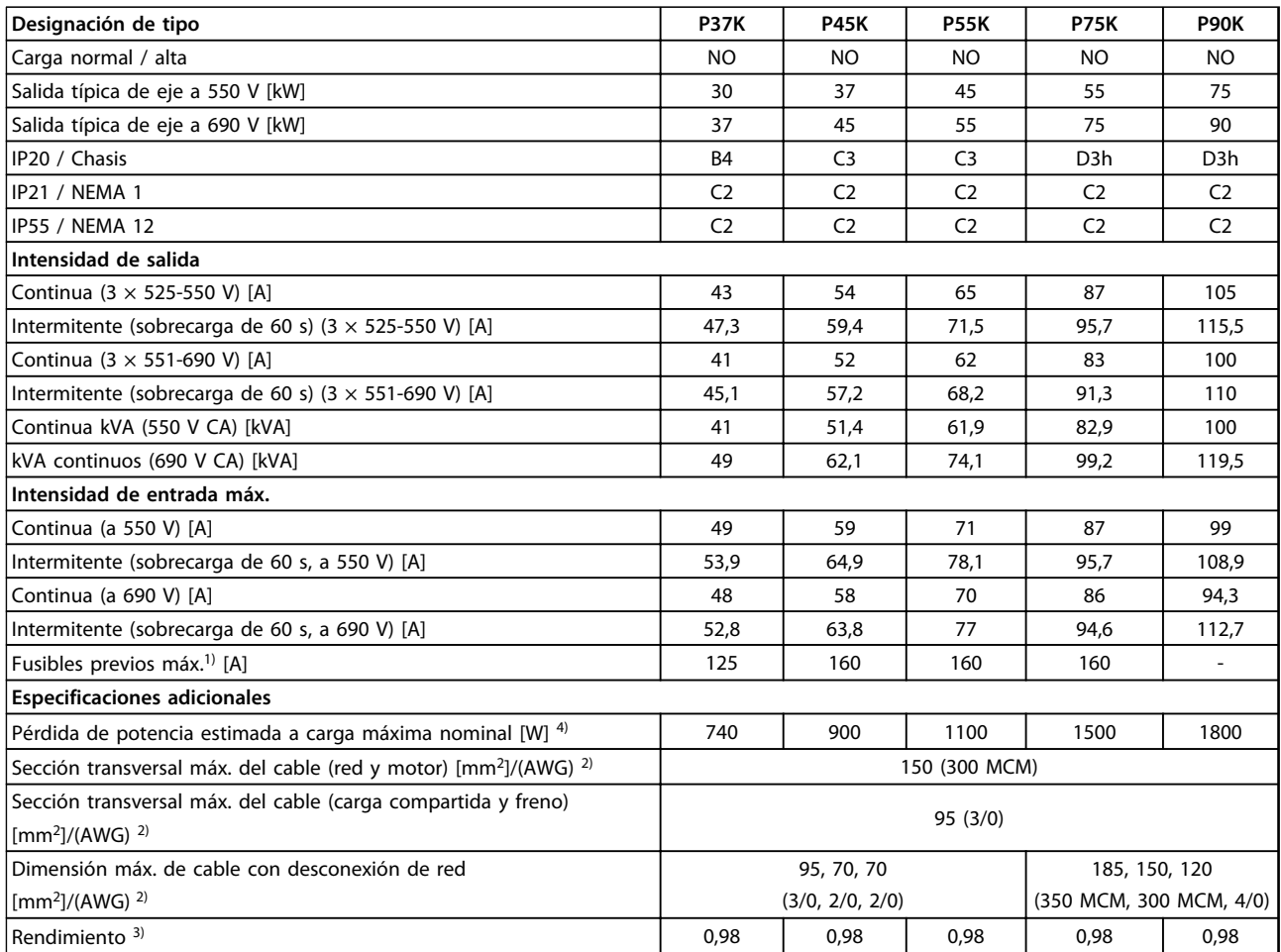

**Tabla 8.9 Alimentación de red 3 × 525-690 V CA, sobrecarga normal del 110 % durante 1 minuto, P37K-P90K**

*1) Para el tipo de fusible, consulte [8.8 Especificaciones del fusible](#page-67-0).*

*2) Calibre de cables estadounidense.*

*3) Obtenido utilizando 5 m de cable apantallado de motor con carga y frecuencia nominales.*

*4) La pérdida normal de potencia con carga normal debe estar en* ±*15 % (la tolerancia está relacionada con las diferentes tensiones y condiciones del cable).*

*Los valores se basan en el rendimiento típico de un motor. Los motores de menor rendimiento añaden pérdida de potencia al convertidor de frecuencia y viceversa.*

*Si la frecuencia de conmutación se eleva por encima de la nominal, las pérdidas de potencia pueden aumentar considerablemente.*

*Se incluyen los consumos de energía típicos del LCP y de la tarjeta de control. La carga del cliente y las opciones adicionales pueden añadir hasta 30 W a las pérdidas. (Aunque normalmente solo son 4 W adicionales por una tarjeta de control a plena carga o por cada opción en la ranura A o B).*

*Pese a que las mediciones se realizan con instrumentos del máximo nivel, debe admitirse una imprecisión en las mismas de (*±*5 %).*

*5) Los tres valores para la sección transversal máxima del cable son para los terminales de núcleo único, de cable flexible y de cable flexible con manguito, respectivamente. Motor y cable de red: 300 MCM / 150 mm<sup>2</sup> .*

*6) A2+A3 pueden convertirse a IP21 utilizando un kit de conversión. Consulte también Montaje mecánico y Kit de protección IP21 / Tipo 1 en la Guía de Diseño.*

*7) B3+4 y C3+4 pueden convertirse a IP21 utilizando un kit de conversión. Consulte también Montaje mecánico y Kit de protección IP21 / Tipo 1 en la Guía de Diseño.*

# 8.2 Alimentación de red

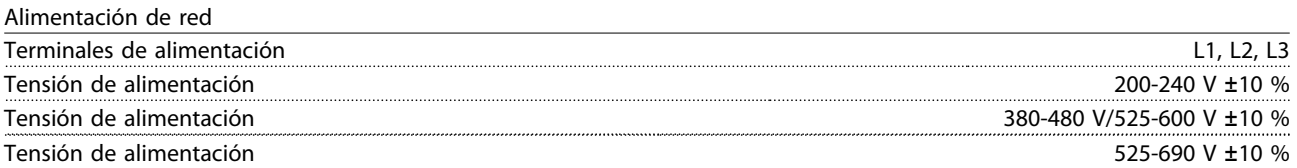

*Tensión de red baja / corte de red:*

*durante un episodio de tensión de red baja o un corte de red, el convertidor de frecuencia sigue funcionando hasta que la tensión del circuito intermedio desciende por debajo del nivel de parada mínimo, que generalmente es un 15 % inferior a la tensión de alimentación nominal más baja del convertidor de frecuencia. No se puede esperar un arranque y un par completo con una tensión de red inferior al 10 % por debajo de la tensión de alimentación nominal más baja del convertidor de frecuencia.*

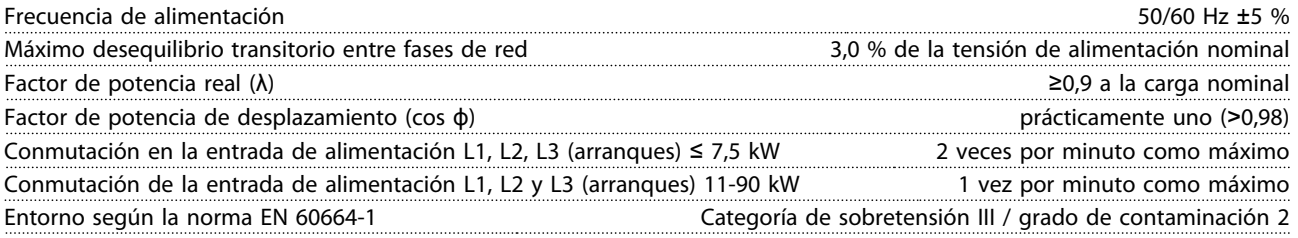

*La unidad es adecuada para ser utilizada en un circuito capaz de proporcionar no más de 100 000 amperios simétricos RMS, 240 / 500 / 600 / 690 V máximo.*

# 8.3 Salida del motor y datos del motor

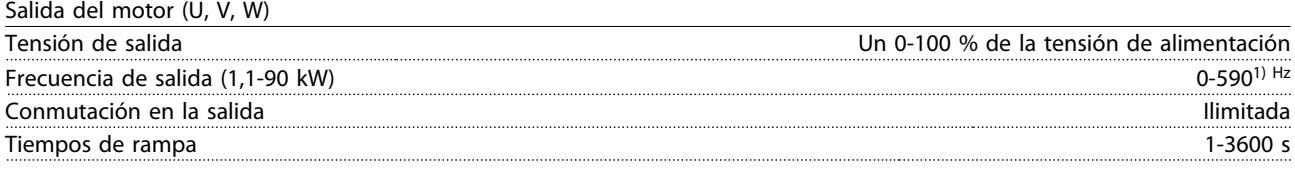

*1) A partir de la versión del software 3.92 la frecuencia de salida del convertidor de frecuencia está limitada en 590 Hz. Póngase en contacto con el socio local de (Danfoss) para obtener información adicional.*

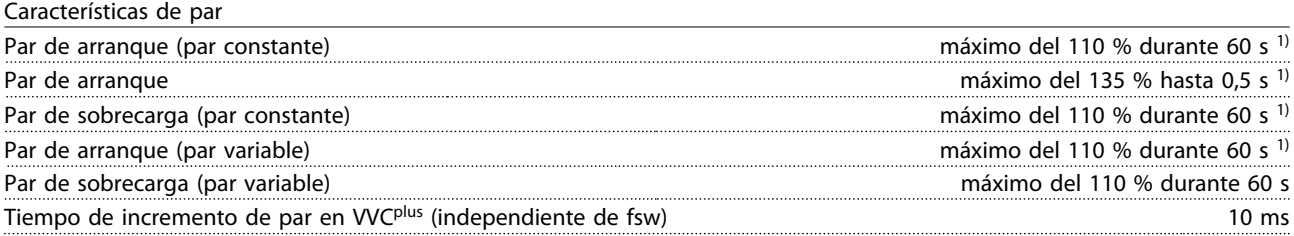

*1) El porcentaje es con relación al par nominal.*

*2) El tiempo de respuesta de par depende de la aplicación y de la carga pero, por norma general, el paso de par de 0 a la referencia equivale a entre 4 y 5 veces el tiempo de incremento de par.*

<u>Danfoss</u>

# 8.4 Condiciones ambientales

#### Ambiente

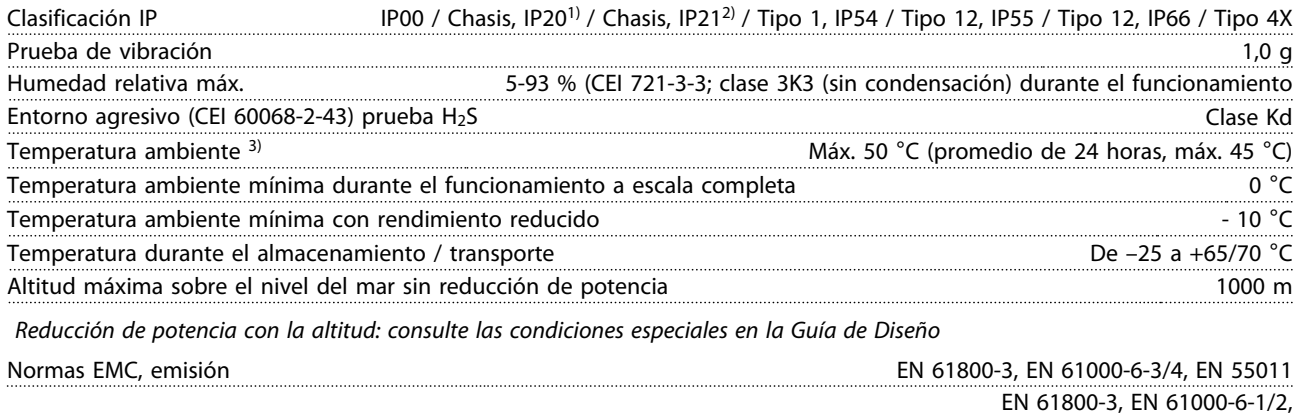

Normas EMC, inmunidad EN 61000-4-2, EN 61000-4-3, EN 61000-4-4, EN 61000-4-5, EN 61000-4-6

*Consulte el apartado de condiciones especiales en la Guía de Diseño.*

*1) Solo para* ≤*3,7 kW (200-240 V),* ≤*7,5 kW (400-480 V)*

*2) Como kit de protección para* ≤*3,7 kW (200-240 V),* ≤*7,5 kW (400-480 V)*

*3) Reducción de potencia para temperaturas ambiente altas; consulte las condiciones especiales en la Guía de Diseño*

# 8.5 Especificaciones del cable

Longitudes y secciones para cables de control<sup>1)</sup>

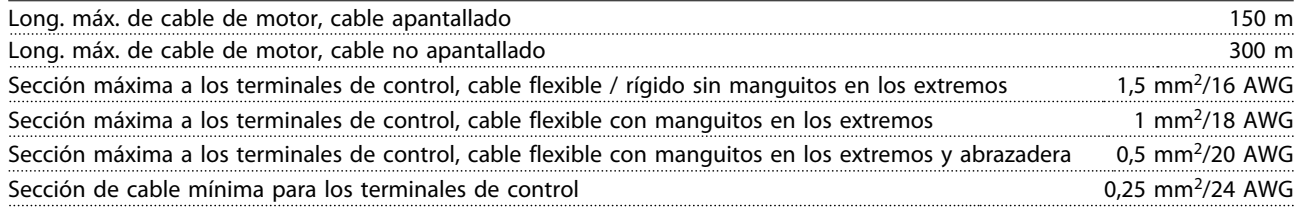

*1)Para cables de alimentación, consulte las tablas de datos eléctricos en [8.1 Datos eléctricos](#page-53-0).*

# 8.6 Entrada / salida de control y datos de control

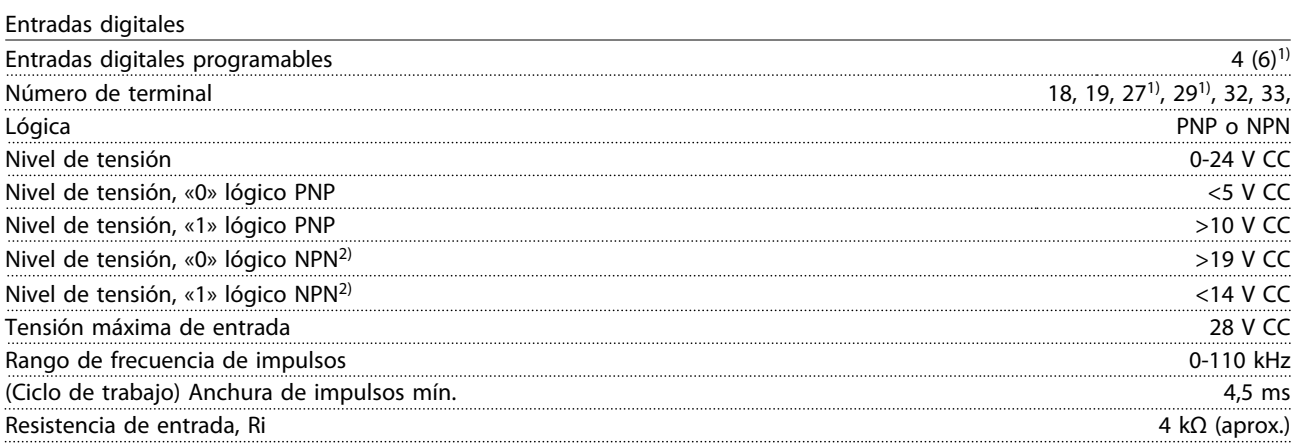

Terminal 37 de desconexión segura de par<sup>3, 4)</sup>(el terminal 37 es de lógica PNP fija)

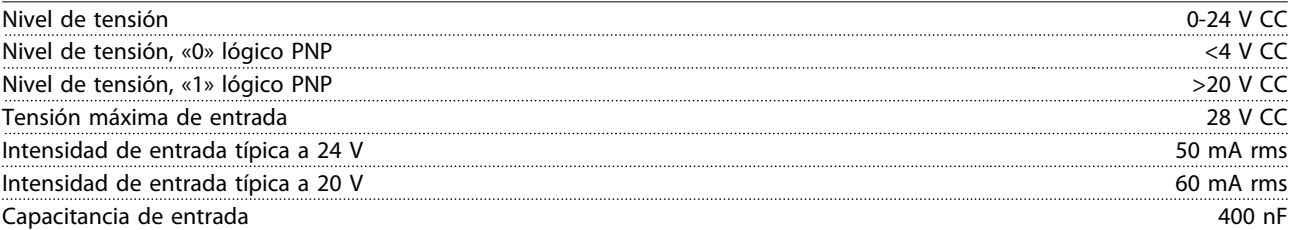

*Todas las entradas digitales se encuentran galvánicamente aisladas de la tensión de alimentación (PELV) y demás terminales de alta tensión.*

*1) Los terminales 27 y 29 también se pueden programar como salida.*

*2) Excepto el terminal 37 de entrada de desconexión segura de par.*

*3) Consulte para más información sobre el terminal 37 y la desconexión segura de par.*

*4) Si utiliza un contactor con bobina de CC en una combinación con desconexión segura de par, es importante hacer una vía de retorno para la intensidad de la bobina cuando la apaga. Esto puede conseguirse con un diodo de rueda libre (o, en su caso, con un MOV de 30 o 50 V para reducir todavía más el tiempo de respuesta) a lo largo de la bobina. Pueden comprarse contactores típicos con este diodo.*

Entradas analógicas

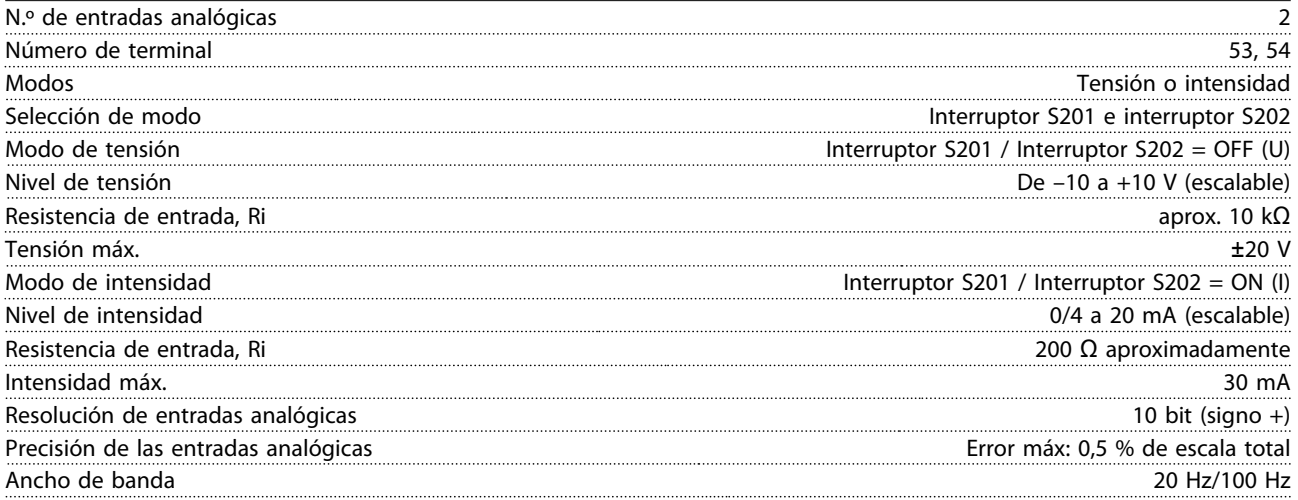

*Las entradas analógicas están galvánicamente aisladas de la tensión de alimentación (PELV) y de los demás terminales de alta tensión.*

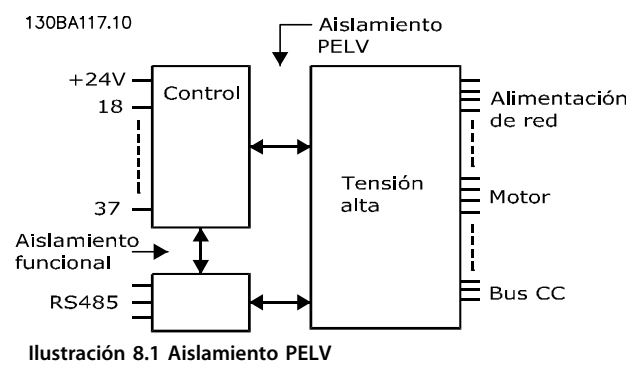

**8 8**

Impulso

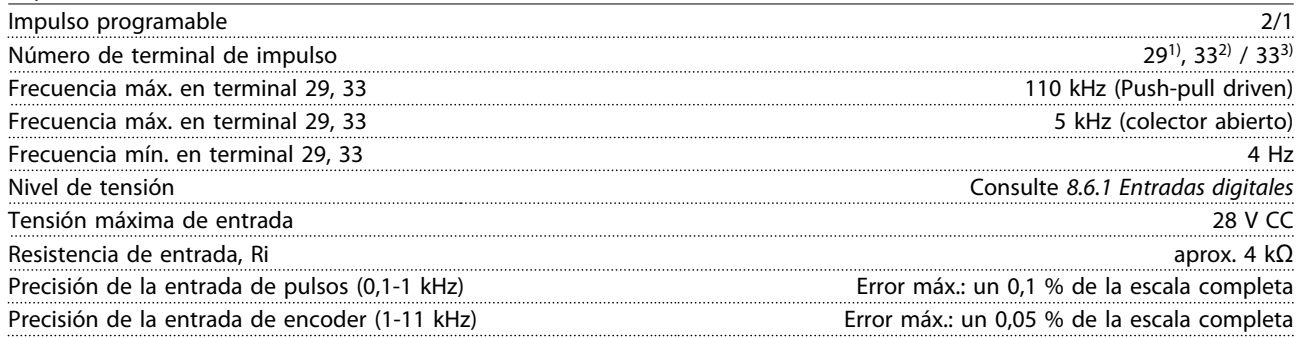

*Las entradas de pulsos y encoder (terminales 29, 32, 33) se encuentran galvánicamente aisladas de la tensión de alimentación (PELV) y demás terminales de alta tensión.*

*1) FC 302 solo*

*2) Las entradas de pulsos son 29 y 33*

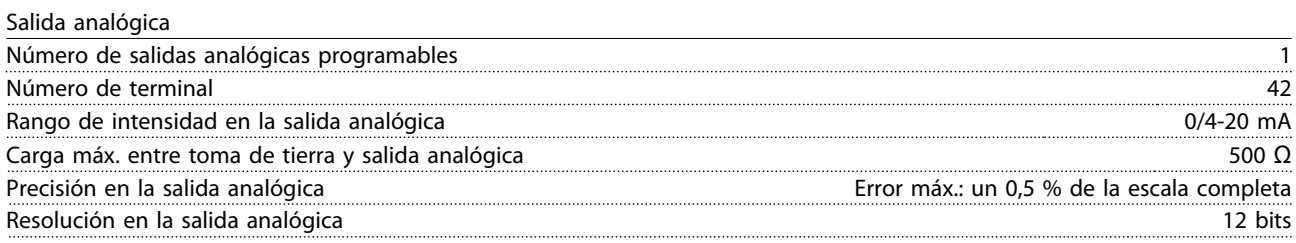

*La salida analógica está galvánicamente aislada de la tensión de alimentación (PELV) y de los demás terminales de alta tensión.*

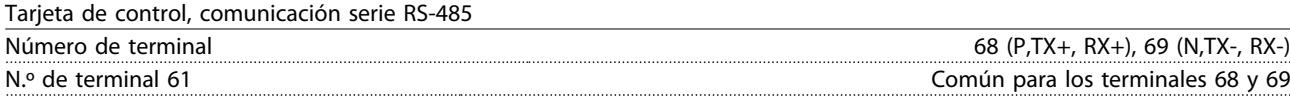

*El circuito de comunicación serie RS-485 se encuentra separado funcionalmente de otros circuitos y galvánicamente aislado de la tensión de alimentación (PELV).*

#### Salida digital

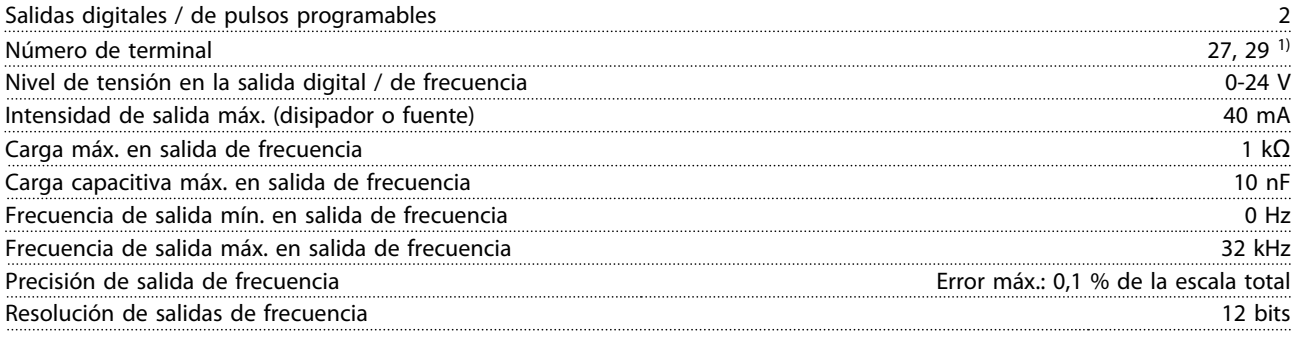

*1) Los terminales 27 y 29 también pueden programarse como entradas.*

*La salida digital está galvánicamente aislada de la tensión de alimentación (PELV) y de los demás terminales de alta tensión.*

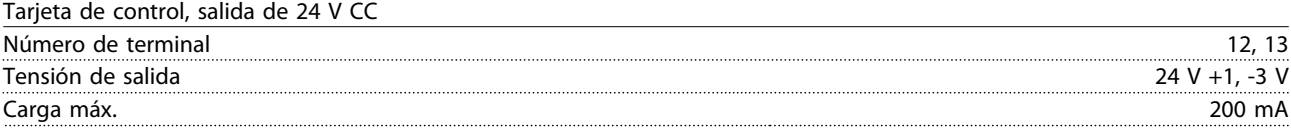

*El suministro externo de 24 V CC está aislado galvánicamente de la tensión de alimentación (PELV), aunque tiene el mismo potencial que las entradas y salidas analógicas y digitales.*

# <u>Danfoss</u>

**Especificaciones Manual de funcionamiento del convertidor de frecuencia VLT**® **HVAC**

Salidas de relé

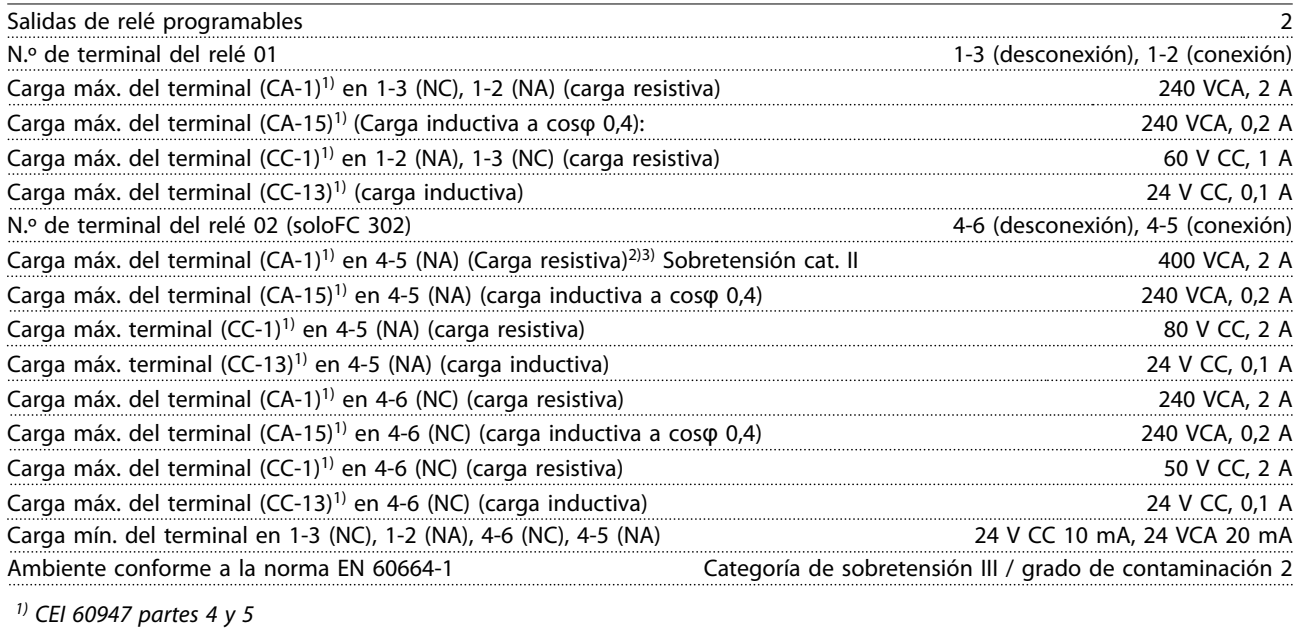

*Los contactos del relé están galvánicamente aislados con respecto al resto del circuito con un aislamiento reforzado (PELV). 2) Categoría de sobretensión II*

*3) Aplicaciones UL 300 V CA 2 A*

Tarjeta de control, salida de 10 V CC

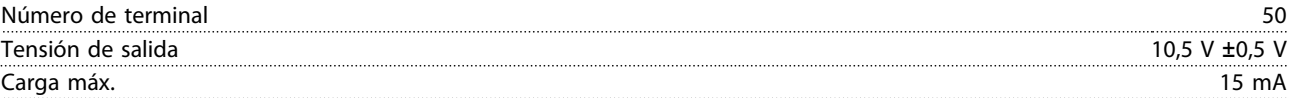

*El suministro de 10 VCC está galvánicamente aislado de la tensión de alimentación (PELV) y de los demás terminales de alta tensión.*

Características de control

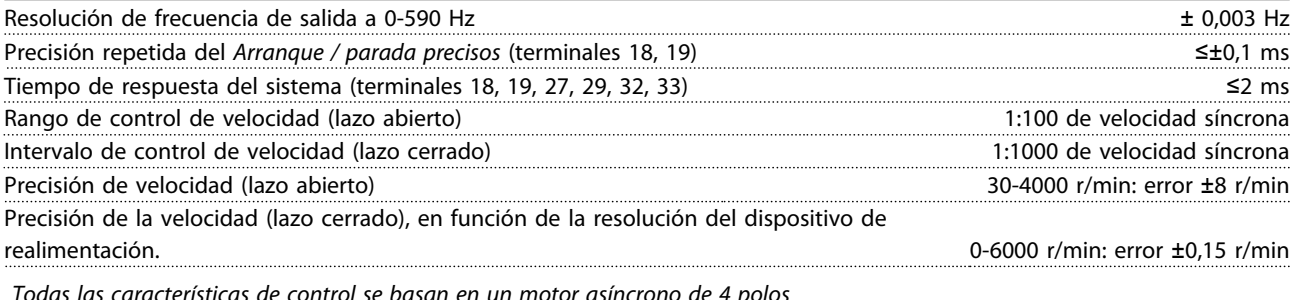

*Todas las características de control se basan en un motor asíncrono de 4 polos*

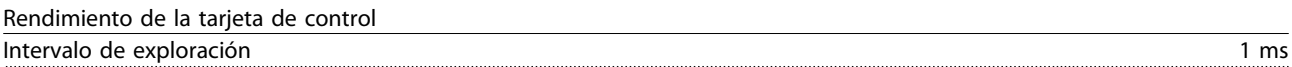

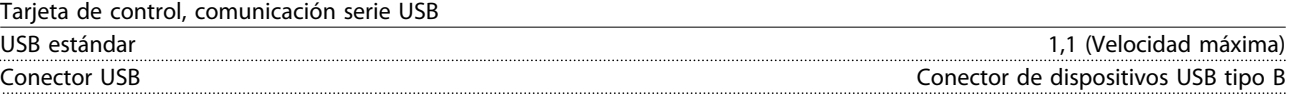

*La conexión al PC se realiza por medio de un cable USB de dispositivo o host estándar.*

*La conexión USB se encuentra galvánicamente aislada de la tensión de alimentación (PELV) y del resto de los terminales de alta tensión.*

*La toma de tierra USB no se encuentra galvánicamente aislada de la protección a tierra. Utilice únicamente un ordenador portátil aislado como conexión entre el PC y el conector USB del convertidor de frecuencia.*

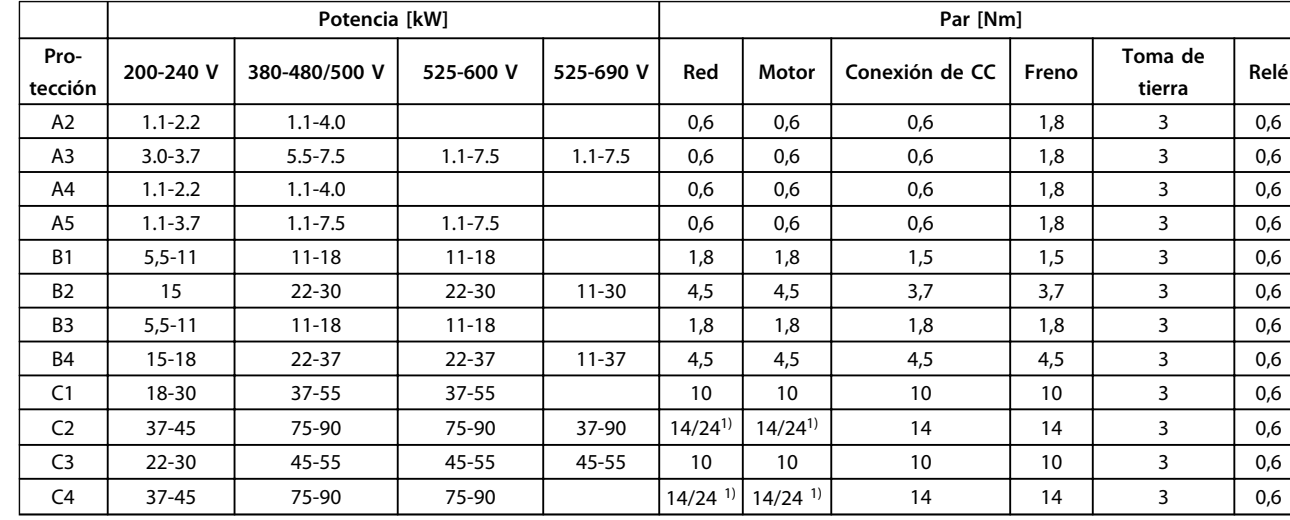

# <span id="page-67-0"></span>8.7 Pares de apriete de conexión

#### **Tabla 8.10 Apriete de los terminales**

<sup>1)</sup> Para dimensiones x / y de cables diferentes, donde x ≤ 95 mm<sup>2</sup> e y ≥ 95 mm<sup>2</sup>.

## 8.8 Especificaciones del fusible

Se recomienda utilizar fusibles y / o magnetotérmicos en el lado de la fuente de alimentación a modo de protección, en caso de avería de componentes internos del convertidor de frecuencia (primer fallo).

# *AVISO!*

**Esto es obligatorio a fin de asegurar el cumplimiento de los requisitos de la norma CEI 60364 para CE y del NEC 2009 para UL.**

Los siguientes fusibles son adecuados para su uso en un circuito capaz de proporcionar 100 000 Arms (simétricos), en función de la clasificación de tensión del convertidor de frecuencia. Con los fusibles adecuados, la clasificación de corriente de cortocircuito (SCCR) del convertidor de frecuencia es 100 000 Arms.

# 8.8.1 Cumplimiento de la normativa CE

### **200-240 V**

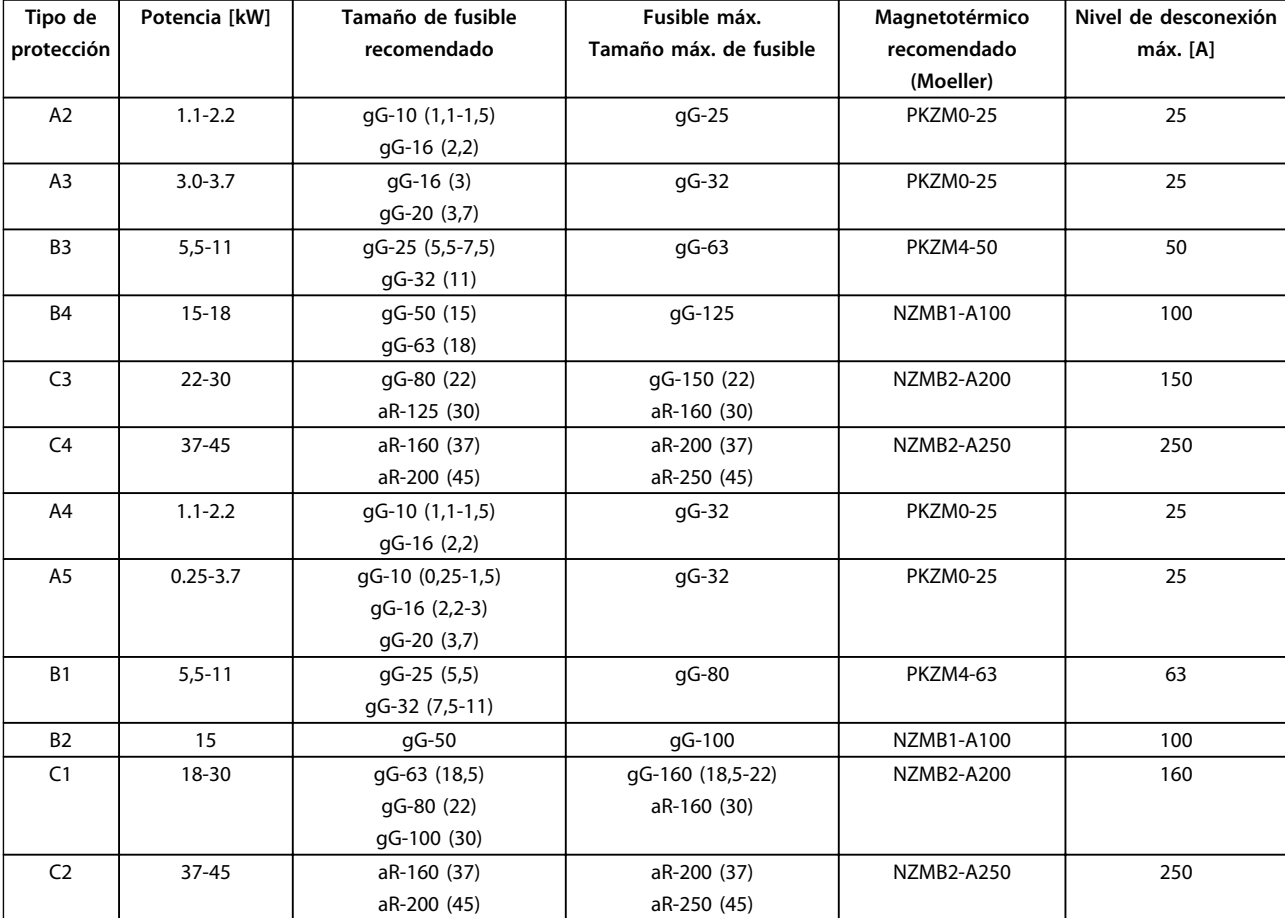

**Tabla 8.11 200-240 V, protección de tipos A, B y C**

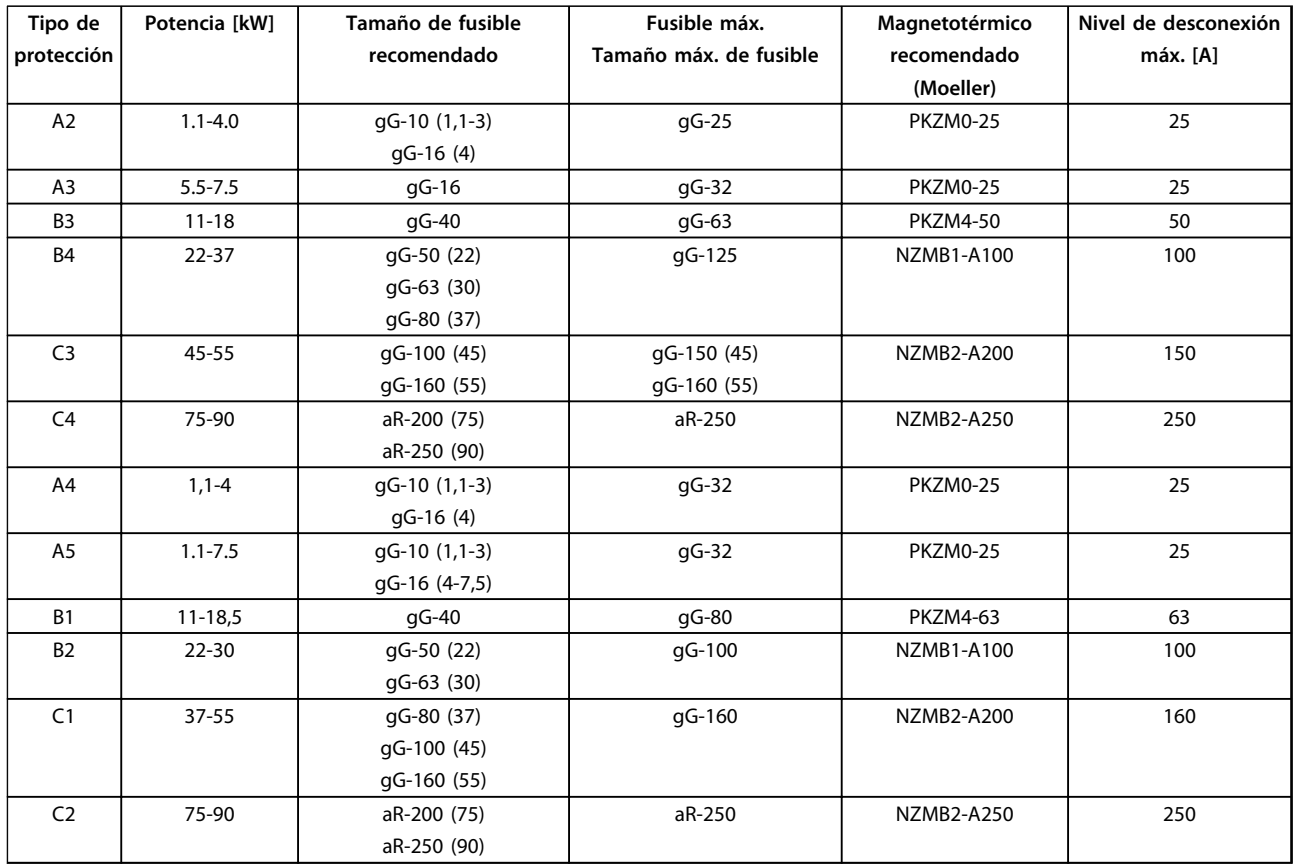

### **380-480 V**

**Tabla 8.12 380-480 V, protección de tipos A, B y C**

#### **525-600 V**

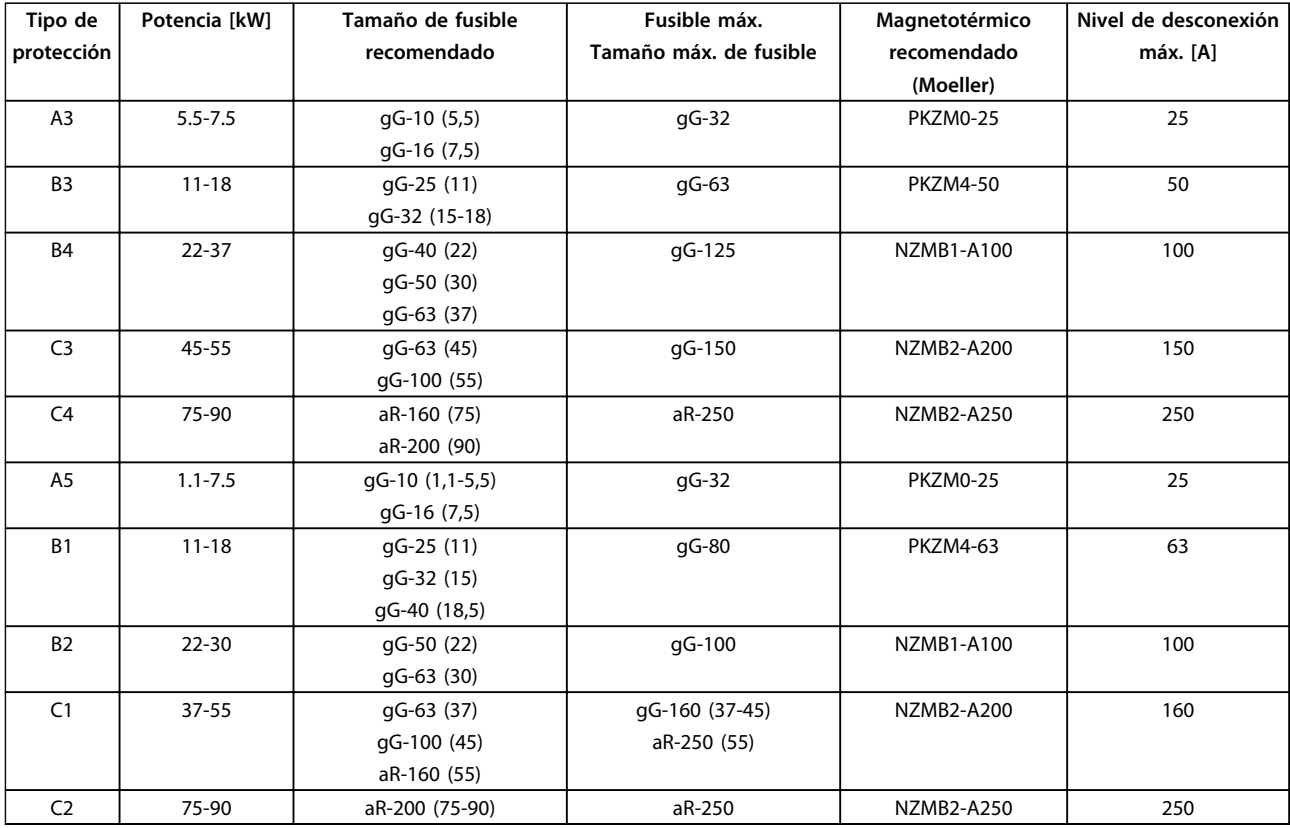

**Tabla 8.13 525-600 V, protección de tipos A, B y C**

#### **525-690 V**

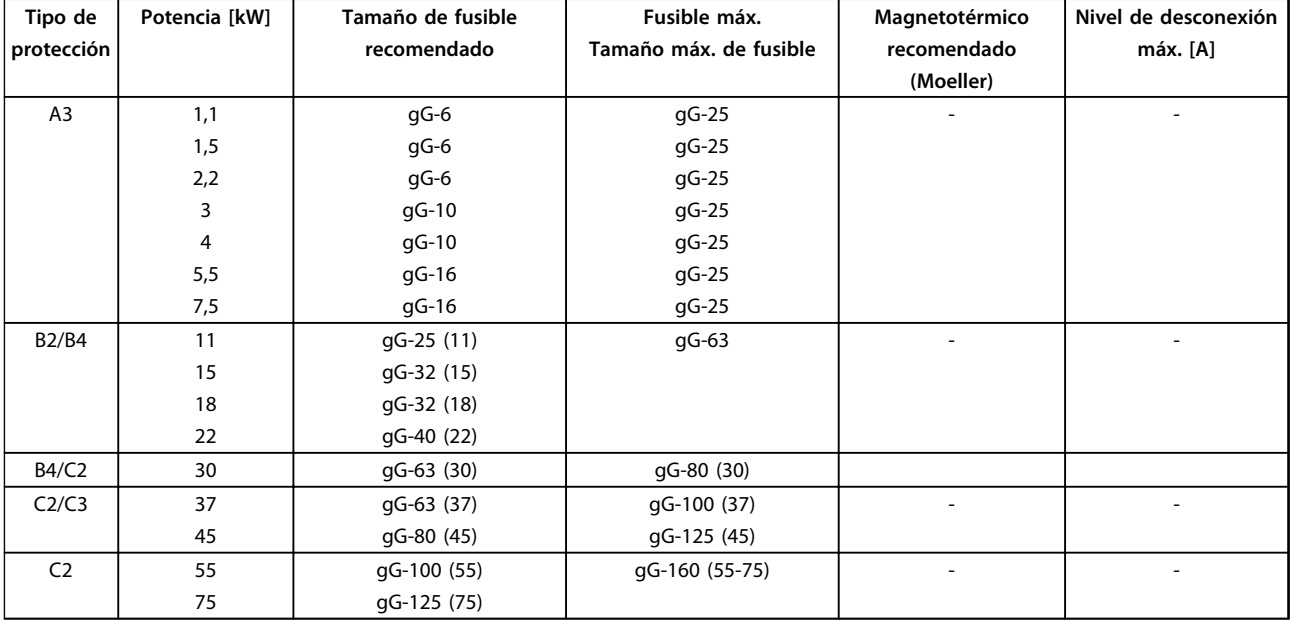

**Tabla 8.14 525-690 V, protección de tipos A, B y C**

# 8.8.2 Conformidad con UL

#### **3x200-240 V**

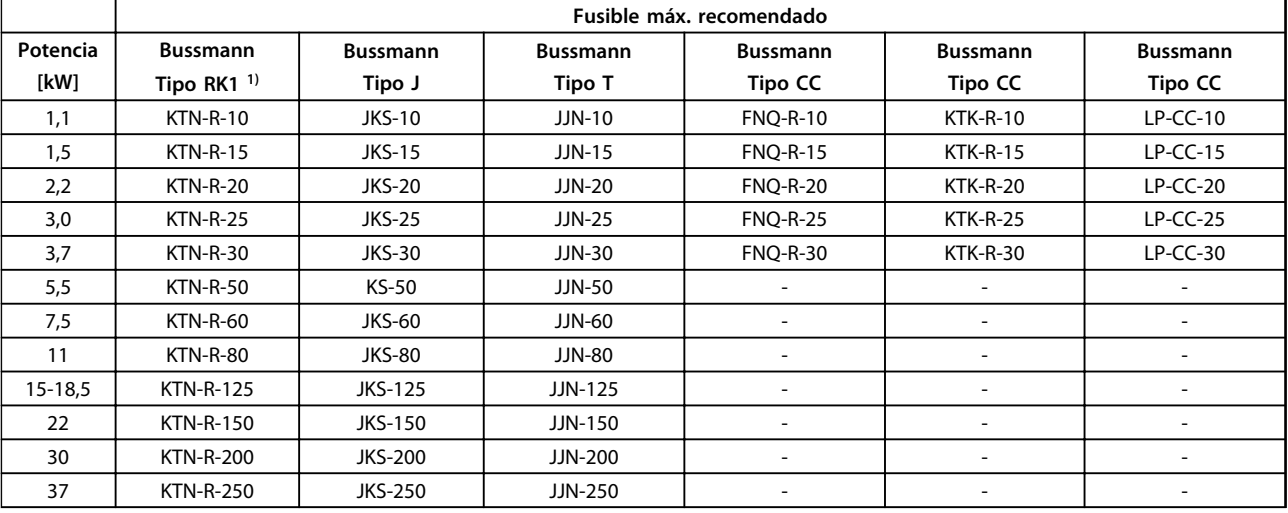

**Tabla 8.15 3 × 200-240 V, protección de tipos A, B y C**

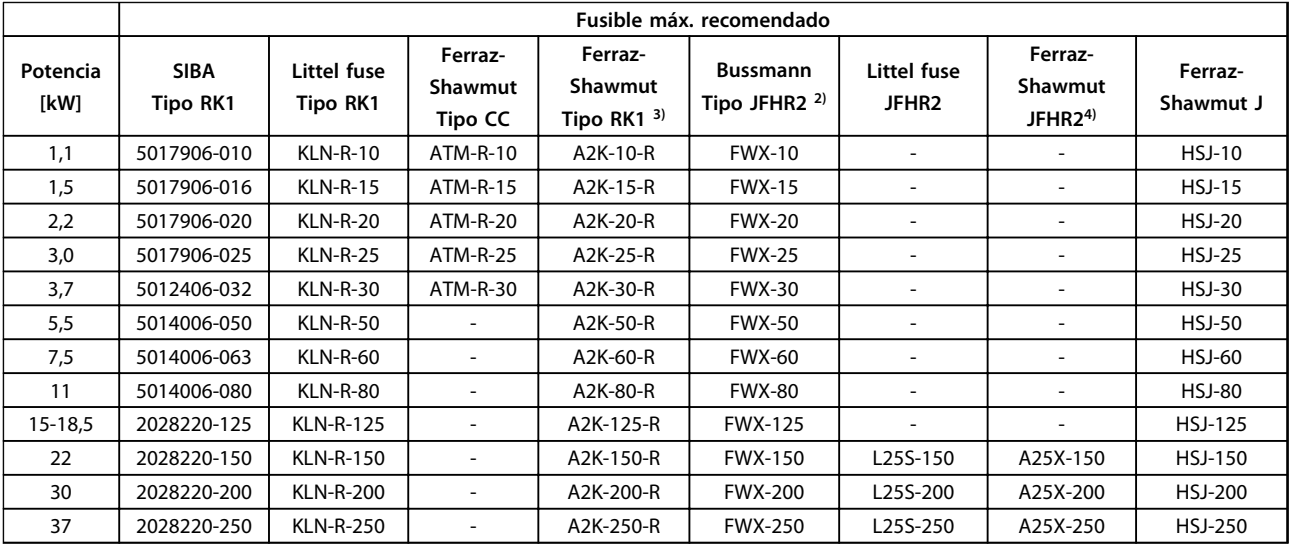

**Tabla 8.16 3 × 200-240 V, protección de tipos A, B y C**

1) Los fusibles KTS de Bussmann pueden sustituir a los KTN en los convertidores de frecuencia de 240 V.

2) Los fusibles FWH de Bussmann pueden sustituir a los FWX en los convertidores de frecuencia de 240 V.

3) Los fusibles A6KR de FERRAZ SHAWMUT pueden sustituir a los A2KR en los convertidores de frecuencia de 240 V.

4) Los fusibles A50X de FERRAZ SHAWMUT pueden sustituir a los A25X en los convertidores de frecuencia de 240 V.
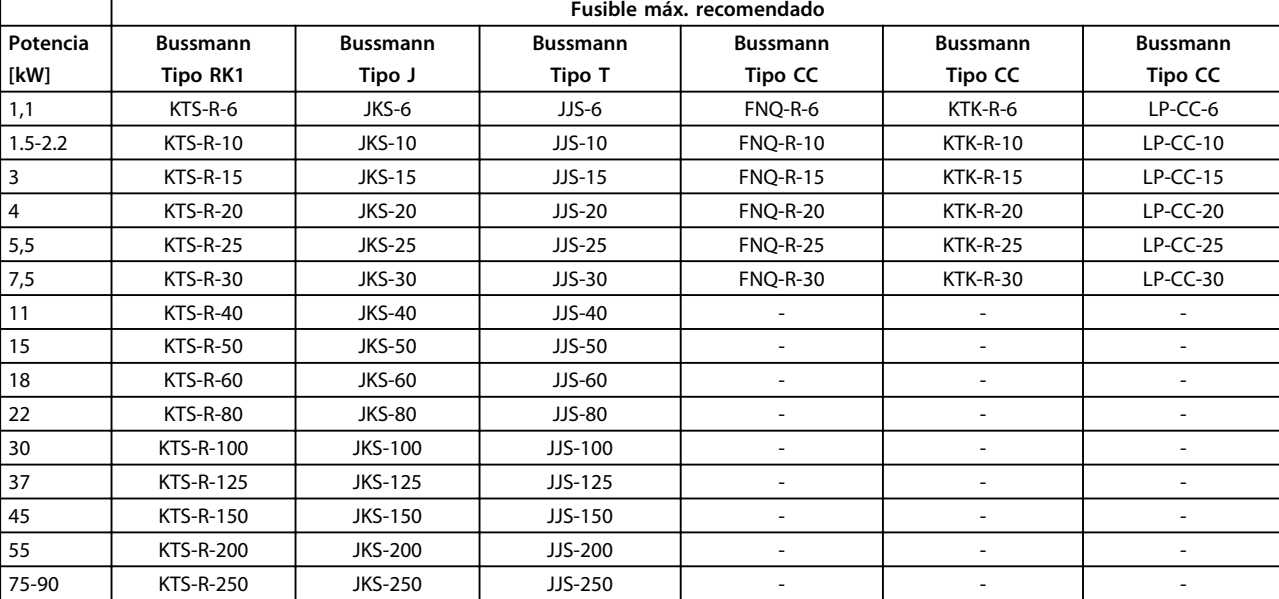

# **3 × 380-480 V**

**Tabla 8.17 3 × 380-480 V, protección de tipos A, B y C**

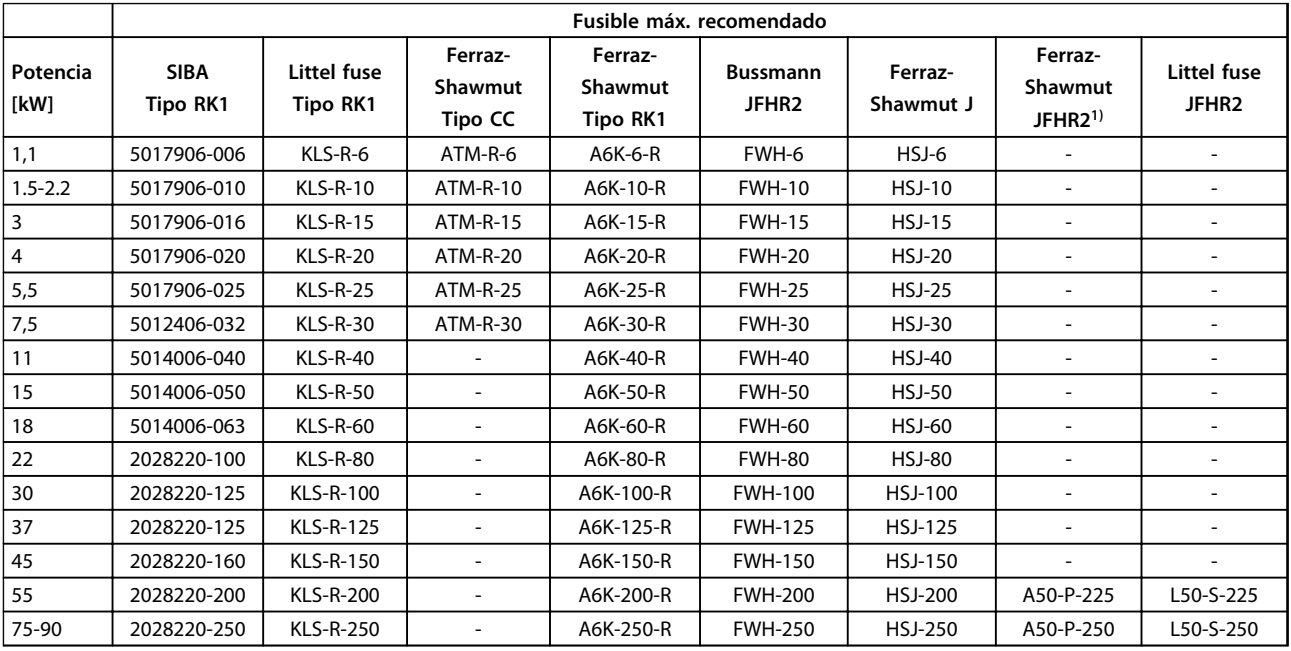

**Tabla 8.18 3 × 380-480 V, protección de tipos A, B y C**

1) Los fusibles A50QS de Ferraz Shawmut pueden sustituir a los A50P.

Danfoss

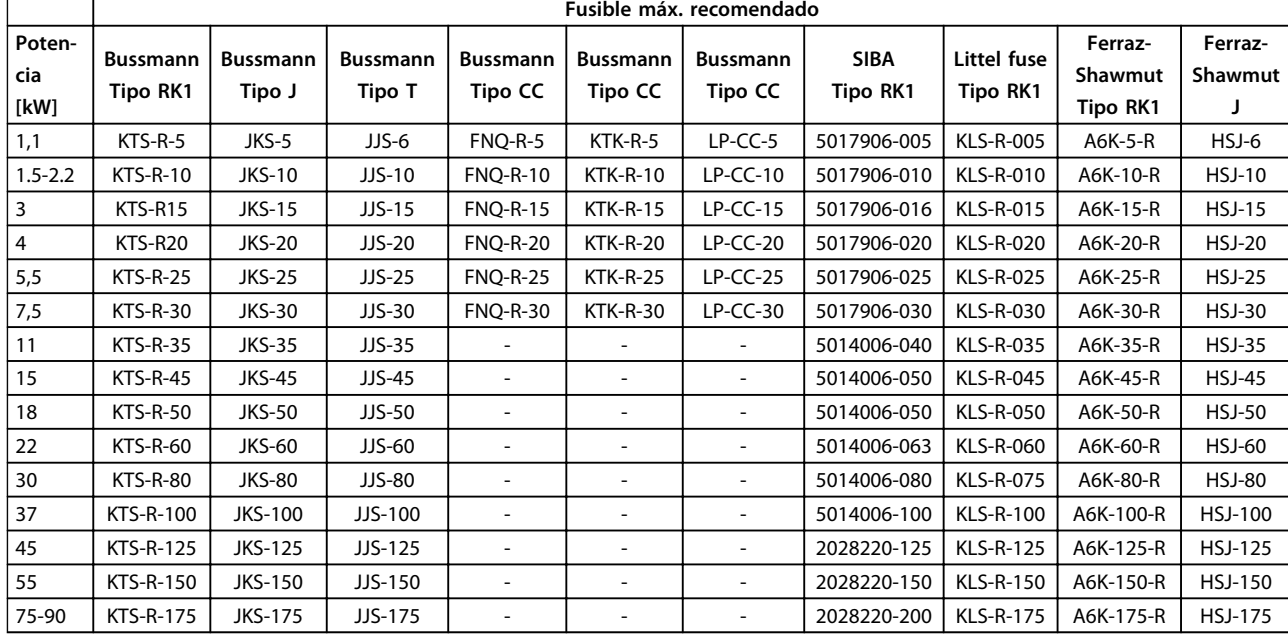

# **3 × 525-600 V**

**8 8**

**Tabla 8.19 3 × 525-600 V, protección de tipos A, B y C**

#### **3x525-690 V**

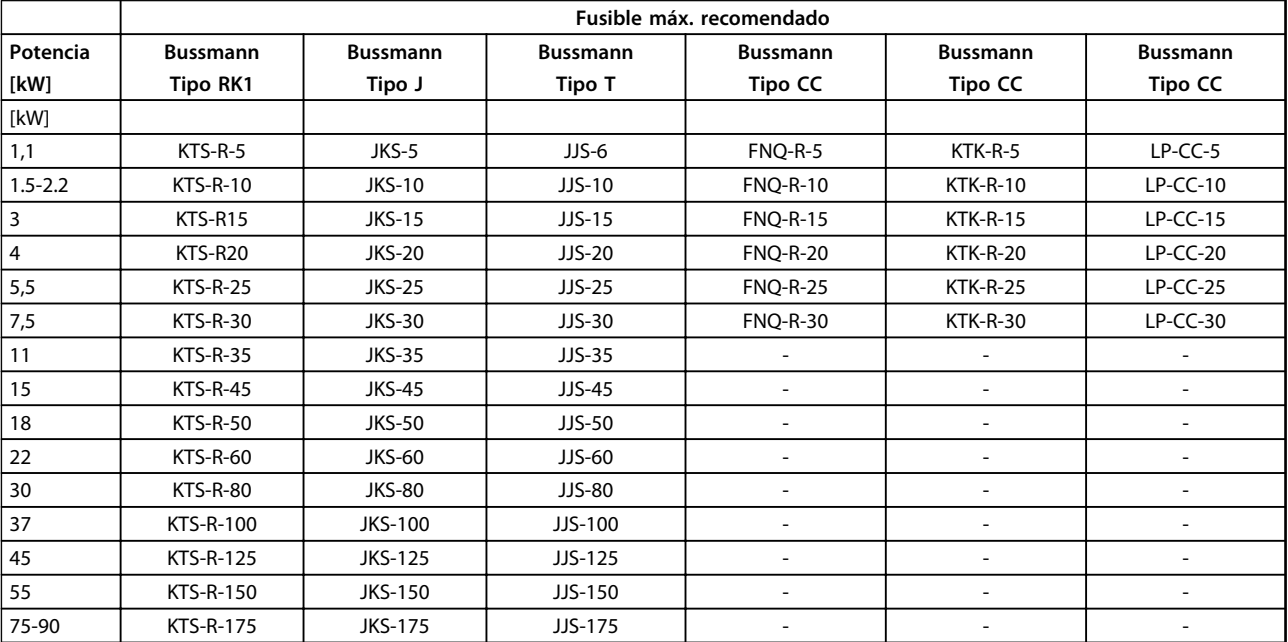

**Tabla 8.20 3 × 525-690 V, protección de tipos A, B y C**

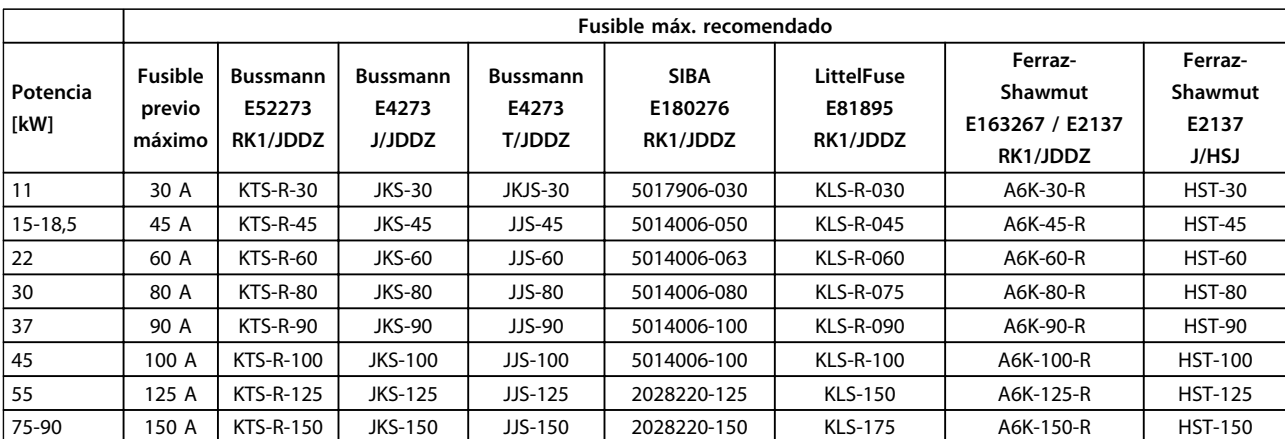

**Tabla 8.21 3 × 525-690 V, protección de tipos B y C**

<span id="page-75-0"></span>8.9 Potencias de salida, peso y dimensiones

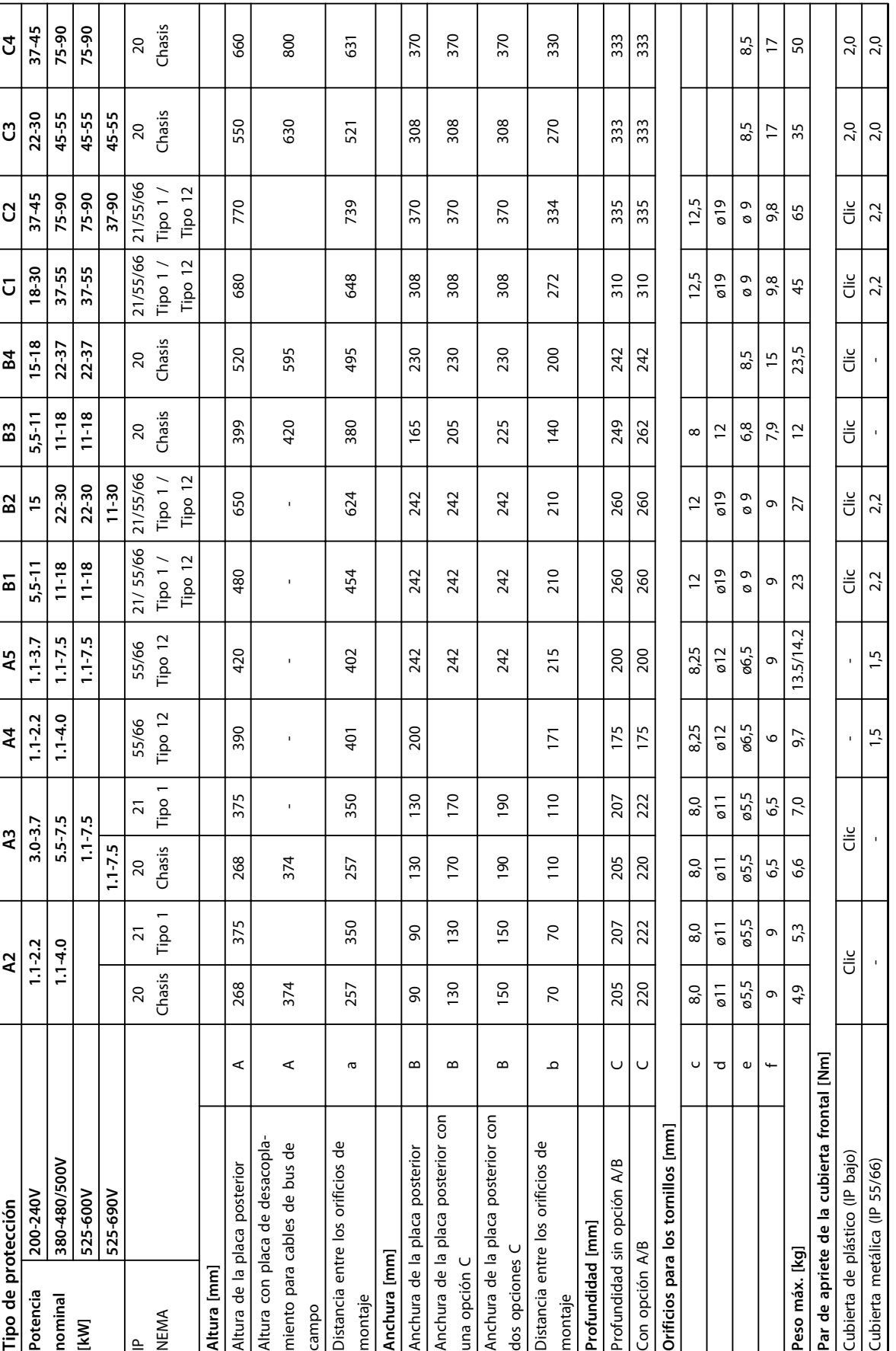

 $\mathbf{I}$ 

Danfoss

**Tabla 8.22 Potencias de salida, peso y dimensiones**

Tabla 8.22 Potencias de salida, peso y dimensiones

**8 8**

<span id="page-76-0"></span>**Anexo Manual de funcionamiento del convertidor de frecuencia VLT**® **HVAC**

# 9 Anexo

### 9.1 Símbolos y abreviaturas

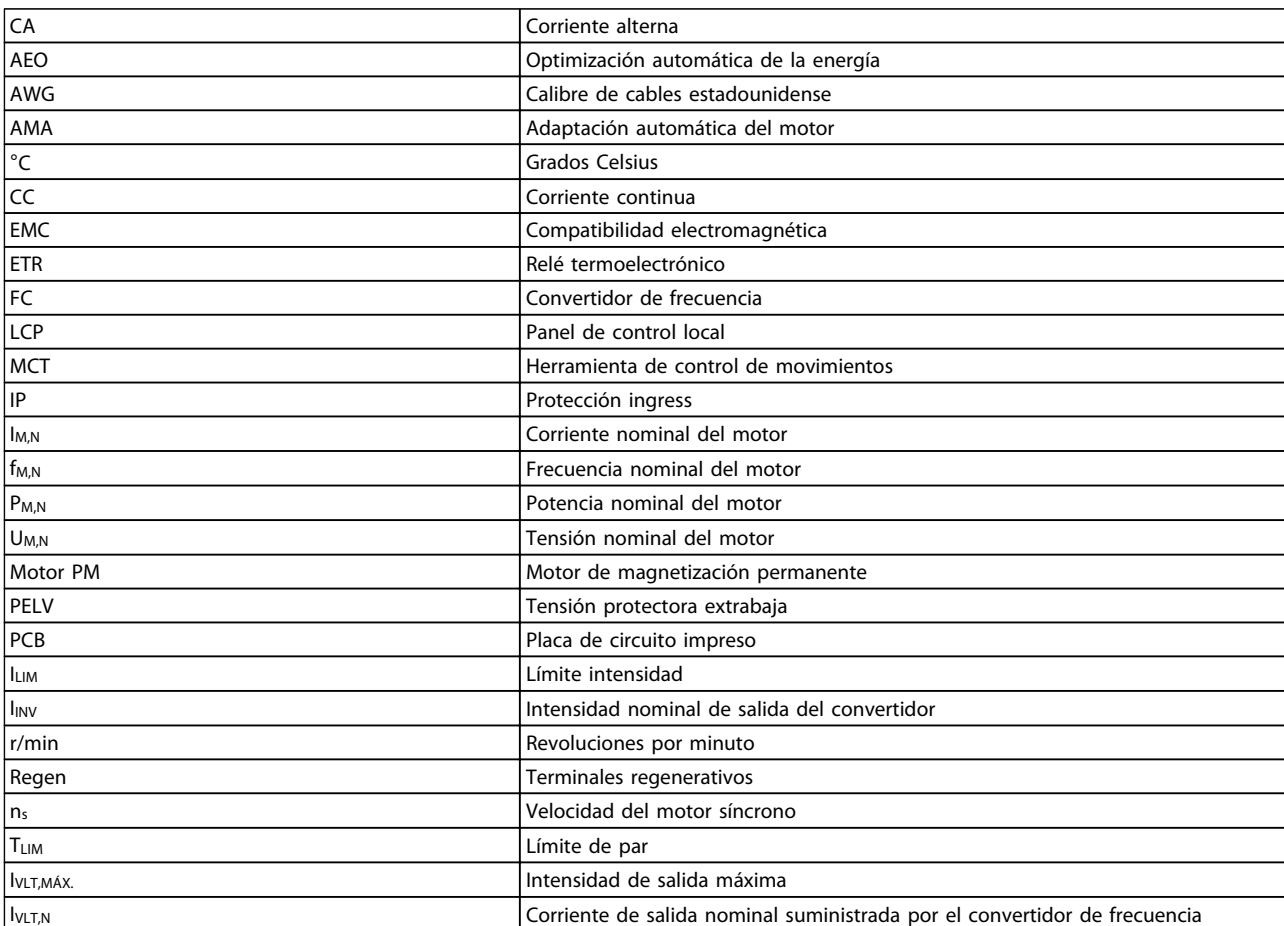

**Tabla 9.1 Símbolos y abreviaturas**

### 9.2 Estructura de menú de parámetros

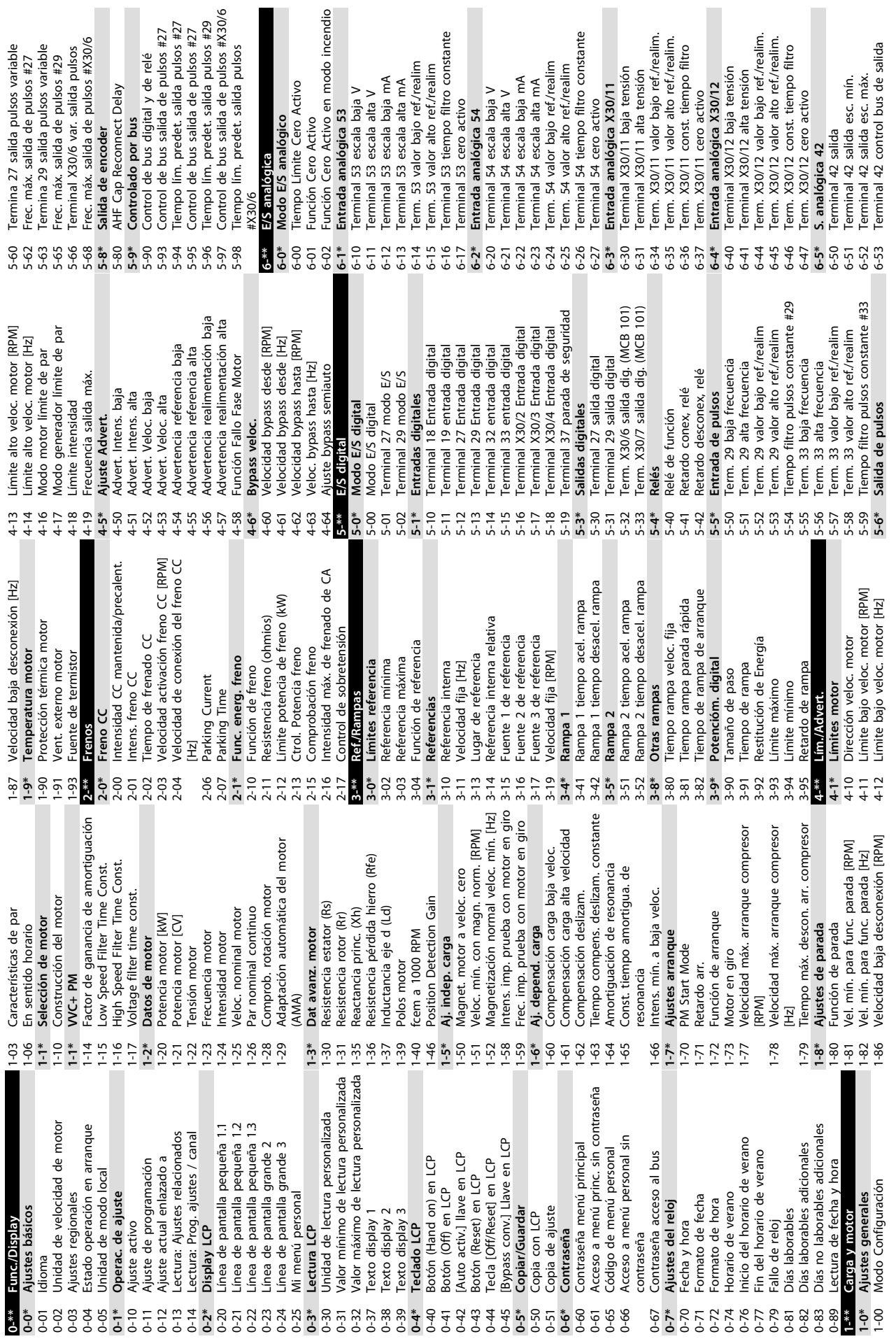

**9 9**

<span id="page-77-0"></span>**Anexo Manual de funcionamiento del convertidor de frecuencia VLT**® **HVAC**

Danfoss

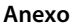

6-54 Terminal 42 Tiempo lím. salida predet.

Terminal 42 Tiempo lím. salida predet.

8-91 Veloc Bus Jog 2 8-94 Realim. de bus 1 8-95 Realim. de bus 2 8-96 Realim. de bus 3 **9-\*\* Profibus** 9-00 Consigna

8-91

8-94 8-95

Veloc Bus Jog 2

Realim. de bus 2 Realim. de bus 1 Realim. de bus 3 9-07 Valor<br>9-15 Config. escritura PCD 9-15 Config. escritura PCD 9-16 Config. lectura PCD 9-18 Dirección de nodo 9-22 Selección de telegrama 9-23 Páram. para señales 9-27 Editar parámetros 9-28 Control de proceso 9-44 Contador mensajes de fallo 9-45 Código de fallo 9-47 Número de fallo 9-52 Contador situación fallo 9-53 Cód. de advert. Profibus 9-63 Veloc. Transmision 9-64 Identificación dispositivo 9-65 Número perfil Profibus 9-67 Cód. control 1 9-68 Cód. estado 1 9-71 Grabar valores de datos 9-72 Reiniciar unidad 9-75 DO Identification 9-80 Parámetros definidos (1) 9-81 Parámetros definidos (2) 9-82 Parámetros definidos (3) 9-83 Parámetros definidos (4) 9-84 Parámetros definidos (5) 9-90 Parámetros cambiados (1) 9-91 Parámetros cambiados (2) 9-92 Parámetros cambiados (3) 9-93 Parámetros cambiados (4) 9-94 Parámetros cambiados (5) 9-99 Contador revisión de Profibus

Consigna **Profibus** 

 $00 - 6$ 

Terminal X30/8 control bus de salida

Terminal X30/8 Tiempo lím. salida

6-64

 $8^{-**}$  $8 - 0$  $8 - 02$  $8 - 03$  $8-04$ 

 $9 - * *$ 

Terminal X30/8 Escala mín. Terminal X30/8 Escala máx.

 $3 - 96$ 

Config. lectura PCD

Dirección de nodo

Selección de telegrama

 $9 - 22$ 

Ajustes generales Puesto de control Fuente de control

 $-8$ 

Páram. para señales

Contador mensajes de fallo

Control de proceso

valor de tiempo límite ctrl.

Editar parámetros

6-55 Filtro de salida analógica **6-6\* Salida analógica X30/8** 6-60 Terminal X30/8 salida 6-61 Terminal X30/8 Escala mín. 6-62 Terminal X30/8 Escala máx. 6-63 Terminal X30/8 control bus de salida 6-64 Terminal X30/8 Tiempo lím. salida predet.<br>Comunic. y opciones **8-\*\* Comunic. y opciones 8-0\* Ajustes generales** 8-01 Puesto de control 8-02 Fuente de control 8-03 Valor de tiempo límite ctrl. 8-04 Función tiempo límite ctrl. 8-05 Función tiempo límite 8-06 Reiniciar tiempo límite ctrl. 8-07 Accionador diagnóstico 8-08 Filtro lectura de datos 8-09 Codif. de caract. de comunic. **8-1\* Ajustes de control** 8-10 Trama control

Filtro de salida analógica

Salida analógica X30/8

Ferminal X30/8 salida

**Anexo Manual de funcionamiento del convertidor de frecuencia VLT**® **HVAC**

| $10-31$                | Grabar valores de datos                          |                        | transparente                                                   | $14-43$            | Cosphi del motor                                              |
|------------------------|--------------------------------------------------|------------------------|----------------------------------------------------------------|--------------------|---------------------------------------------------------------|
| $10 - 32$              | Revisión Devicenet                               | $12 - 9*$              | Servicios Ethernet avanzados                                   | $14-5*$            | Ambiente                                                      |
| $10 - 33$              | Almacenar siempre                                | 2-90                   | Diagnóstico de cableado                                        | $14 - 50$          | Filtro RFI                                                    |
| $10 - 34$              | Código de producto DeviceNet                     | $12 - 91$              | Auto Cross Over                                                | $14-51$            | Comp. del enlace de CC                                        |
| $10 - 39$              | Parámetros Devicenet F                           | 2-92                   | Vigilancia IGMP                                                | $14 - 52$          | Control del ventilador                                        |
| $11 - * *$             | LonWorks                                         | 2-93                   | Long. de cable errónea                                         | 14-53              | Monitor del ventilador                                        |
| $11-0*$<br>$11 - 00$   | ID de LonWorks<br>ID de Neuron                   | 2-95<br>2-94           | Protección transmisión múltiple<br>Filtro transmisión múltiple | 14-59<br>14-55     | Número real de inversores<br>Filtro de salida                 |
| $11 - 1*$              | Funciones LON                                    | 2-96                   | Port Config                                                    | $14-6*$            | Auto Reducción                                                |
| $11 - 10$              | Perfil de unidad                                 | 2-98                   | Contadores de interfaz                                         | $14-60$            | Funcionamiento con sobretemp.                                 |
| $1 - 15$               | Cód. de advertencia LON                          | 2-99                   | Contadores de medios                                           | $14-61$            | Funcionamiento con inversor                                   |
| $11 - 17$              | Revisión XIF                                     | $13 -$ **              | Lógica inteligente                                             |                    | sobrecarg.                                                    |
| $1 - 2*$<br>$11 - 18$  | Acceso parám. LON<br>Revisión LonWorks           | $13-0*$<br>$13 - 00$   | ದ<br>Modo Controlador<br>Ajustes SLC                           | $14-9*$<br>14-62   | Corriente reduc. inversor sobrecarg.<br>Ajustes de fallo      |
| $1 - 21$               | Grabar valores de datos                          | $3 - 01$               | Evento arranque                                                | 14-90              | Nivel de fallos                                               |
| $12 -$ **              | Reser. opc. com. 2                               | 13-02                  | Evento parada                                                  | $15 -$ **          | Información drive                                             |
| $12 - 0*$              | Ajustes de IP                                    | 13-03                  | Reiniciar SLC                                                  | $15-0*$            | Datos func.                                                   |
| $12 - 00$              | Asignación de dirección IP                       | $13 - 1*$              | Comparadores                                                   | $15-00$            | Horas de funcionamiento                                       |
| $12 - 01$              | Dirección IP                                     | $13-10$                | Operando comparador                                            | $15-01$            | Horas funcionam.                                              |
| $12 - 02$              | Máscara de subred                                | $3-11$                 | Operador comparador                                            | 15-02              | Contador KWh                                                  |
| $12 - 03$              | Puerta de enlace predeterminada                  | $3 - 12$               | Valor comparador                                               | 15-03              | Arranques                                                     |
| $12 - 04$              | Servidor DHCP                                    | $13 - 2*$              | Temporizadores                                                 | 15-04              | Sobretemperat.                                                |
| $12 - 05$<br>2-06      | Caducidad de asignación<br>Servidores de nombres | $13 - 20$<br>$13 - 4*$ | Temporizador Smart Logic Controller                            | 15-05<br>5-06      | Reiniciar contador KWh<br>Sobretensión                        |
|                        |                                                  |                        | Reglas lógicas                                                 |                    |                                                               |
| $2 - 08$<br>$ 2 - 07$  | Nombre de dominio<br>Nombre de host              | $13-40$<br>$3-41$      | Regla lógica booleana 1<br>Operador regla lógica               | 5-08<br>$15 - 07$  | Reinicio contador de horas funcionam.<br>Núm. de arranques    |
| $ 2 - 09$              | Dirección física                                 | $3-42$                 | Regla lógica booleana 2                                        | $5-1$ <sup>*</sup> | Ajustes reg. datos                                            |
| $12 - 1*$              | Parámetros enlace Ethernet                       | $3 - 43$               | Operador regla lógica                                          | $5 - 10$           | Variable a registrar                                          |
| $12 - 10$              | Estado de la conexión                            | $13-44$                | Regla lógica booleana 3                                        | $5 - 11$           | Intervalo de registro                                         |
| $2 - 11$               | Duración de la conexión                          | $3 - 5*$               | Estados                                                        | $5 - 12$           | Evento de disparo                                             |
| $12 - 12$              | Negociación automática                           | $3 - 51$               | Evento Controlador SL                                          | $5 - 13$           | Modo de registro                                              |
| $2 - 13$               | Velocidad de la conexión                         | 3-52                   | ದ<br>Acción Controlador                                        | $5 - 14$           | Muestras antes de disp.                                       |
| $12 - 14$              | Conexión Dúplex                                  | $14 -$ **              | Func. especiales                                               | $5 - 2*$           | Registro histórico                                            |
| $2 - 2*$               | Datos de proceso                                 | $\frac{1}{4}$          | Conmut. inversor                                               | 5-20               | Registro histórico: Evento                                    |
| $2 - 20$               | Instancia de control                             | $14-00$                | Patrón conmutación                                             | $5-21$             | Registro histórico: Valor                                     |
| $2 - 21$               | Escritura config. datos proceso                  | $4 - 01$               | Frecuencia conmutación                                         | 5-22               | Registro histórico: Tiempo                                    |
| $2 - 22$               | Lectura config. datos proceso                    | 4-03                   | Sobremodulación                                                | 5-23               | Registro histórico: Fecha y hora                              |
| $12 - 27$              | Primary Master                                   | 4-04                   | PWM aleatorio                                                  | $5 - 3*$           | Reg. alarma                                                   |
| $2 - 28$               | Grabar valores de datos                          | $1 + 1*$               | Alim. on/off                                                   | 5-30               | Reg. alarma: código de fallo                                  |
| 2-29                   | Almacenar siempre                                | $4 - 10$               | Fallo aliment.                                                 | $5 - 31$           | Reg. alarma: valor                                            |
| $2 - 3*$               | EtherNet/IP                                      | 4-11                   | Avería de tensión de red                                       | 5-32               | Reg. alarma: hora                                             |
| $2 - 30$<br>$2 - 31$   | Parámetro de advertencia<br>Referencia de red    | $4 - 2*$<br>$4 - 12$   | Función desequil. alimentación<br>Funciones de reset           | $5 - 4*$<br>5-33   | Reg. alarma: Fecha y hora<br>Id. dispositivo                  |
| $2 - 32$               | Control de red                                   | 4-20                   | Modo Reset                                                     | $15-40$            | Tipo FC                                                       |
|                        | Revisión CIP                                     | $4 - 21$               | Tiempo de reinicio automático                                  | $5 - 41$           | Sección de potencia                                           |
| $2 - 34$               | Código de producto CIP                           | 4-22                   | Modo funcionamiento                                            | $5 - 42$           | Tensión                                                       |
| $2 - 35$               | Parámetro EDS                                    | $4 - 23$               | Ajuste de código descriptivo                                   | $5 - 43$           | Versión de software                                           |
| $2 - 37$               | Temporizador de inhibición COS                   | 4-25                   | Retardo descon. con lím. de par                                | 5-44               | Tipo cód. cadena solicitado                                   |
| $2 - 38$               | Filtro COS                                       | 4-26                   | Ret. de desc. en fallo del convert.                            | $5 - 45$           | Cadena de código                                              |
| $2 - 4*$               | Modbus TCP                                       | 4-28                   | Aj. producción                                                 | 5-46               | Nº pedido convert. frecuencia                                 |
| $2 - 40$               | Status Parameter                                 | 4-29                   | Código de servicio                                             | $5 - 47$           | Código tarjeta potencia                                       |
| $12 - 41$              | Slave Message Count                              | $14-3*$                | Ctrl. lím. intens.                                             | 5-48               | No id LCP                                                     |
| $2 - 42$               | Slave Exception Message Count                    | 4-30                   | Ctrol. lim. intens., Gananacia proporc.                        | 5-49               | Tarjeta control id SW                                         |
| $12 - 8*$              | Otros servicios Ethernet                         | $4 - 31$               | Control lim. inten., Tiempo integrac.                          | 15-50              | Tarjeta potencia id SW                                        |
| $12 - 80$<br>$12 - 81$ | Servidor HTTP<br>Servidor FTP                    | $4 - 4*$<br>$4 - 32$   | Control lím. intens., tiempo filtro<br>Optimización energ      | 5-53<br>5-51       | Número serie tarjeta potencia<br>Nº serie convert. frecuencia |
| $12 - 82$              | Servicio SMTP                                    | $14-40$                | Nivel VT                                                       | 5-55               | URL del proveedor                                             |
|                        |                                                  | $14-41$                | Mínima magnetización AEO                                       | 5-56               | Nombre del proveedor                                          |

**8-5\* Digital/Bus** 8-50 Selección inercia 8-52 Selección freno CC 8-53 Selec. arranque 8-54 Selec. sentido inverso 8-55 Selec. ajuste 8-56 Selec. referencia interna

 $\frac{43}{8}$   $\frac{1}{2}$   $\frac{1}{8}$  50

Digital/Bus

Configuración de escritura PCD

selección de telegrama

Conf. protoc. FC MC

 $3 - 40$  $8 - 42$ 

Retardo máximo intercarac.

Retardo respuesta máx. Retardo respuesta mín.

 $3 - 36$ 

 $3 - 37$ 

Configuración de lectura PCD

**10-\*\* Fieldbus CAN 10-0\* Ajustes comunes** 10-00 Protocolo CAN

ieldbus CAN

Ajustes comunes

Protocolo CAN

revisión de Profib

Contador

Parámetros cambiados (1) Parámetros cambiados (2)<br>Parámetros cambiados (3) Parámetros cambiados (4) Parámetros cambiados (5)

Parámetros definidos (4)

Parámetros definidos (1) Parámetros definidos (2) Parámetros definidos (3) Parámetros definidos (5)

DO Identification

Reiniciar unidad

10-01 Selecc. velocidad en baudios 10-02 ID MAC<br>10-05 Lectura contador errores transm.<br>10-06 Lectura contador errores recepci<br>10-07 Lectura contador bus desac. 10-05 Lectura contador errores transm. 10-06 Lectura contador errores recepción 10-07 Lectura contador bus desac.

 $10-01$ 

Selecc. velocidad en baudios

**10-1\* DeviceNet**

 $10-1*$ 

**DeviceNet** 

Lectura contador errores recepción

Lectura contador bus desac.

10-10 Selección tipo de datos proceso 10-11 Escritura config. datos proceso 10-12 Lectura config. datos proceso 10-13 Parámetro de advertencia 10-14 Referencia de red 10-15 Control de red **10-2\* Filtro COS** 10-20 Filtro COS 1 10-21 Filtro COS 2 10-22 Filtro COS 3 10-23 Filtro COS 4 **10-3\* Acceso parám.**

Parámetro de advertencia<br>Referencia de red

Control de red

 $10-14$  F<br>10-15 0

Mensajes de esclavo recibidos

Contador errores de bus

Contador mensajes de bus

 $8 - 80$ <br> $8 - 81$ 

Diagnóstico puerto FC

Contraseña inicializac.

"Startup I am"

Contador errores de esclavo

 $\begin{array}{c} 10-11 \\ 10-12 \\ 10-13 \end{array}$ 

Filtro COS

 $10 - 2*$ 

Filtro COS<sub>1</sub> Filtro COS 2 Filtro COS 3 Filtro COS 4

 $10-20$  $10-22$ <br> $10-23$ 

 $10-21$ 

Errores de tiempo lím. esclavo Mensajes de esclavo enviados

 $28.838868$ 

Cuenta de diagnósticos

Vel. fija bus1<br>Veloc Bus Jog 1

10-3\* Acceso parám.

Selección tipo de datos proceso Escritura config. datos proceso<br>Lectura config. datos proceso

**8-7\* BACnet** 8-70 Instancia BACnet 8-72 Máx. maest. MS/TP 8-73 Máx. tramas info MS/TP 8-74 "Startup I am" 8-75 Contraseña inicializac. **8-8\* Diagnóstico puerto FC** 8-80 Contador mensajes de bus 8-81 Contador errores de bus 8-82 Mensajes de esclavo recibidos 8-83 Contador errores de esclavo 8-84 Mensajes de esclavo enviados 8-85 Errores de tiempo lím. esclavo 8-89 Cuenta de diagnósticos **8-9\* Vel. fija bus1** 8-90 Veloc Bus Jog 1

**BACnet** 

Instancia BACnet

 $8.558$ <br> $8.57777$ <br> $8.50$ <br> $8.57777$ <br> $8.50$ <br> $8.50$ 

Selec. referencia interna

Selec. ajuste

selec. sentido inverso

selección freno CC

8-52

selec. arranque

selección inercia

Máx. maest. MS/TP<br>Vláx. tramas info MS/TP

8-13 Código de estado configurable STW

Código de estado configurable STW

Identificación dispositivo

Transmision

Veloc.

Filtro lectura de datos<br>Codif. de caract. de comunic.

Ajustes de control

Trama control

 $8-10$  $8 - 13$  $3 - 3*$ 

Reiniciar tiempo límite ctrl. Función tiempo límite ctrl.

Función tiempo límite

Accionador diagnóstico

5<br>6<br>8 8 6 8 8 7<br>8 8 8 8 8 8

Número perfil Profibus

Cód. control 1 Cód. estado 1 Grabar valores de datos

Cód. de advert. Profibus

Contador situación fallo

Número de fallo

Código de fallo

**8-3\* Ajuste puerto FC** 8-30 Protocolo 8-31 Dirección

protocolo Dirección

 $3 - 30$  $8 - 32$  $8 - 33$  $3 - 34$ <br> $3 - 35$ 

 $3 - 31$ 

Ajuste puerto FC

8-32 Velocidad en baudios 8-33 Paridad / Bits de parada 8-34 Tiempo de ciclo estimado 8-35 Retardo respuesta mín. 8-36 Retardo respuesta máx. 8-37 Retardo máximo intercarac. **8-4\* Conf. protoc. FC MC** 8-40 Selección de telegrama 8-42 Configuración de escritura PCD 8-43 Configuración de lectura PCD

velocidad en baudios

Tiempo de ciclo estimado

Paridad / Bits de parada

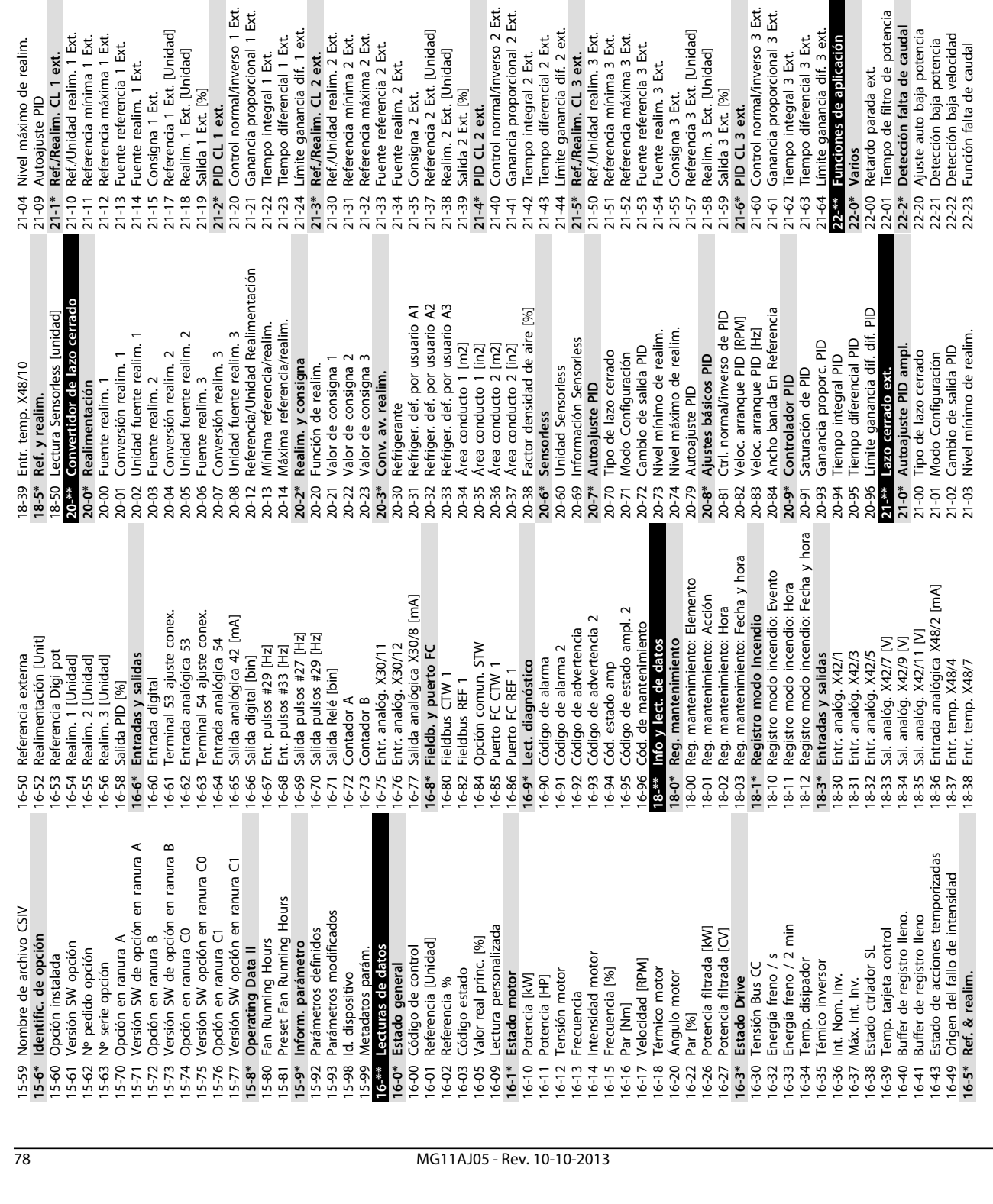

22-24 Retardo falta de caudal 22-26 Función bomba seca 22-27 Retardo bomba seca **22-3\* Ajuste pot. falta de caudal** 22-30 Potencia falta de caudal 22-31 Factor corrección potencia 22-32 Veloc. baja [RPM] 22-33 Veloc. baja [Hz] 22-34 Potencia veloc. baja [kW] 22-35 Potencia veloc. baja [CV] 22-36 Veloc. alta [RPM] 22-37 Veloc. alta [Hz] 22-38 Potencia veloc. alta [kW] 22-39 Potencia veloc. alta [CV] **22-4\* Modo reposo** 22-40 Tiempo ejecución mín. 22-41 Tiempo reposo mín. 22-42 Veloc. reinicio [RPM] 22-43 Veloc. reinicio [Hz] 22-44 Refer. despertar/Dif. realim. 22-45 Refuerzo de consigna 22-46 Tiempo refuerzo máx. **22-5\* Fin de curva** 22-50 Func. fin de curva 22-51 Retardo fin de curva **22-6\* Detección correa rota** 22-60 Func. correa rota 22-61 Par correa rota 22-62 Retardo correa rota **22-7\* Protección ciclo corto** 22-75 Protección ciclo corto 22-76 Intervalo entre arranques 22-77 Tiempo ejecución mín. 22-78 Anul. tiempo mínimo de func. 22-79 Valor anul. tiempo mínimo de func.

22-24<br>22-26<br>22-27

Retardo falta de caudal<br>Función bomba seca

Ajuste pot. falta de caudal

 $22-3*$ <br>22-30

Retardo bomba seca

Potencia falta de caudal

Factor corrección potencia

 $22 - 31$ 22-32 22-33 22-35 22-36  $22 - 37$ 

Veloc. baja [RPM]

Veloc. baja [Hz]

 $22 - 34$ 

Potencia veloc. baja [kW]<br>Potencia veloc. baja [CV]

veloc. alta [RPM]<br>Veloc. alta [RPM]<br>Veloc. alta [Hz]

Potencia veloc. alta [kW]<br>Potencia veloc. alta [CV]

 $\frac{1}{22-39}$  $22 - 4*$ 22-40<br>22-41

22-38

Tiempo ejecución mín.

Modo reposo

Veloc. reinicio [RPM]

 $22 - 42$  $22 - 43$  $22 - 45$ 22-46

Veloc. reinicio [Hz]

Tiempo reposo mín.

**9 9**

Aproximación curva cuadrada-lineal<br>Cálculo punto de trabajo

Velocidad sin caudal [RPM]<br>Velocidad sin caudal [Hz]

Velocidad punto diseño [RPM]<br>Velocidad punto diseño [RPM]<br>Presión a velocidad sin caudal

ិដ្ឋ<br>| ដូន្លី ងូន និន្ទី<br>| ដូ ដូ ដូ ដូ ដូ ដូ ដូ ដូ

Presión a velocidad nominal

Caudal en punto de diseño

**22-8\* Flow Compensation** 22-80 Compensación de caudal 22-81 Aproximación curva cuadrada-lineal 22-82 Cálculo punto de trabajo 22-83 Velocidad sin caudal [RPM] 22-84 Velocidad sin caudal [Hz] 22-85 Velocidad punto diseño [RPM] 22-86 Velocidad punto diseño [Hz] 22-87 Presión a velocidad sin caudal 22-88 Presión a velocidad nominal 22-89 Caudal en punto de diseño 22-90 Caudal a velocidad nominal **23-\*\* Funciones basadas en el tiempo 23-0\* Acciones temporizadas** 23-00 Tiempo activ. 23-01 Acción activ. 23-02 Tiempo desactiv. 23-03 Acción desactiv. 23-04 Repetición **23-0\* Aj. acc. temp.**

 $22-8*$ 

 $22-81$ 

Flow Compensation<br>Compensación de caudal

Valor anul. tiempo mínimo de func.

Anul. tiempo mínimo de func.

22-78  $22 - 79$ 22-80

Intervalo entre arranques

22-76

 $22 - 77$ 

22-75

Protección ciclo corto

Tiempo ejecución mín.

Protección ciclo corto

Retardo correa rota

 $22 - 62$ <br>22-7\*

Par correa rota

Detección correa rota<br>Func. correa rota

22-60

 $22 - 6*$  $22-61$ 

Retardo fin de curva

Func. fin de curva

Fin de curva

 $22 - 5*$ 22-50<br>22-51

Refer. despertar/Dif. realim.

 $22 - 44$ 

Refuerzo de consigna

Tiempo refuerzo máx.

Danfoss

23-08 Modo de acciones temporizadas 23-09 Reactivación de acciones temporizadas

Aj. acc. temp.

 $23-0*$ 23-08

Repetición

23-03<br>23-04

Modo de acciones temporizadas

Caudal a velocidad nominal<br>Funciones basadas en el tiempo

 $22 - 90$ <br>23-\*\*  $23-0*$ 

Acciones temporizadas

Tiempo activ.

Acción activ.

 $23 - 01$ 23-02 23-00

Tiempo desactiv.

Acción desactiv.

Reactivación de acciones temporizadas

**23-1\* Mantenimiento** 23-10 Elemento de mantenim.

 $23-09$ <br>23-1\*<br>23-10 1

Mantenimiento<br>Elemento de mantenim.

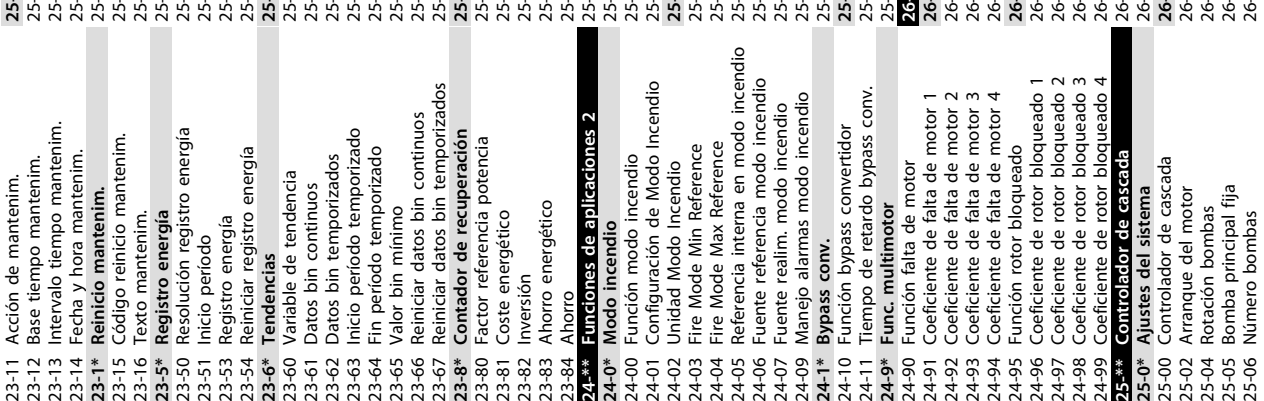

Tiempo función desactiv. por etapas 25-30 Tiempo función desactiv. por etapas Ancho banda conexión por etapas Modo conex. por etapas en altern. Term. X42/1 valor bajo ref. /realim<br>Term. X42/1 valor alto ref. /realim Veloc. desconex. por etapas [RPM] 25-56 Modo conex. por etapas en altern. Term. X42/3 valor bajo ref. /realim 25-20 Ancho banda conexión por etapas 25-46 Veloc. desconex. por etapas [RPM] 26-14 Term. X42/1 valor bajo ref. /realim 26-24 Term. X42/3 valor bajo ref. /realim Term. X42/3 valor alto ref. /realim Tiempo función activ. por etapas Ejecutar siquiente retardo bomba 26-15 Term. X42/1 valor alto ref. /realim 26-25 Term. X42/3 valor alto ref. /realim 25-58 Ejecutar siguiente retardo bomba 25-28 Tiempo función activ. por etapas Veloc. desconex. por etapas [Hz] Term. X42/1 const. tiempo filtro 25-47 Veloc. desconex. por etapas [Hz] 26-16 Term. X42/1 const. tiempo filtro Veloc. conex. por etapas [RPM] Ancho de banda de Histéresis 25-44 Veloc. conex. por etapas [RPM] Ejecutar si hay retardo de red 25-21 Ancho de banda de Histéresis 25-59 Ejecutar si hay retardo de red Función desactiv, por etapas Umbral desconex. por etapas 25-43 Umbral desconex. por etapas Veloc. conex. por etapas [Hz] 25-45 Veloc. conex. por etapas [Hz] Terminal X42/1 baja tensión Terminal X42/3 baja tensión 25-29 Función desactiv. por etapas Intervalo tiempo alternancia Alternancia bomba principal 25-50 Alternancia bomba principal 25-52 Intervalo tiempo alternancia 26-10 Terminal X42/1 baja tensión 26-20 Terminal X42/3 baja tensión Desconex. si no hay caudal Terminal X42/1 alta tensión Ferminal X42/3 alta tensión 25-26 Desconex. si no hay caudal Ajustes conex. por etapas 26-11 Terminal X42/1 alta tensión 26-21 Terminal X42/3 alta tensión **25-4\* Ajustes conex. por etapas** Umbral conex. por etapas Alternar si la carga < 50% 25-55 Alternar si la carga < 50% Función activ. por etapas 25-42 Umbral conex. por etapas Valor tempor. alternancia Reiniciar contadores relés Entrada analógica X42/1 25-27 Función activ. por etapas 25-53 Valor tempor. alternancia 25-86 Reiniciar contadores relés Hora predef. alternancia **26-1\* Entrada analógica X42/1** Term. X42/1 cero activo Ancho banda veloc. fija Retardo desconex. SBW Retardo desacel. rampa 25-54 Hora predef. alternancia 26-17 Term. X42/1 cero activo 25-22 Ancho banda veloc. fija 25-24 Retardo desconex. SBW Retardo conexión SBW 25-40 Retardo desacel. rampa 25-23 Retardo conexión SBW Ajustes ancho banda Exercional de la periodio<br>Tiempo activ. bomba Opción E/S analógica **26-\*\* Opción E/S analógica** Modo Terminal X42/3 Modo Terminal X42/5 **25-2\* Ajustes ancho banda** Modo Terminal X42/1 26-01 Modo Terminal X42/3 26-02 Modo Terminal X42/5 25-84 Tiempo activ. bomba Modo E/S analógico 26-00 Modo Terminal X42/1 **26-0\* Modo E/S analógico** Retardo acel. rampa Ajustes alternancia Entr. analóg. X42/3 25-41 Retardo acel. rampa **26-2\* Entr. analóg. X42/3 25-5\* Ajustes alternancia** Evento alternancia 25-51 Evento alternancia Tiempo activ. relé 25-85 Tiempo activ. relé Bomba principal 25-82 Bomba principal 41 Retardo acel. ra<br>
24 Umbril donex, photon acel. ra<br>
24 Umbril desconex<br>
25 Veloc. descones<br>
25 Veloc. descone<br>
25 Veloc. descone<br>
25 Veloc. descone<br>
25 Veloc. descone<br>
25 Mustes alternan<br>
25 Mustes alternance<br>
25 Mustes Parada bomba 25-80 Estado cascada Estado bomba manual 25-81 Estado bomba 25-90 Parada bomba 25-91 Altern. manual Tiempo OBW 25-25 Tiempo OBW Estado relé 25-83 Estado relé Servicio **25-9\* Servicio** Altern.  $74997*07777$  $rac{1}{2}$  $5858*$  $\overline{a}$  $\overline{21}$ 

Terminal X48/2 valor realim. / ref. bajo 35-44 Terminal X48/2 valor realim. / ref. bajo Terminal X48/2 valor realim. / ref. alto 35-45 Terminal X48/2 valor realim. / ref. alto Terminal X48/10 const. tiempo filtro 35-34 Terminal X48/10 const. tiempo filtro Terminal X48/2 const. tiempo filtro 35-46 Terminal X48/2 const. tiempo filtro Terminal X48/10 límite temp. baja 35-36 Terminal X48/10 límite temp. baja Terminal X48/10 límite temp. alta Terminal X48/7 límite temp. baja Terminal X48/7 límite temp. alta 35-37 Terminal X48/10 límite temp. alta 35-26 Terminal X48/7 límite temp. baja 35-27 Terminal X48/7 límite temp. alta Terminal X48/2 intensidad baja 35-42 Terminal X48/2 intensidad baja Terminal X48/2 intensidad alta Terminal X48/10 control temp. 35-35 Terminal X48/10 control temp. 35-43 Terminal X48/2 intensidad alta Terminal X48/2 cero activo 35-47 Terminal X48/2 cero activo Entrada analógica X48/2 **35-4\* Entrada analógica X48/2** Entr. temp. X48/10 **35-3\* Entr. temp. X48/10**  $35 - 34$ <br> $35 - 36$ <br> $35 - 37$ <br> $35 - 37$  $\frac{4}{35}$   $\frac{4}{35}$   $\frac{2}{35}$   $\frac{2}{35}$ 35447<br>35447<br>3555 35-26  $35 - 3*$ 35-44  $35 - 27$ Terminal X42/11 control bus de salida 26-63 Terminal X42/11 control bus de salida Terminal X42/7 control bus de salida 26-43 Terminal X42/7 control bus de salida Terminal X42/9 control bus de salida 26-53 Terminal X42/9 control bus de salida Terminal X42/11 Tiempo lím. salida Terminal X48/4 const. tiempo filtro Terminal X48/7 const. tiempo filtro<br>Terminal X48/7 control temp. 26-64 Terminal X42/11 Tiempo lím. salida Term. X42/5 valor baio ref. /realim 35-14 Terminal X48/4 const. tiempo filtro 35-24 Terminal X48/7 const. tiempo filtro 26-34 Term. X42/5 valor bajo ref. /realim Term. X42/5 valor alto ref. /realim Terminal X42/7 Tiempo lím. salida Terminal X42/9 Tiempo lím. salida 26-44 Terminal X42/7 Tiempo lím. salida 26-54 Terminal X42/9 Tiempo lím. salida 26-35 Term. X42/5 valor alto ref. /realim Terminal X48/4 límite temp. baja Term. X42/3 const. tiempo filtro Term. X42/5 const. tiempo filtro Time [s] 35-16 Terminal X48/4 límite temp. baja Terminal X48/4 límite temp. alta 35-17 Terminal X48/4 límite temp. alta 26-26 Term. X42/3 const. tiempo filtro 26-36 Term. X42/5 const. tiempo filtro 30-23 Locked Rotor Detection Time [s] Terminal X48/10 unidad temp. 35-04 Terminal X48/10 unidad temp. Terminal X48/7 unidad temp.<br>Terminal X48/7 tipo entr. Terminal X48/4 unidad temp. 35-00 Terminal X48/4 unidad temp. 35-02 Terminal X48/7 unidad temp. 35-15 Terminal X48/4 control temp. 35-25 Terminal X48/7 control temp. Terminal X48/4 control temp. Terminal X42/5 baja tensión Terminal X42/11 escala mín. Terminal X42/11 escala máx. 26-62 Terminal X42/11 escala máx. 26-30 Terminal X42/5 baja tensión 26-61 Terminal X42/11 escala mín. Terminal X42/5 alta tensión 26-31 Terminal X42/5 alta tensión Terminal X42/7 escala mín. Terminal X42/7 escala máx. 26-42 Terminal X42/7 escala máx. Terminal X42/9 escala mín. Terminal X42/9 escala máx. 26-52 Terminal X42/9 escala máx. 26-41 Terminal X42/7 escala mín. 26-51 Terminal X42/9 escala mín. Func. alarma sensor temp. 35-06 Func. alarma sensor temp. Terminal X48/10 tipo entr. 35-05 Terminal X48/10 tipo entr. predet.<br>30-\*\* Características especiales **30-\*\* Características especiales** Remote Bypass Activation<br>Op. entr. sensor 31-19 Remote Bypass Activation Terminal X48/4 tipo entr. Retardo arranque bypass<br>Retardo descon. bypass 35-01 Terminal X48/4 tipo entr. 35-03 Terminal X48/7 tipo entr. Term. X42/3 cero activo Locked Rotor Detection<br>Locked Rotor Detection 31-01 Retardo arranque bypass Term. X42/5 cero activo Salida analógica X42/7 predet.<br>Salida analógica X42/9 26-27 Term. X42/3 cero activo 26-37 Term. X42/5 cero activo 30-22 Locked Rotor Detection 31-02 Retardo descon. bypass **26-4\* Salida analógica X42/7 26-5\* Salida analógica X42/9** Terminal X42/11 salida 26-60 Terminal X42/11 salida Terminal X42/7 salida 26-40 Terminal X42/7 salida Terminal X42/9 salida 26-50 Terminal X42/9 salida Activación modo test 31-03 Activación modo test Entr. analóg. X42/5 **26-3\* Entr. analóg. X42/5** predet.<br>26-6\* Sal.analóg. X42/11<br>26-60 Terminal X42/11 sali 31-10 Cód. estado bypass 31-10 Cód. estado bypass 31-11 Horas func. bypass **26-6\* Sal.analóg. X42/11** 31-11 Horas func. bypass Entr. temp. X48/4 Entr. temp. X48/7 **35-0\* Modo entr. temp.** Modo entr. temp. **35-1\* Entr. temp. X48/4 35-2\* Entr. temp. X48/7** 30-2\* Adv. Start Adjust **30-2\* Adv. Start Adjust 35-\*\* Op. entr. sensor Opción Bypass 31-\*\* Opción Bypass** Modo bypass 31-00 Modo bypass  $26-3*$ 26-31 1<br>26-34 1<br>26-35 1<br>26-4<br>26-41 1<br>26-41 1 26-50<br>26-51<br>26-52<br>26-54<br>26-54  $35-2*$ 26-26  $26 - 44$ 26-64  $31 - * *$  $\begin{bmatrix} 35 - 00 \\ 35 - 01 \\ 35 - 02 \end{bmatrix}$  $35 - 04$  $35 - 05$  $35-06$  H<br>35-1\*  $35 - 14$  $35 - 15$  $35 - 24$ <br> $35 - 25$  $26 - 27$  $26 - 30$  $26 - 5*$ 26-62 26-63  $30 - 22$  $31 - 02$  $31 - 03$  $31 - 19$  $35 - 16$  $35 - 17$  $26 - 42$  $26 - 43$  $26-61$  $31 - 00$  $31 - 01$  $35-0*$ 35-03  $30 - 23$  $35 - * *$ 

<u>Danfoss</u>

Manual de funcionamiento del convertidor de frecuencia VLT® HVAC

#### Índice

#### A Arrangue

#### B

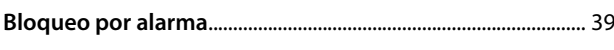

## $\mathsf{C}$

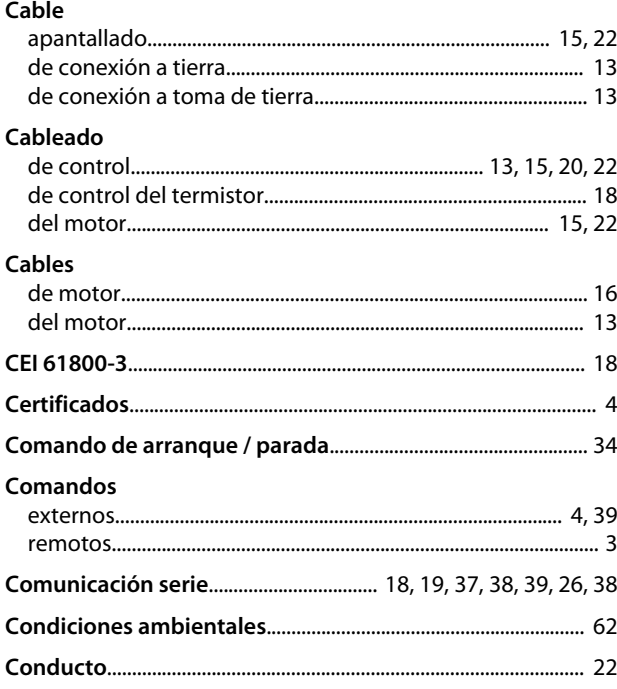

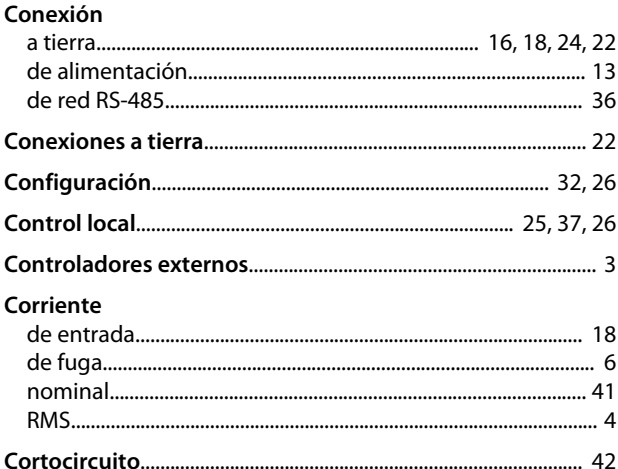

Danfoss

#### D

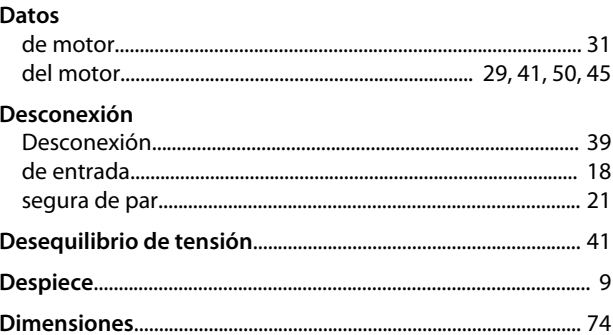

#### E

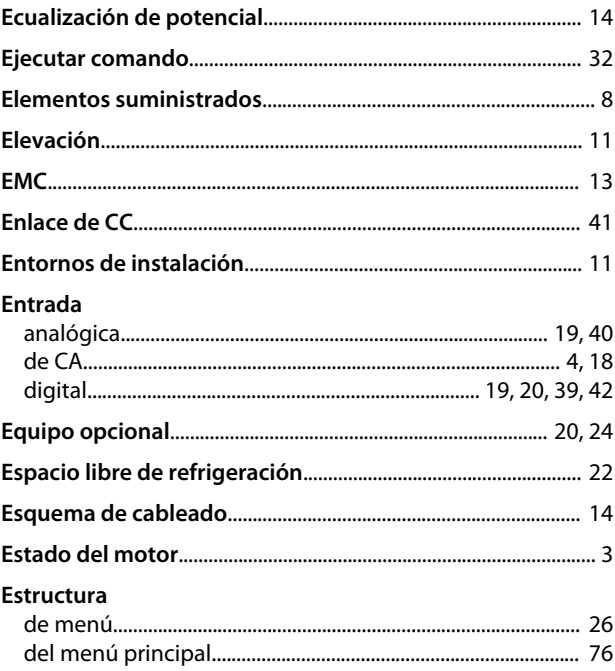

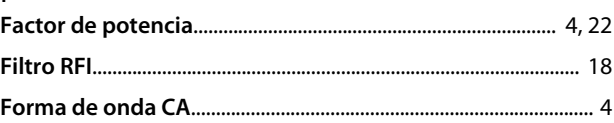

F

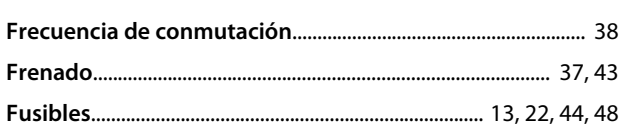

### G

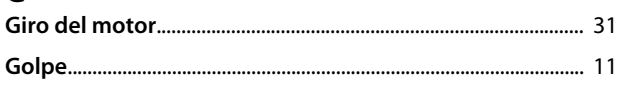

# $\mathbf{H}$

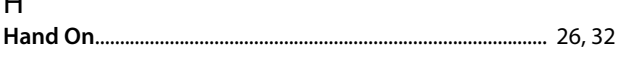

# $\overline{1}$

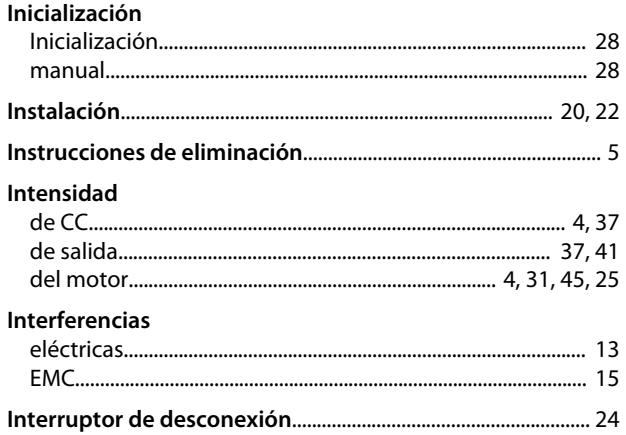

# $\frac{L}{L}$

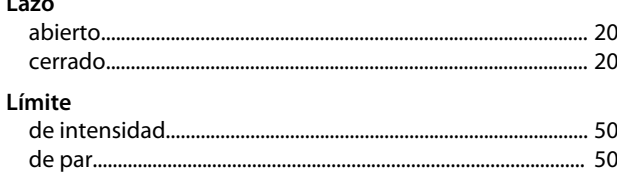

#### M

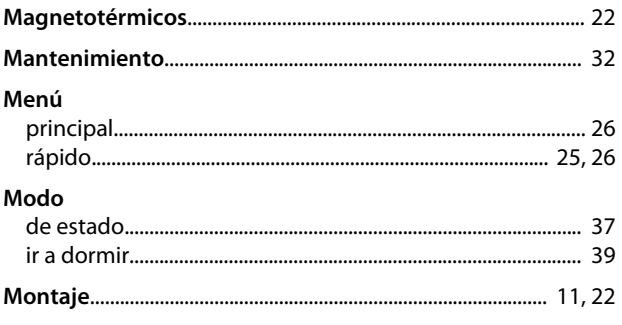

#### $\overline{N}$

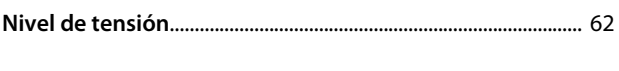

# $\overline{O}$

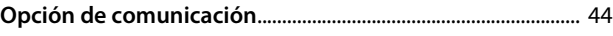

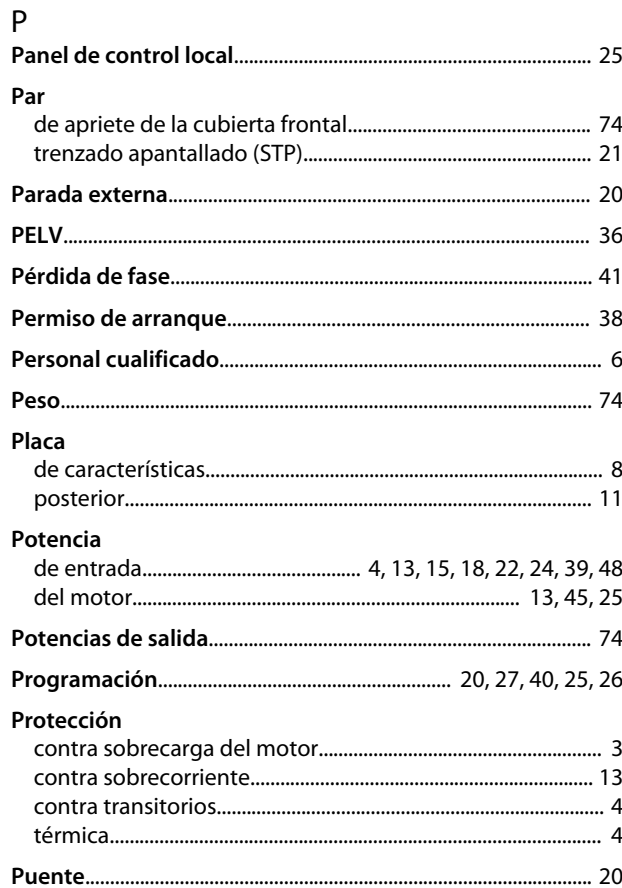

# $\overline{\mathsf{R}}$

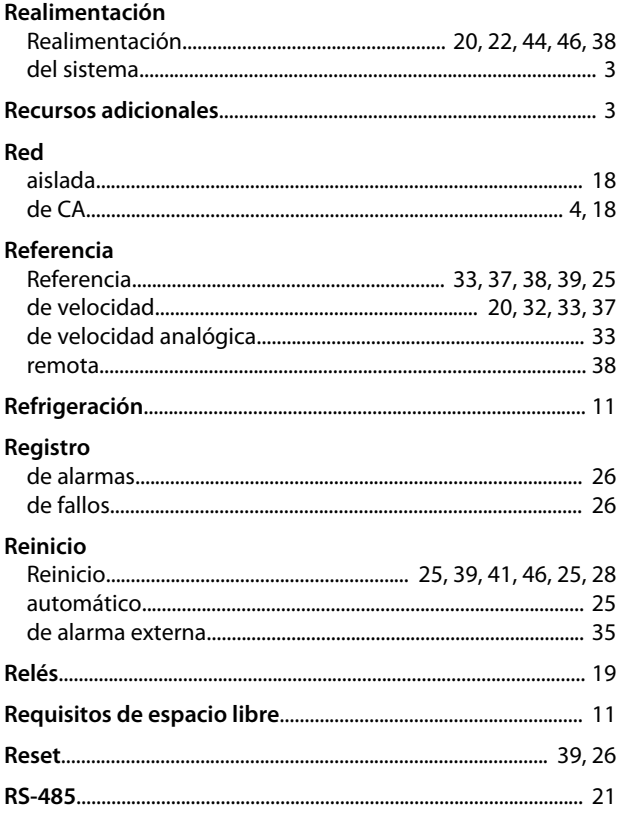

Danfoss

# $\mathsf{S}$

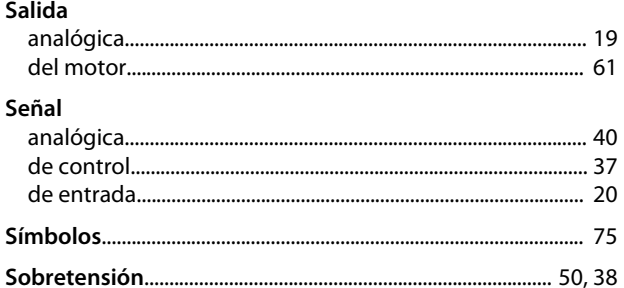

# $\bar{\rm T}$

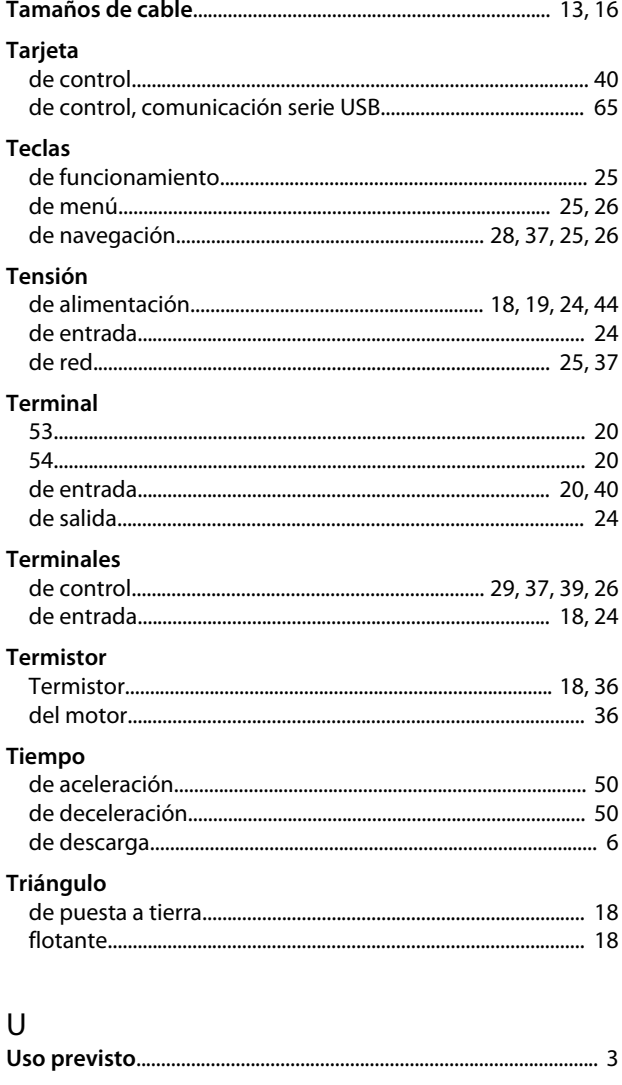

#### $\mathsf{V}$

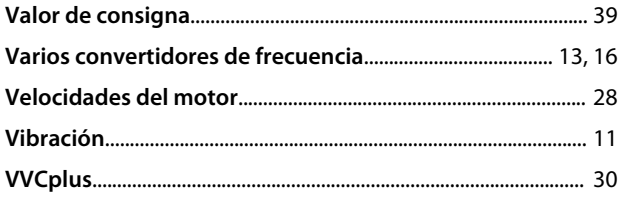

**Índice Manual de funcionamiento del convertidor de frecuencia VLT**® **HVAC**

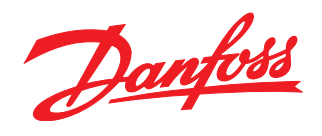

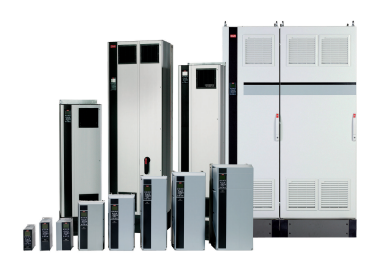

#### www.danfoss.com/Spain

Danfoss Power Electronics A/S Ulsnaes 1 6300 Graasten Denmark www.danfoss.com

Danfoss can accept no responsibility for possible errors in catalogues, brochures and other printed material. Danfoss reserves the right to alter its products without notice. This also applies to products already on order

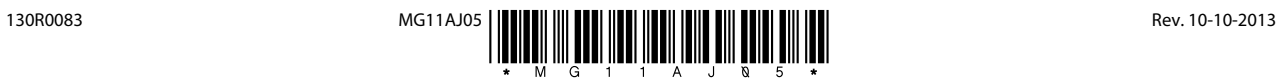